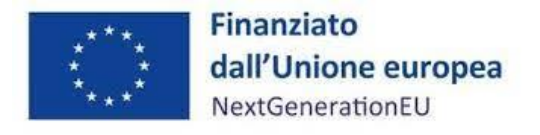

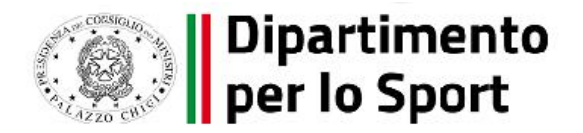

# *MANUALE DI ISTRUZIONI PER IL SOGGETTO ATTUATORE*

# *M5C2 Investimento 3.1: Sport e inclusione sociale*

#### CLAUSOLA DI ESONERO DA RESPONSABILITÁ

Il manuale è stato elaborato per fornire orientamento tecnico nonché specifiche raccomandazioni utili ai Soggetti Attuatori nella realizzazione degli interventi finanziati nell'ambito degli investimenti del Piano Nazionale di Ripresa e Resilienza (PNRR) gestiti dal Dipartimento per lo Sport presso la Presidenza del Consiglio dei Ministri, con particolare riferimento agli adempimenti richiesti dalla normativa specifica. Il manuale rappresenta uno strumento di indirizzo e può contenere informazioni non completamente esaustive, che potranno essere perfezionate in considerazione dell'attuazione degli interventi, con lo sviluppo delle modalità operative degli stessi. Il presente documento non può quindi essere utilizzato come base legale per arbitrati o qualsivoglia azione legale avviata da o rivolta ai Soggetti Attuatori degli investimenti. Il quadro normativo di riferimento costituisce l'unica base legale per l'attuazione dei programmi finanziati.

> **Vers. 1.0 25 maggio 2023**

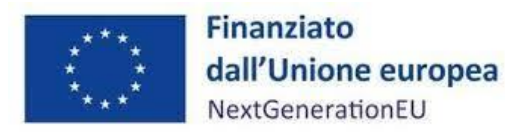

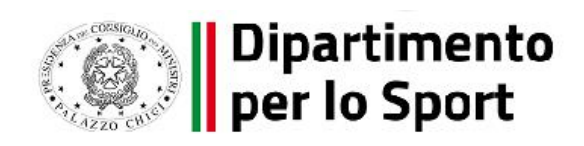

### **Sommario**

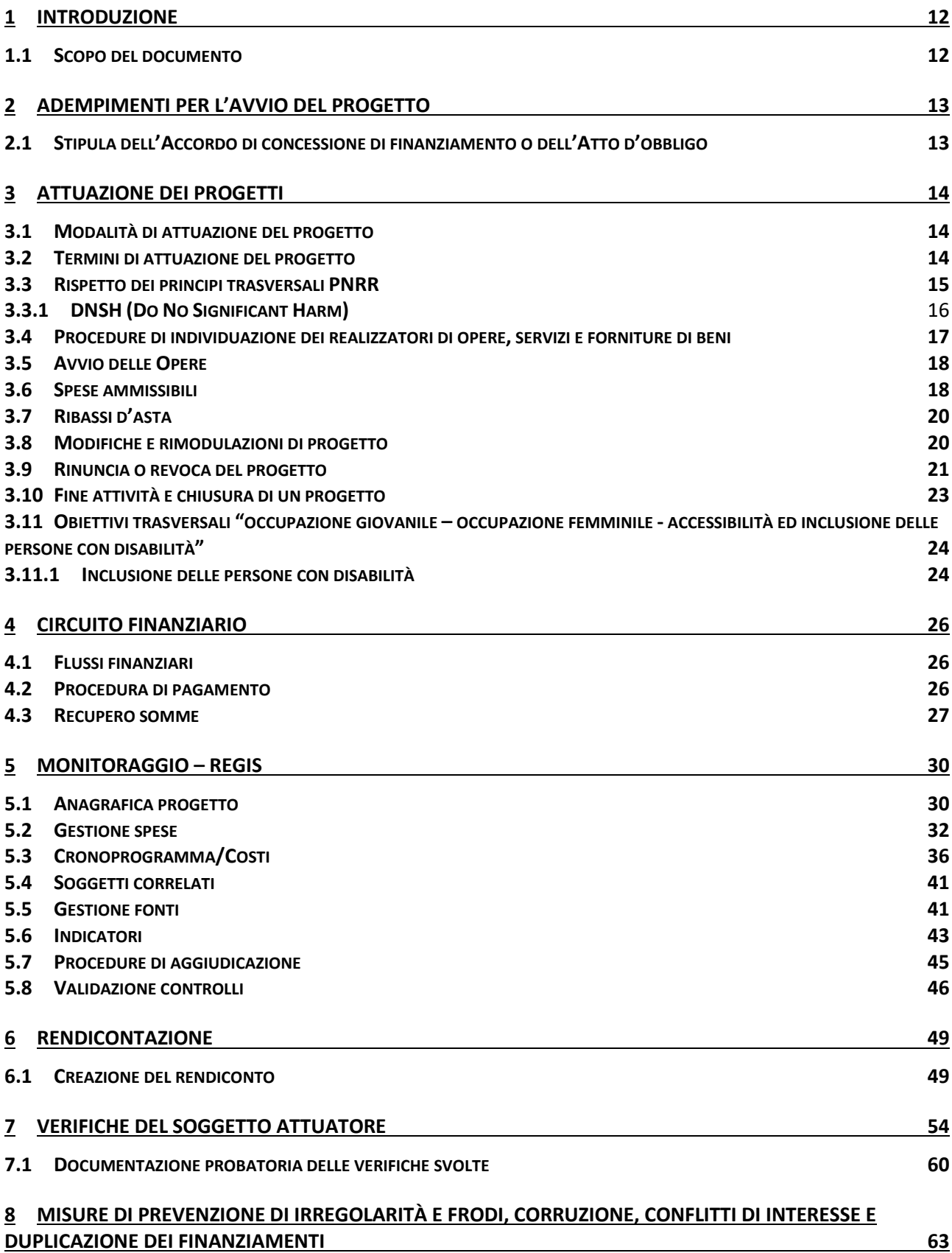

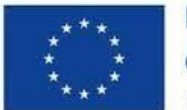

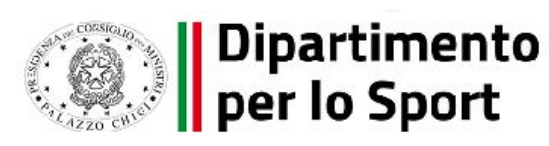

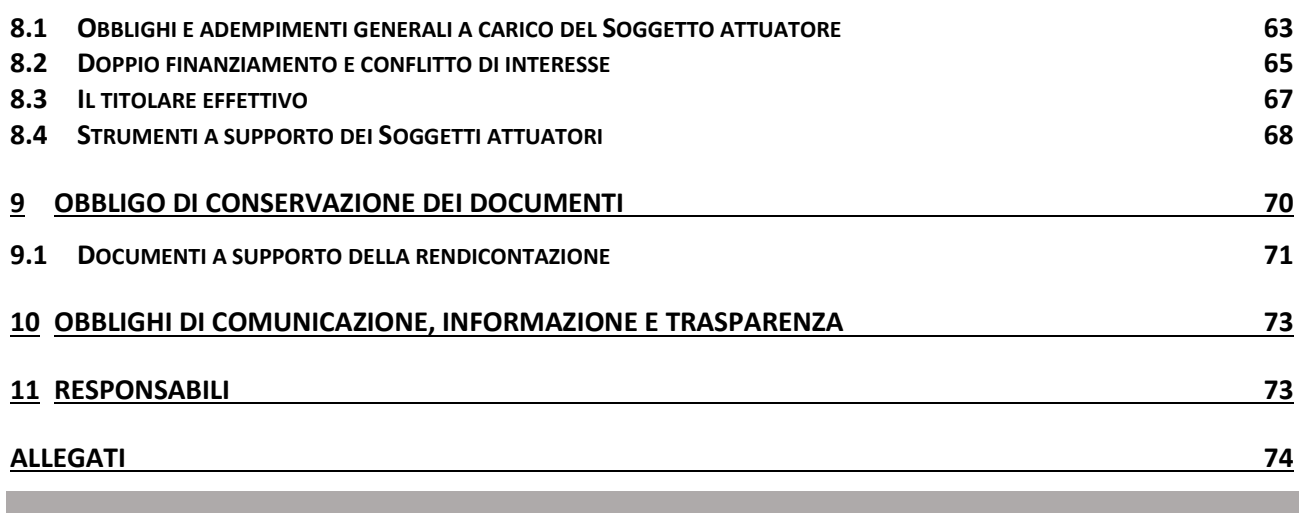

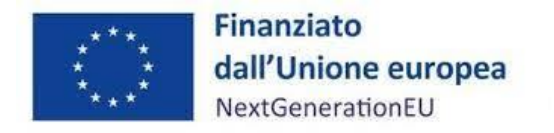

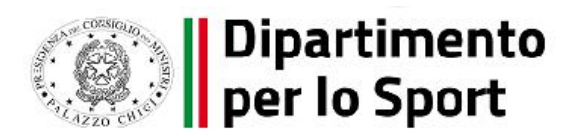

#### **PRINCIPALI ACRONIMI UTILIZZATI**

Si riporta di seguito, a titolo esemplificativo e non esaustivo, un elenco degli acronimi ricorrenti nell'ambito del documento al fine di agevolarne l'individuazione.

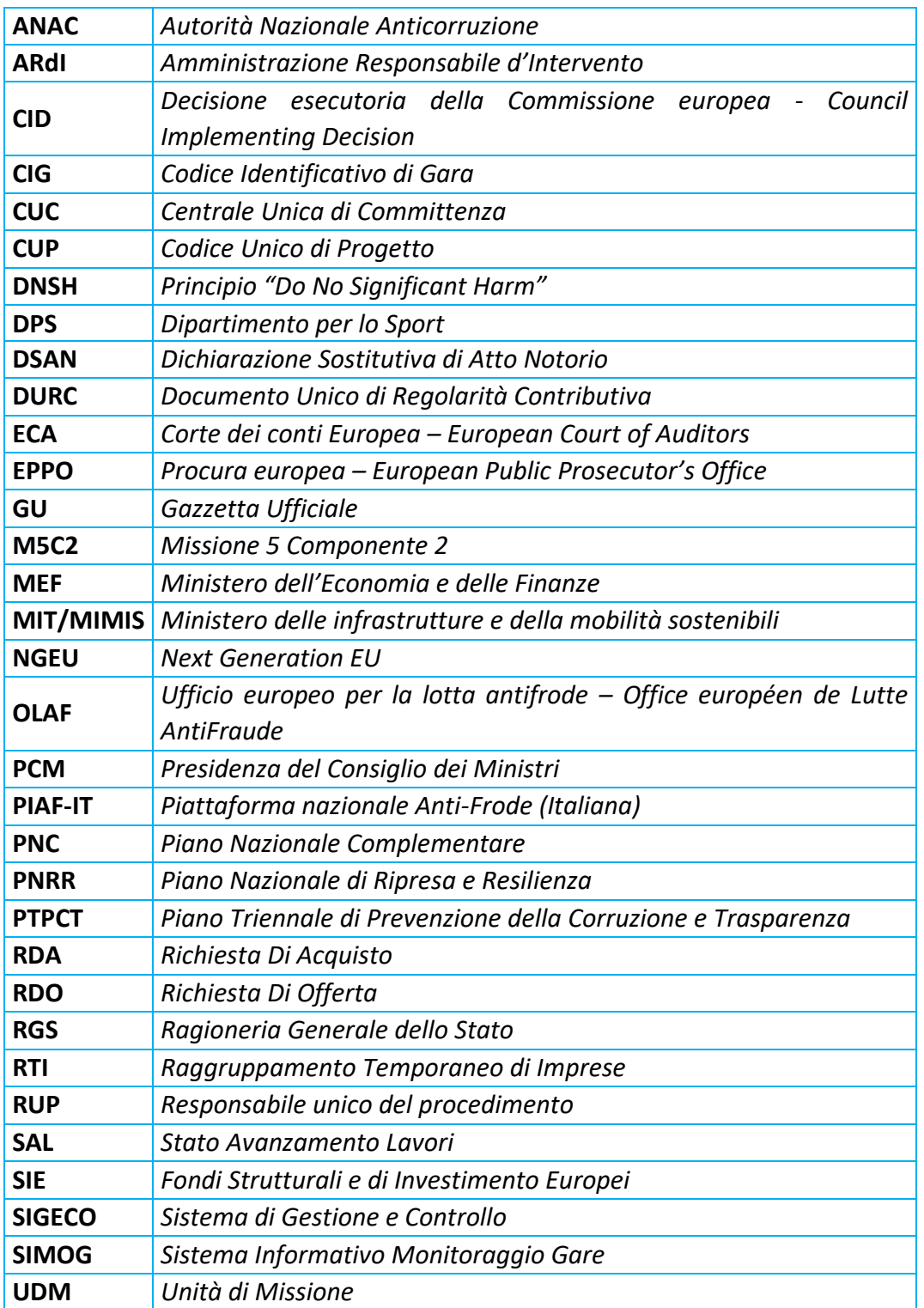

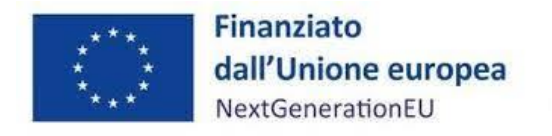

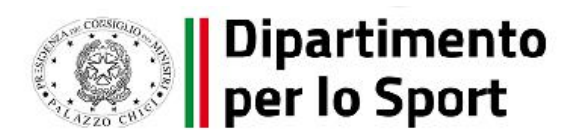

#### **GLOSSARIO TERMINOLOGICO**

Si riporta di seguito, a titolo esemplificativo e non esaustivo, un elenco dei termini ricorrenti nell'ambito del documento al fine di agevolarne l'individuazione.

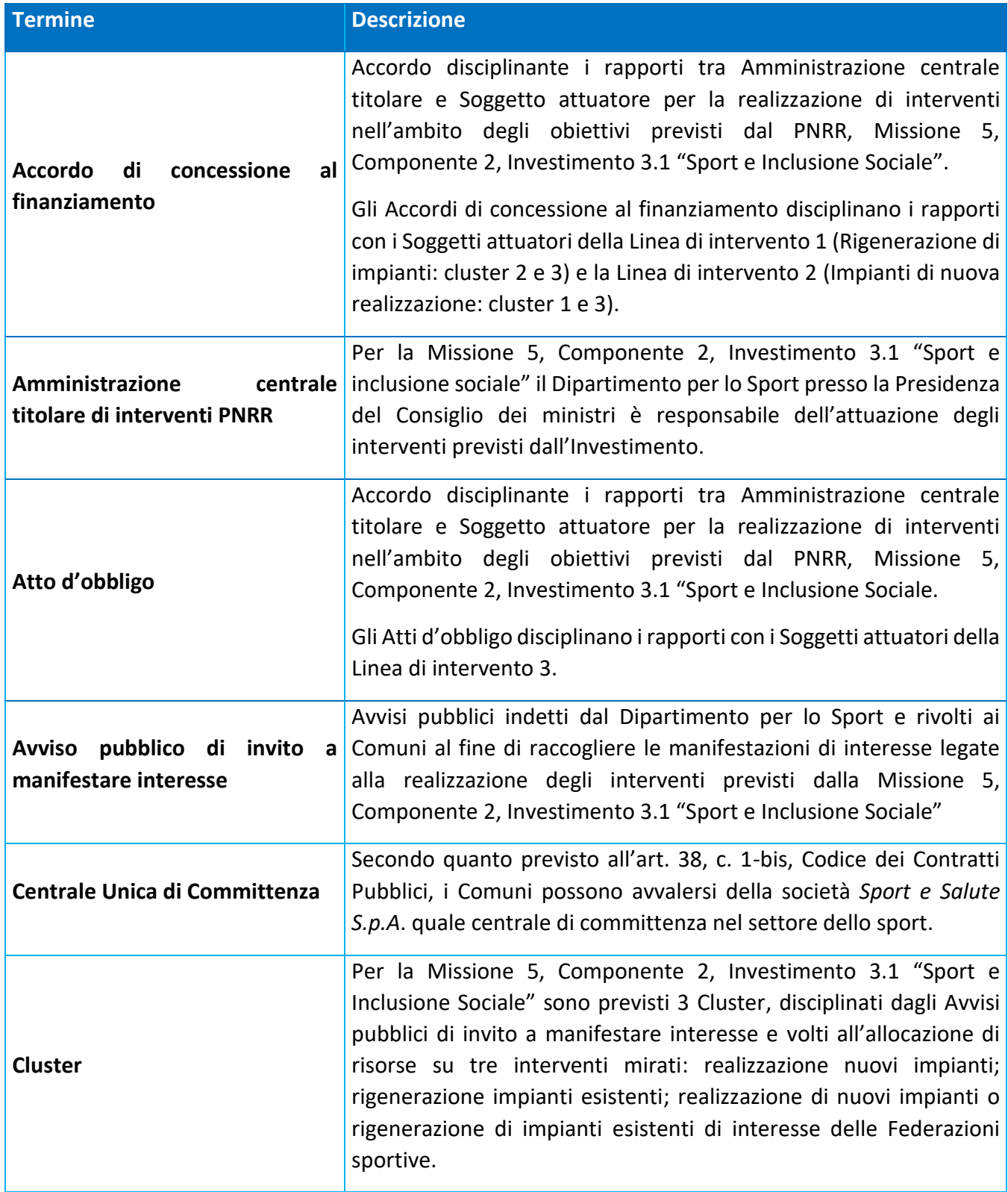

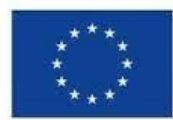

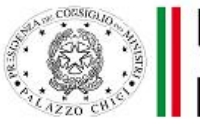

# Dipartimento<br>Diper lo Sport

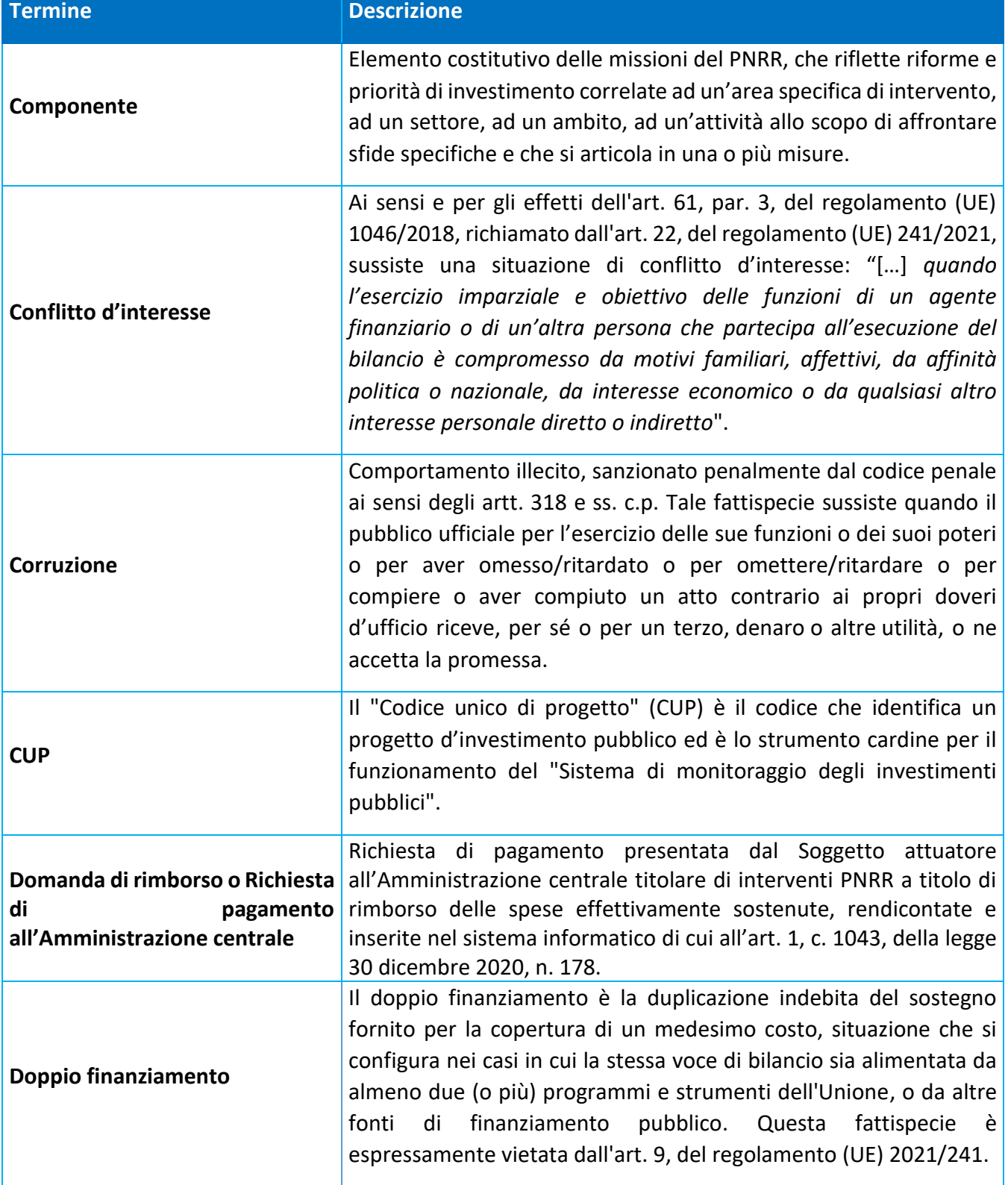

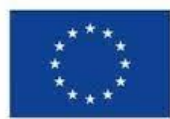

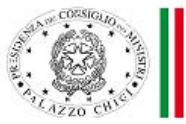

# Dipartimento<br>Diper lo Sport

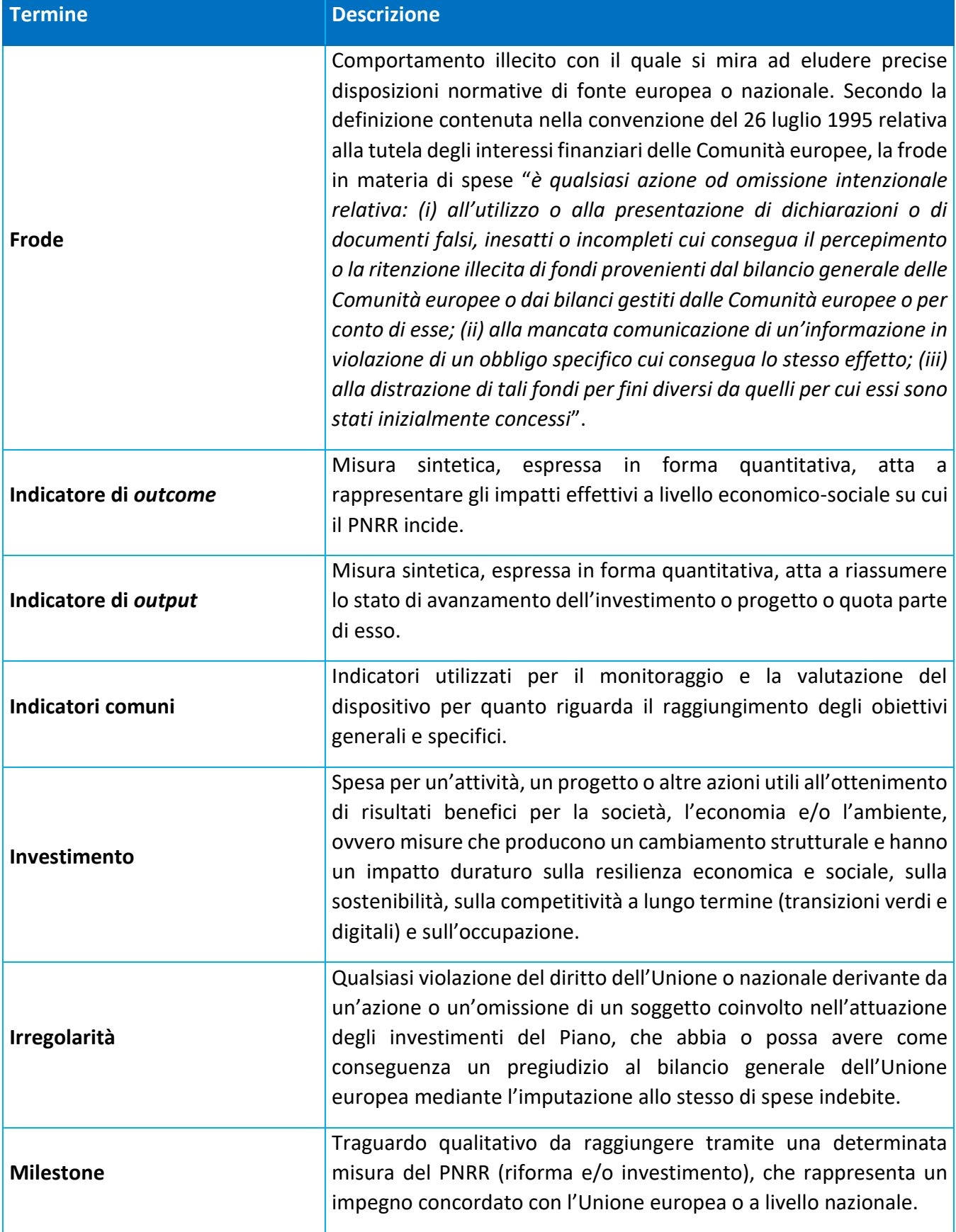

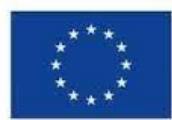

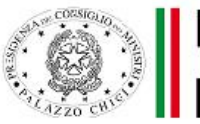

# Dipartimento<br>per lo Sport (

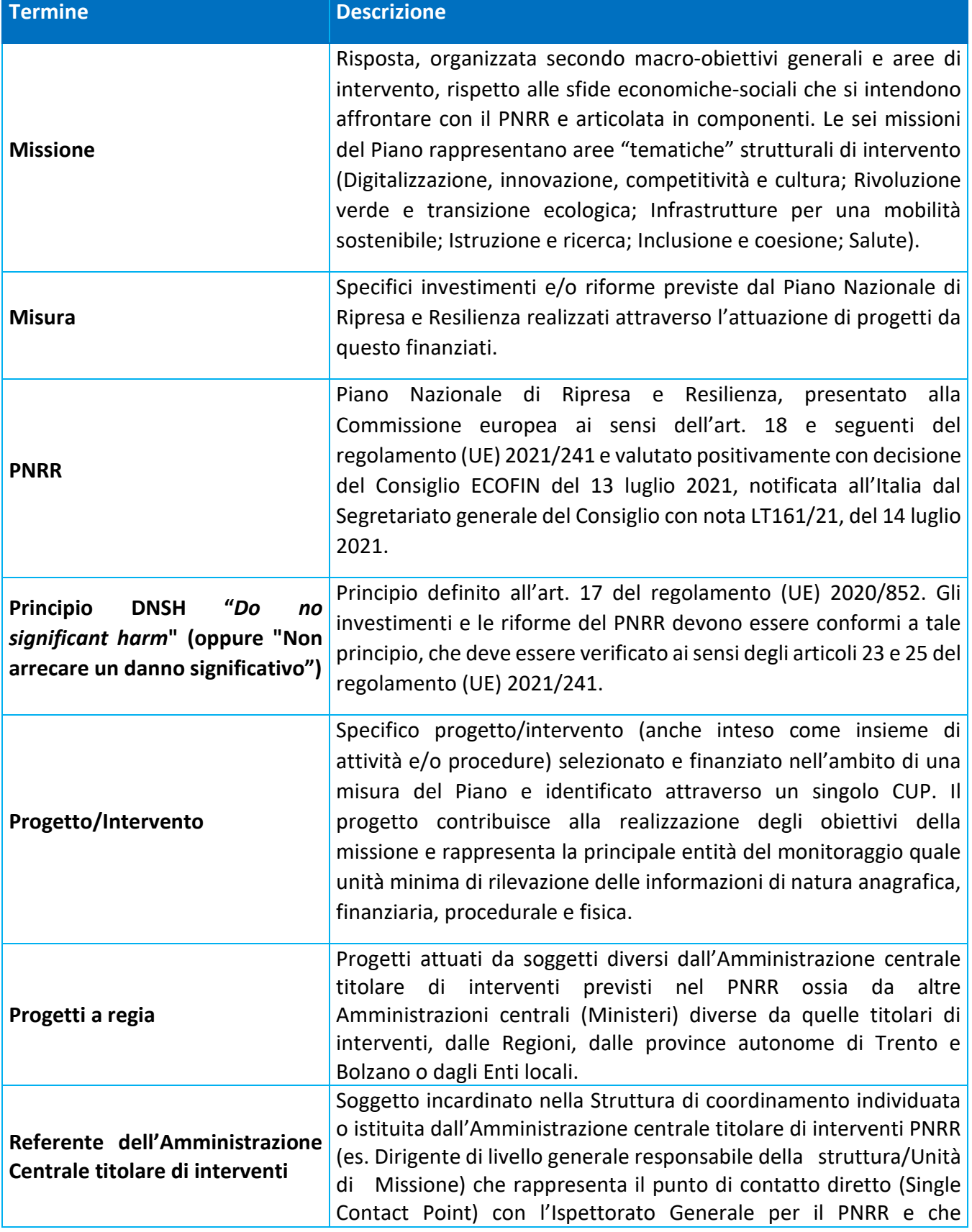

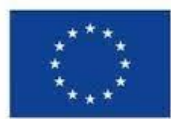

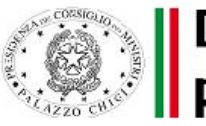

# **Opartimento**<br>Diper lo Sport

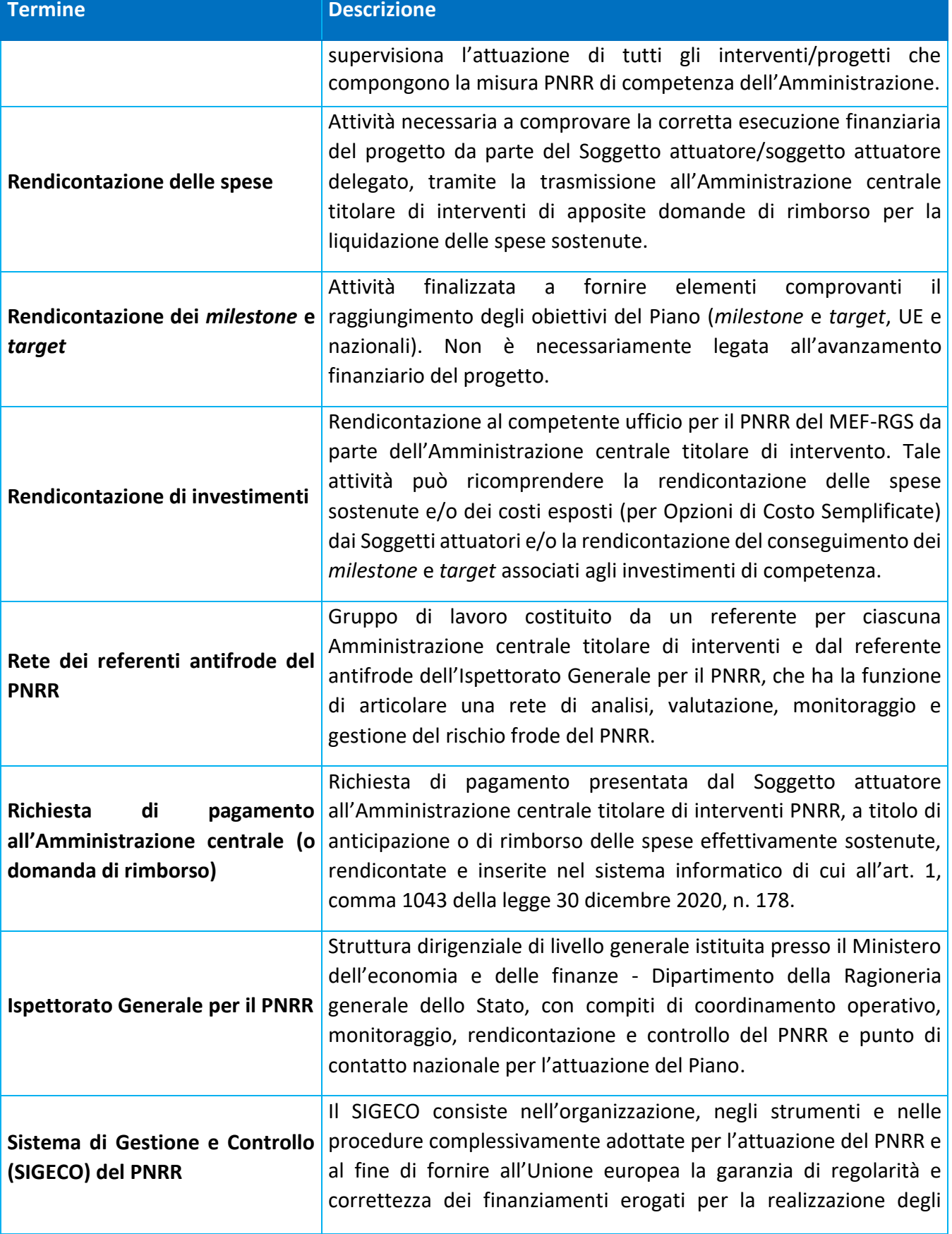

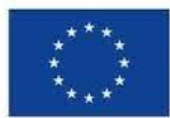

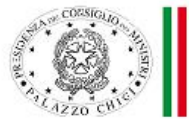

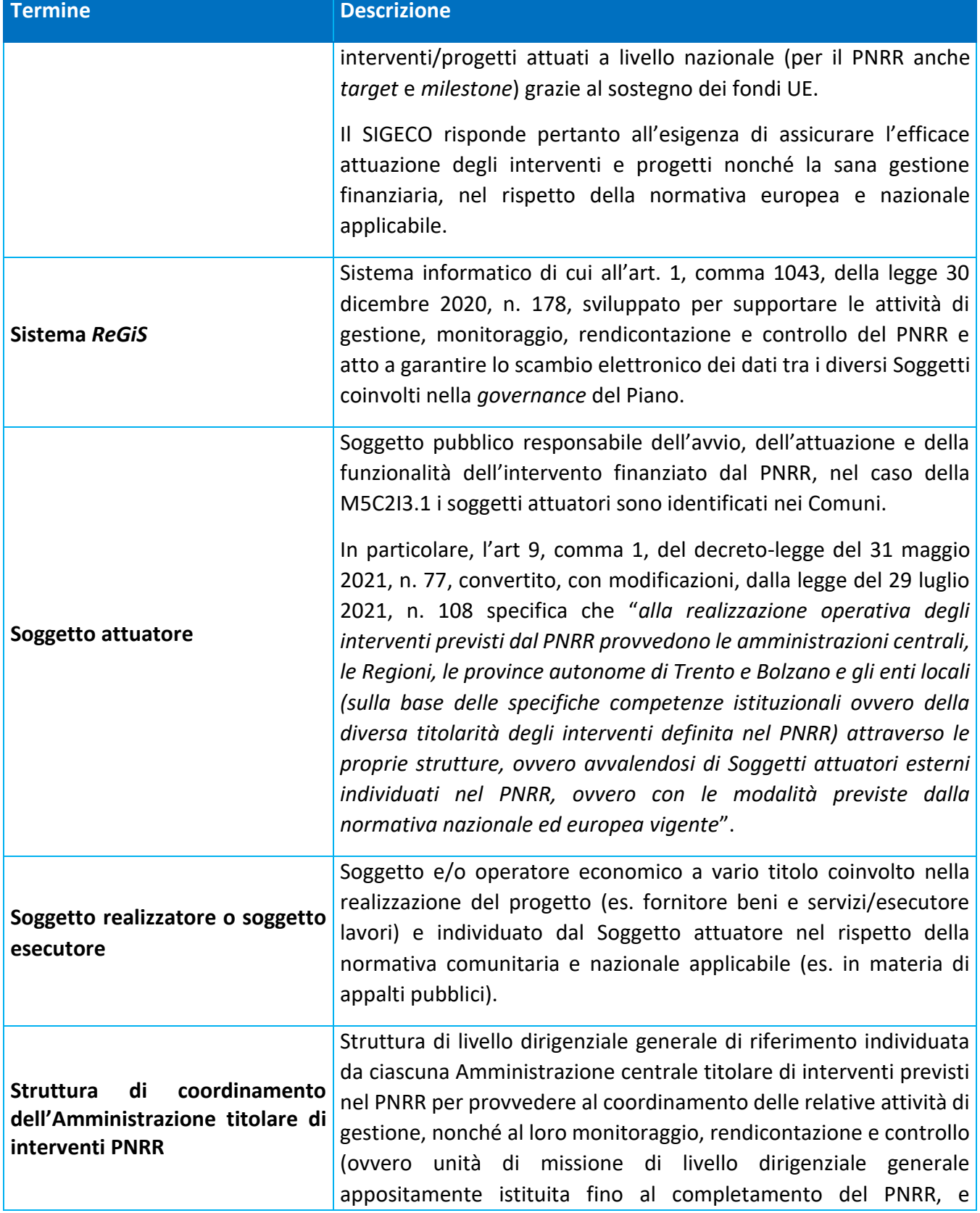

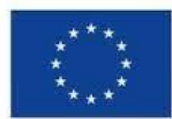

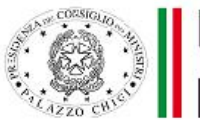

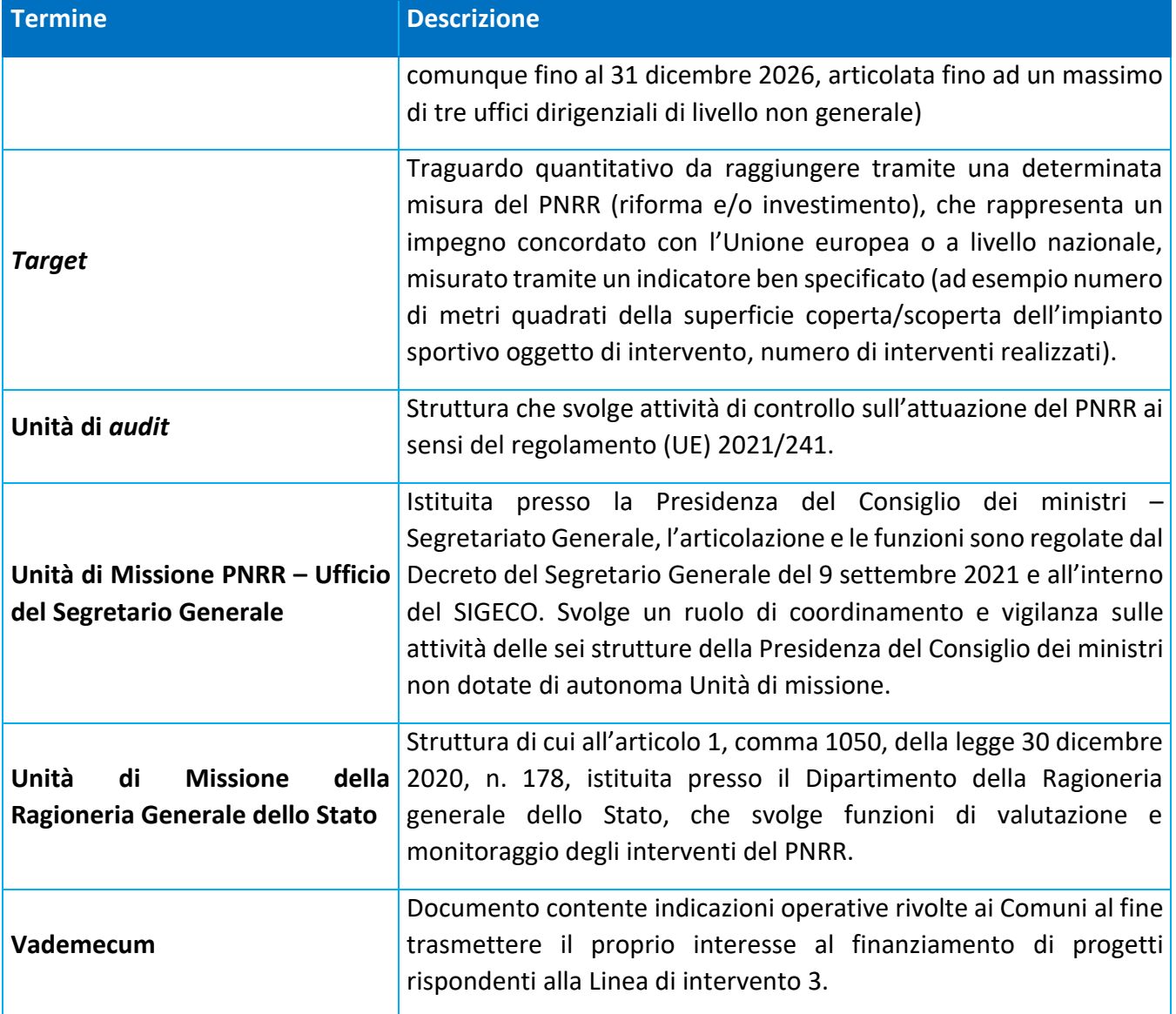

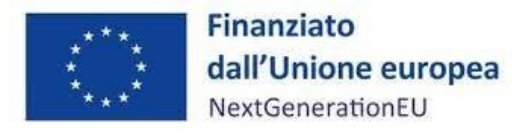

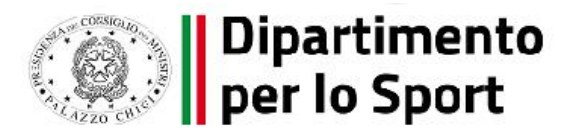

#### **1 INTRODUZIONE**

#### <span id="page-11-1"></span><span id="page-11-0"></span>**1.1 Scopo del documento**

Il presente Manuale si pone l'obiettivo di fornire ai Soggetti attuatori dei progetti ammessi a finanziamento nell'ambito del Piano nazionale di ripresa e resilienza (di seguito PNRR) afferenti alla Missione 5, Componente 2, Investimento 3.1 "*Sport e inclusione sociale",* per i quali il Dipartimento per lo Sport presso la Presidenza del Consiglio dei Ministri è Amministrazione centrale titolare, uno strumento operativo di riferimento in ogni fase di realizzazione degli interventi. In particolare, si vuole dotare il Soggetto attuatore di un supporto specifico in relazione alle diverse fasi caratterizzanti l'attuazione, il monitoraggio e la rendicontazione degli interventi ed al contempo richiamare l'attenzione su alcuni elementi, step procedurali e relativi adempimenti di responsabilità.

Il Manuale si articola in tre parti:

- la prima (*capitoli 2, 3 e 4*), di carattere descrittivo, nella quale vengono indicati gli obblighi, le scadenze, il circuito finanziario ecc. e le procedure di attuazione dei progetti;
- la seconda parte illustra le fasi di monitoraggio, rendicontazione, verifiche e controlli (*capitoli 5, 6, 7 e 8*), ivi compreso l'utilizzo del sistema informativo (ReGiS);
- la terza parte (*capitoli 9, 10 e 11)* riporta gli obblighi di tenuta e conservazione documentale degli interventi finanziati nonché gli obblighi di comunicazione, informazione e trasparenza e i nominativi dei Responsabili.

Sono presenti n. 6 allegati, tra i quali: il format di *timesheet* per la rendicontazione del personale interno, le check list per le verifiche del Soggetto attuatore e i format per le attestazioni.

Il presente Manuale potrà essere soggetto a revisioni periodiche o ad altre modifiche legate a innovazioni e/o cambiamenti del Sistema di Gestione e Controllo oltre che normative e procedurali.

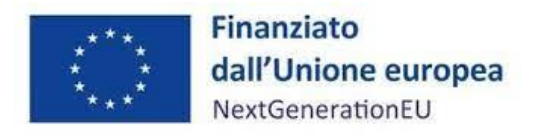

l

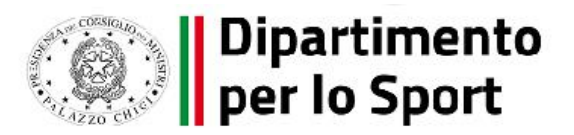

#### **2 ADEMPIMENTI PER L'AVVIO DEL PROGETTO**

#### <span id="page-12-0"></span>**2.1 Stipula dell'Accordo di concessione di finanziamento o dell'Atto d'obbligo**

<span id="page-12-1"></span>Al fine di garantire il corretto svolgimento delle funzioni e delle attività volte al perseguimento dei traguardi e degli obiettivi afferenti agli interventi e i sub-interventi di competenza, come indicato dalla Circolare MEF dell'11 ottobre 2021 n. 21, sono stati predisposti Accordi di concessione di finanziamento (di seguito "Accordi"), sottoscritti tra il Dipartimento per lo Sport e i Soggetti attuatori coinvolti nella realizzazione dei rispettivi interventi, nonché Atti d'obbligo sottoscritti dai Soggetti attuatori della Terza linea di intervento.

I Soggetti attuatori sono "i soggetti pubblici o privati che provvedono alla realizzazione degli interventi previsti dal PNRR" (art.1, comma 4, lett. O) D.L. 77/2021). I Soggetti attuatori, dunque, provvedono alla realizzazione operativa dei progetti ammessi a finanziamento a valere sulle risorse del PNRR e sono responsabili della corretta attuazione dei progetti nel rispetto della normativa vigente applicabile in materia, delle condizionalità e dei principi connessi all'utilizzo delle risorse PNRR, nonché del loro monitoraggio, della rendicontazione, del controllo e della corretta gestione finanziaria.

I Soggetti attuatori dell'investimento M5C2 I3.1 sono, ai sensi degli Avvisi pubblici di invito a manifestare interesse (di seguito "Avvisi")<sup>1</sup>: per il Cluster 1 e 2, i Comuni Capoluoghi di Regione, i Capoluoghi di Provincia con popolazione residente superiore ai 20.000 abitanti e tutti gli altri Comuni italiani con popolazione superiore ai 50.000 abitanti; per il Cluster 3, sono tutti i Comuni; invece, per i progetti afferenti alla Terza linea di intervento<sup>2</sup>, sono esclusivamente i Comuni delle Regioni del Mezzogiorno con popolazione residente inferiore ai 10.000 abitanti, privi di precedenti playground pubblici.

<sup>1</sup> Decreti del Capo Dipartimento del 23 marzo 2022 di approvazione degli Avvisi pubblici di invito a manifestare interesse per le linee 1 e 2 (Cluster 1, 2 e 3).

 $2$  Decreto del Ministro per lo Sport e i Giovani del 02 marzo 2023 che assegna le risorse a finanziamento della terza linea di intervento. Decreti del Capo del Dipartimento del 22 e 27 marzo 2023 che approvano gli elenchi dei soggetti beneficiari del contributo.

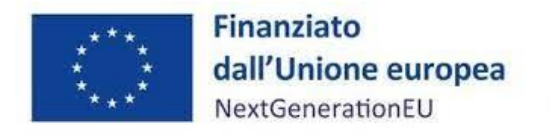

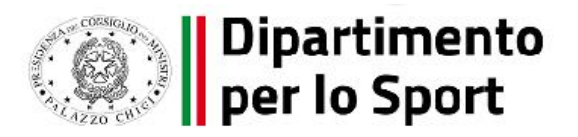

<span id="page-13-0"></span>I compiti e gli obblighi dei Soggetti attuatori sono definiti nell'ambito degli Avvisi (art. 10) e dei singoli Accordi (art. 5), per le prime due linee di intervento, e del Vademecum e degli Atti d'obbligo (artt. 3 e 4), per la terza linea di intervento, cui si rimanda integralmente.

# **3 ATTUAZIONE DEI PROGETTI**

# **3.1 Modalità di attuazione del progetto**

<span id="page-13-1"></span>Il Soggetto attuatore realizza il progetto di competenza secondo le istruzioni di cui al presente Manuale, coerente con il Sistema di Gestione e Controllo (SIGECO) dell'Unità di missione PNRR del Segretariato generale della Presidenza del Consiglio dei Ministri, cui questo Dipartimento fa riferimento, scaricabile al seguente link: https://presidenza.governo.it/AmministrazioneTrasparente/Organizzazione/ArticolazioneUffici/Di partimenti/USG/SIGECO%20UDM%20Segretariato%20con%20allegati.pdf

Il Soggetto attuatore è responsabile della corretta alimentazione del sistema ReGiS con i dati di programmazione ed attuazione finanziaria, fisica e procedurale relativi ai progetti di propria competenza.

# **3.2 Termini di attuazione del progetto**

<span id="page-13-2"></span>Il Soggetto attuatore è il soggetto responsabile dell'avvio, dell'attuazione e della funzionalità del progetto di investimento nei tempi e modi descritti nell'Accordo o nell'Atto d'obbligo sottoscritto con il Dipartimento per lo Sport.

Le attività di progetto devono essere avviate dal Soggetto attuatore a partire dalla data di stipula dell'Accordo o dell'Atto d'obbligo con la Presidenza del Consiglio dei ministri – Dipartimento per lo Sport e nel rispetto del cronoprogramma definito. Sono comunque fatte salve le attività avviate dal Soggetto attuatore a partire dal decreto di assegnazione delle risorse.

Il Soggetto attuatore è tenuto a svolgere il progetto nei tempi e nei modi indicati nell'Accordo o Atto d'obbligo sottoscritto e in conformità alle previsioni degli Avvisi relativi alle linee 1 e 2 (Cluster 1, 2 e 3) del 23 marzo 2022 e del Vademecum relativo alla linea n. 3 del 13 marzo 2023.

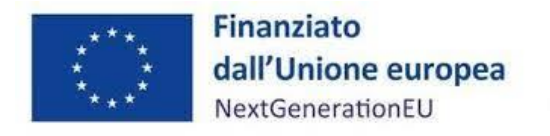

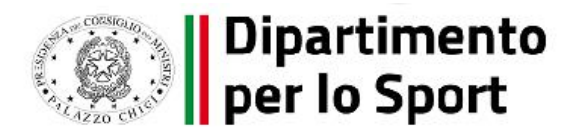

Al fine di assicurare il rispetto degli obiettivi intermedi e finali (*milestone* e *target*), il Soggetto attuatore dovrà, pertanto:

- aggiudicare l'appalto dei lavori entro il 31 marzo 2023
- terminare i lavori entro il 31 gennaio 2026;
- garantire il collaudo e/o l'approvazione del certificato di regolare esecuzione in tempo utile per consentire il pagamento del saldo entro e non oltre il primo semestre del 2026;
- rispettare le tempistiche e i termini per la realizzazione del progetto indicati nell'Accordo o nell'Atto d'obbligo.

In ogni caso, il progetto dovrà concludere ogni attività, ivi compresa la presentazione del collaudo/certificato di regolare esecuzione, entro il termine finale del 30 giugno 2026.

#### **3.3 Rispetto dei principi trasversali PNRR**

<span id="page-14-0"></span>In fase di selezione e realizzazione degli interventi l'Amministrazione centrale titolare e il Soggetto attuatore sono tenuti a rispettare i principi trasversali previsti in materia di attuazione del PNRR:

- obbligo di **conseguimento di** *target* **e** *milestone*, con eventuale previsione di clausole di riduzione o revoca dei contributi in caso di mancato raggiungimento degli obiettivi previsti nei tempi assegnati e di riassegnazione delle somme per lo scorrimento delle graduatorie formatesi in seguito alla presentazione delle relative domande ammesse al contributo, fino alla concorrenza delle risorse economiche previste per i singoli bandi, compatibilmente con i vincoli assunti con l'Unione Europea, ai sensi dell'art. 8 comma 5 del D.L. n. 77/2021, convertito in legge n. 108/2021;
- **parità di genere**, **protezione e valorizzazione dei giovani** e **superamento dei divari territoriali**;
- obbligo del rispetto del **principio di non arrecare un danno significativo all'ambiente (DNSH – "Do No Significant Harm"**) ai sensi dell'articolo 17 del Regolamento (UE) 2020/852;
- obbligo di adottare misure finalizzate alla **prevenzione, all'individuazione e alla rettifica delle frodi, dei casi di corruzione e dei conflitti di interessi e della duplicazione dei finanziamenti (cd "doppio finanziamento")**;

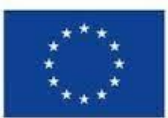

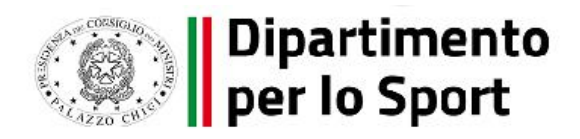

• obblighi in materia di **comunicazione e informazione**, attraverso l'esplicito riferimento al finanziamento da parte dell'Unione europea e all'iniziativa Next Generation EU (utilizzando la frase "finanziato dall'Unione europea – Next Generation EU") e la presenza dell'emblema dell'Unione europea.

#### <span id="page-15-0"></span>**3.3.1 DNSH (Do No Significant Harm)**

Per quanto concerne il rispetto del principio DNSH, come previsto dalla Circolare MEF-RGS n. 32 del 30 dicembre 2021 e dalla successiva Circolare n. 33, del 13 ottobre 2022 "*Aggiornamento Guida operativa per il rispetto del principio di non arrecare danno significativo all'ambiente (cd. DNSH)*", nella fase attuativa degli interventi è necessario dimostrare che le attività di progetto siano state effettivamente realizzate senza arrecare un danno significativo agli obiettivi ambientali. Tali evidenze devono essere prodotte sia in sede di monitoraggio e rendicontazione degli interventi, sia in sede di verifica e controllo della spesa e delle relative procedure di affidamento. Gli impegni in tema di rispetto delle condizionalità e di tutti gli ulteriori requisiti devono quindi essere tradotti con precise avvertenze e monitorati dai primi atti di programmazione della misura e fino al collaudo/certificato di regolare esecuzione degli interventi.

È opportuno esplicitare gli elementi essenziali necessari all'assolvimento del principio del DNSH in specifici documenti tecnici di gara, eventualmente prevedendo meccanismi amministrativi automatici che comportino la sospensione dei pagamenti e l'avocazione del procedimento in caso di mancato rispetto del suddetto principio. Allo stesso modo, una volta attivate le procedure di appalto, è utile che il documento contenente le specifiche per la progettazione fornisca indicazioni tecniche per l'applicazione progettuale delle prescrizioni finalizzate al rispetto del principio del DNSH, mentre i documenti di gara (ad es. capitolato e disciplinare, specifiche tecniche) dovrebbero riportare indicazioni finalizzate al rispetto del principio oltre che l'obbligo di riportare anche negli Stati di Avanzamento dei Lavori (SAL) una descrizione dettagliata sull'adempimento delle condizioni imposte dal rispetto del principio.

Per assicurare il rispetto dei vincoli DNSH in fase di attuazione, il Soggetto attuatore dunque:

• indirizza, già nelle fasi di ideazione progettuale, gli interventi in maniera che essi siano conformi inserendo gli opportuni richiami e indicazioni specifiche nell'ambito degli atti programmatici di propria competenza;

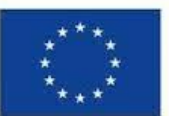

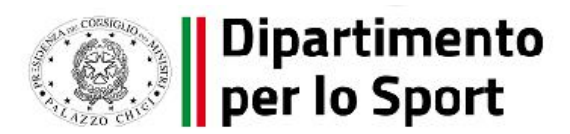

- adotta criteri conformi nelle gare di appalto per assicurare una progettazione e realizzazione adeguata;
- individua e implementa le modalità più opportune per verificare il rispetto del principio DNSH nel corso di esecuzione del progetto;
- attesta nelle fasi di rendicontazione delle spese e delle milestone e target- il rispetto delle condizioni collegate al principio del DNSH e produce la documentazione necessaria per eventuali controlli.

# **3.4 Procedure di individuazione dei realizzatori di opere, servizi e forniture di beni**

<span id="page-16-0"></span>Con riferimento alle linee 1 e 2 (Cluster n. 1, 2 e 3) a seguito della sottoscrizione dell'Accordo, il Soggetto attuatore procede all'indizione di gare per l'affidamento di lavori, servizi e forniture di beni nel rispetto della normativa nazionale e comunitaria, con particolare riferimento al Codice dei contratti pubblici (D.lgs. n. 50/2016 e s.m.i.) e alle norme nazionali che introducono semplificazioni e sospensioni per gli interventi finanziati nell'ambito del PNRR (Decreto-legge n. 77/2021, convertito in Legge n. 108/2021) nonché degli obblighi derivanti dal PNRR prescritti negli Avvisi pubblicati dal Dipartimento per lo Sport. Il rispetto del Codice dei contratti pubblici e delle norme sopramenzionate resta fermo anche per la terza linea di intervento, disciplinata dagli Atti d'obbligo e dettagliata nel Vademecum, fatta salva la possibilità di ricorrere a procedure semplificate di affidamento in considerazione degli importi inferiori ai 40.000 €.

Ai sensi del D.M. MIT n. 560/2017 (come modificato dal D.M. MIMS n. 312/2021), il Soggetto attuatore, in qualità di stazione appaltante, è obbligato a ricorrere per la progettazione delle opere all'uso di metodi e strumenti elettronici specifici (quali, ad es., quelli di modellazione per l'edilizia e le infrastrutture), a decorrere dalle seguenti scadenze:

- a decorrere dal 1° gennaio 2022, per le opere di nuova costruzione o per interventi su costruzioni già esistenti, fatta eccezione per le opere di manutenzione ordinaria, di importo a base di gara pari o superiori a € 15.000.000,00;
- a decorrere dal 1° gennaio 2023, per le opere di nuova costruzione o per interventi su costruzioni già esistenti, fatta eccezione per le opere di manutenzione ordinaria e straordinaria, di importo a base di gara pari o superiori a € 5.382.000,00.

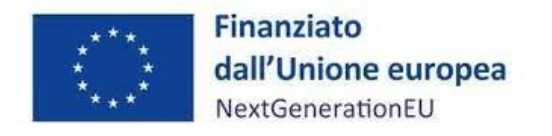

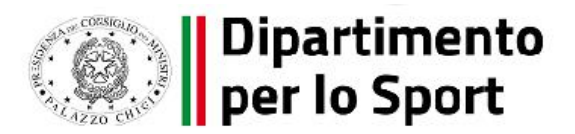

# **3.5 Avvio delle Opere**

<span id="page-17-0"></span>Il Soggetto attuatore comunica formalmente la data di avvio delle opere in progetto mediante produzione del verbale di consegna dei lavori redatto in contraddittorio con l'esecutore ai sensi dell'art.5 del D.M. del Ministero delle Infrastrutture e dei Trasporti n. 49/2018.

#### **3.6 Spese ammissibili**

<span id="page-17-1"></span>Sono ammissibili esclusivamente le spese impegnate e sostenute dopo la data di assegnazione delle risorse, in conformità a quanto disposto all'art.7 punto 3 degli Avvisi del 23.03.2022 e nel rispetto del Vademecum del 13.03.2023, da individuarsi nella data di adozione dei relativi Decreti di ammissione a finanziamento.

Le spese ammissibili devono risultare, inoltre, coerenti con le finalità previste dagli interventi medesimi e rispettare i vincoli definiti dalla Missione, Componente e Investimento PNRR di riferimento, nel caso di specie M5C2-Investimento 3.1.

Le spese devono, inoltre, essere sostenute in coerenza con la normativa comunitaria e nazionale vigente e in aderenza con il decreto del Presidente della Repubblica 5 febbraio 2018, n. 22 "*Regolamento recante i criteri sull'ammissibilità delle spese per i programmi cofinanziati dai Fondi strutturali e di investimento europei (SIE) per il periodo di programmazione 2014/2020*".

Le spese inserite nel quadro economico, purché sostenute successivamente all'ammissione al finanziamento<sup>3</sup>, possono comprendere, a titolo esemplificativo e non esaustivo:

- a) lavori;
- b) incentivi per funzioni tecniche, ai sensi dell'art. 113, comma 3, del decreto legislativo 18 aprile 2016, n. 50<sup>4</sup>;
- c) spese tecniche per incarichi esterni;
- d) imprevisti riferiti ai lavori;
- e) pubblicità;

l

 $3$  Vedasi anche l'art. 7 degli Avvisi pubblici per i Cluster 1, 2 e 3

<sup>4</sup> Il comma 3 dell'articolo 113 del d. lgs. n. 50/2016 ha individuato il valore soglia degli incentivi tecnici nell'80% del fondo, ex comma 2 del medesimo articolo. Non è pertanto ammesso destinare all'erogazione degli incentivi la quota del 20% (in aggiunta a quella dell'80%) del fondo per le funzioni tecniche, di cui al comma 2 del citato articolo 113, nel caso in cui tale quota sia rappresentata da "risorse derivanti da finanziamenti europei o da altri finanziamenti a destinazione vincolata" (si intende ricompreso il PNRR).

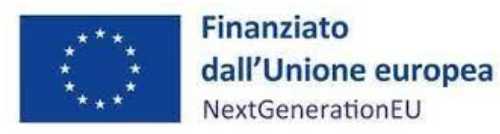

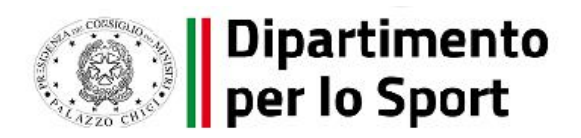

- f) attrezzature sportive nei limiti del 10 % del contributo richiesto;
- g) altre voci di costo previste nei quadri economici di lavori pubblici.

L'importo dell'IVA non è incluso nella quantificazione dei costi degli interventi PNRR trasmessa alla Commissione Europea. L'importo dell'IVA è però rendicontabile a livello di progetto se e nei limiti in cui tale costo possa ritenersi ammissibile ai sensi della normativa nazionale e comunitaria di riferimento vigente. Sul punto, si può far riferimento all'art. 15 c. 1 del DPR 22/2018 per i fondi SIE 2014-2020 secondo cui "*l'IVA realmente e definitivamente sostenuta dal beneficiario è una spesa ammissibile solo se questa non sia recuperabile, nel rispetto della normativa nazionale di riferimento*". Come anche precisato nelle Istruzioni tecniche di cui alla Circolare MEF-RGS del 14 ottobre 2021, n. 21 "*tale importo dovrà quindi essere puntualmente tracciato per ogni progetto nei relativi sistemi informativi*", in quanto non è incluso nell'ambito della stima dei costi progettuali ai fini del PNRR.

Per i **costi del personale** si rinvia al D.L. n. 80/2021, convertito con modificazioni dalla legge del 6 agosto 2021 n. 113 che, all'art. 1, stabilisce le condizioni per il riconoscimento nell'ambito del PNRR delle spese sostenute dalle Amministrazioni titolari degli interventi per il reclutamento delle risorse umane necessarie all'attuazione dei singoli progetti. Il MEF-RGS, con apposita circolare del 18/01/2022 n. 4, a cui si rinvia, ha, inoltre, fornito indicazioni attuative relativamente al suddetto art.1 comma1 del DL n. 80/2021 definendo quali sono i costi di personale ammissibili al PNRR nonché le modalità di verifica dell'ammissibilità e le modalità di imputazione al PNRR degli stessi.

Nel caso in cui il personale sopra richiamato sia impiegato su più progetti, al fine di scongiurare il rischio del doppio finanziamento, sarà necessario procedere alla compilazione di un *timesheet (Allegato n. 1*) timbrato e firmato per singolo addetto e per ciascun mese, con l'indicazione delle ore e delle attività svolte sul progetto, firmato dal dipendente e dal RUP e assentito dal dirigente responsabile.

Le spese per **Imprevisti** possono essere riconosciute con riferimento ai soli lavori fino ad un massimo del 10% dell'importo a base d'asta compresi costi sicurezza – l'IVA non va inclusa negli imprevisti – e, tali spese devono risultare impegnate per lavorazioni effettivamente imprevedibili al momento della redazione del progetto.

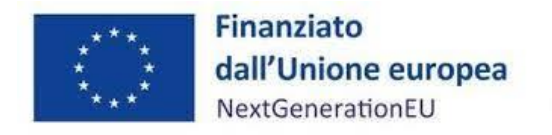

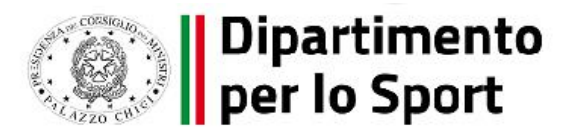

# **3.7 Ribassi d'asta**

<span id="page-19-0"></span>Con riferimento ai Cluster 1, 2 e 3, ai sensi dell'art.11, secondo comma degli Avvisi , è stato stabilito che le economie derivanti dalle procedure di gara sia di servizi sia di lavori non possono essere utilizzate dall'ente locale e restano nella disponibilità del Dipartimento per lo Sport.

#### **3.8 Modifiche e rimodulazioni di progetto**

<span id="page-19-1"></span>In linea con quanto previsto dall'art. 9 degli Accordi e dall'art. 7 degli Atti d'obbligo, sono ritenute ammissibili esclusivamente le modifiche progettuali degli interventi, sia di tipo economico sia afferenti alla realizzazione dell'opera, purché a carico del Soggetto attuatore e conformi alle previsioni del Codice dei Contratti e che non pregiudichino il raggiungimento delle milestone e dei target ad essi associati, e solo nel caso in cui venga garantito il rispetto della tempistica concordata, in coerenza con il cronoprogramma degli investimenti. Le modifiche ai progetti devono essere autorizzate da parte del Dipartimento per lo Sport.

L'avvio della procedura di modifica di un intervento è promosso dal Soggetto attuatore, attraverso la trasmissione al DPS di una richiesta motivata, compilando il format di cui all'*Allegato n. 5* in tutte le sue parti, includendo eventuale documentazione utile alla valutazione dell'istanza, ivi compresa la copertura finanziaria dell'eventuale ulteriore quota di cofinanziamento.

I Comuni che abbiano approvato un quadro economico aggiornato, comprensivo di una quota di cofinanziamento superiore rispetto a quella ammessa a finanziamento, sono tenuti a trasmettere all'indirizzo [pnrrsport@pec.governo.it](mailto:pnrrsport@pec.governo.it) l'Allegato n. 5 debitamente compilato e sottoscritto digitalmente da parte del Legale rappresentante dell'ente.

Il DPS istruisce la richiesta di modifica, valutandone la ricevibilità o meno rispetto alla normativa di riferimento. A seconda dei casi, trasmette al Soggetto attuatore una presa d'atto oppure un'autorizzazione, fornendo eventualmente specifiche e indicazioni vincolanti sulla prosecuzione delle attività.

In caso di approvazione della rimodulazione e/o variazione che implichi variazioni della dotazione finanziaria del progetto il DPS provvederà contestualmente ad aggiornare il sistema informativo ReGiS.

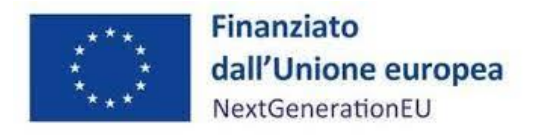

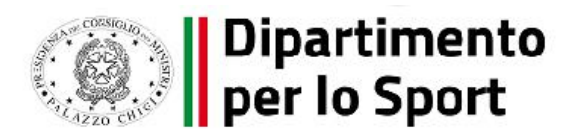

Al fine di garantire una maggiore trasparenza, efficacia ed efficienza della spesa, nonché certezza dei tempi di realizzazione delle iniziative finanziate, è auspicabile ridurre al minimo qualsiasi variazione e/o rimodulazione rispetto al progetto originario ammesso a finanziamento.

#### **3.9 Rinuncia o revoca del progetto**

<span id="page-20-0"></span>Per ciascun intervento di propria competenza, il DPS e i Soggetti attuatori identificano nei relativi atti le cause di revoca dei benefici concessi e le procedure previste in caso di rinuncia o revoca dei progetti finanziati nell'ambito degli interventi di propria competenza. Di seguito si rappresentano le due fattispecie legate alla rinuncia e alla revoca del finanziamento.

#### **3.9.1 Rinuncia**

Il Soggetto attuatore può rinunciare in tutto o in parte al finanziamento qualora intervengano fatti o provvedimenti che rendano impossibile o inopportuna, ovvero non più di interesse la realizzazione dell'intervento. In tal caso, il Soggetto attuatore è tenuto a trasmettere al DPS l'atto formale di rinuncia al finanziamento, corredato da adeguata motivazione. Il DPS prende atto della rinuncia, provvede ad informare il competente Ufficio per il PNRR di MEF-RGS e a registrare le opportune modifiche sul sistema ReGiS. Il Soggetto attuatore è tenuto alla restituzione delle somme già eventualmente erogate.

#### **3.9.2 Revoca**

Fermo restando quanto previsto dall'Accordo e dall'Atto d'obbligo, il DPS procede con la revoca parziale o totale del finanziamento nel caso in cui non vengano rispettati gli impegni assunti ovvero emergano, dalle operazioni di verifica e controllo, irregolarità relative alle procedure e alle spese. Eventuali irregolarità rilevate dal Soggetto attuatore devono essere comunicate tempestivamente al DPS.

Nel caso sia il DPS, nell'ambito delle verifiche e controlli di competenza, a rilevare irregolarità parziali o totali afferenti alle procedure espletate e alle spese sostenute, sarà quest'ultimo che provvederà ad emettere un ordine di recupero parziale o totale degli importi indebitamente versati, indicando al Soggetto attuatore i tempi per la restituzione.

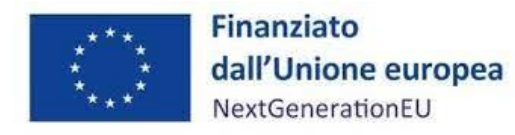

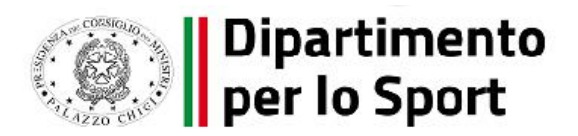

Le irregolarità rilevate e gli importi da recuperare verranno comunicati tempestivamente dal Dipartimento per lo Sport all'Ispettorato Generale per il PNRR.

Il DPS può revocare in misura totale o parziale le risorse assegnate nei seguenti casi:

- irregolarità della documentazione non sanabile oppure non sanata entro dieci giorni naturali e consecutivi dalla richiesta;
- violazione degli obblighi derivanti dal rispetto:
	- o dei principi trasversali, in particolare del DNSH e del tagging;
	- o dei meccanismi di verifica individuati negli Accordi operativi (Operational Arrangements);
	- o dell'adozione di un'apposita codificazione contabile adeguata e informatizzata o di un conto corrente dedicato per tutte le transazioni relative ai progetti per assicurare la tracciabilità dell'utilizzo delle risorse del PNRR;
	- o delle norme di trasparenza;
	- o delle procedure interne di monitoraggio e controllo;
	- o della corretta conservazione della documentazione progettuale in fascicoli cartacei o informatici per assicurare la completa tracciabilità delle operazioni;
- mancato rispetto del cronoprogramma di attuazione;
- mancato raggiungimento nei tempi assegnati agli obiettivi previsti dall'investimento tale da pregiudicare il raggiungimento di *milestone* e *target* intermedi e finali;
- mancata realizzazione, anche parziale, del programma di investimento strumentale alla realizzazione della proposta (che comporterà la revoca totale nel caso in cui la parte realizzata non risulti organica e funzionale);
- irregolarità non sanabili oppure violazioni di leggi, regolamenti e disposizioni amministrative vigenti rilevate dai Soggetti attuatori.

Il Soggetto attuatore, nei casi di revoca, non ha diritto alle quote residue ancora da erogare e, nel caso si sia provveduto all'erogazione totale o parziale del contributo, è tenuto alla restituzione degli importi già percepiti, maggiorati degli interessi legali, ove ne ricorrano i presupposti. Per gli interventi che non hanno raggiunto gli obiettivi previsti, l'eventuale disimpegno delle risorse avviene secondo quanto previsto dall'art. 24 del Regolamento (UE) n. 2021/241 e dall'articolo 8 del

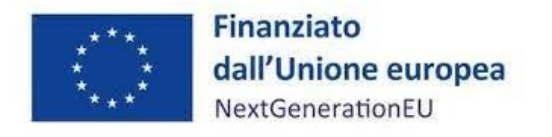

l

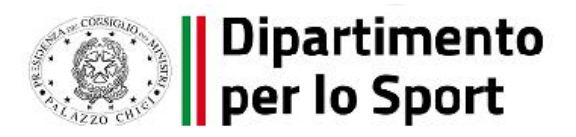

decreto-legge n. 77 del 31 maggio 2021, come modificato dalla legge di conversione 29 luglio 2021, n. 108, che comporta la riduzione o revoca delle risorse.

#### **3.10 Fine attività e chiusura di un progetto**

<span id="page-22-0"></span>Nel momento in cui tutte le attività progettuali sono state realizzate e tutte le spese relative all'attuazione dell'intervento sono state approvate, il Soggetto attuatore deve attestare l'avvenuta chiusura dell'intervento.

La conclusione dell'intervento finanziato è attestata con il caricamento sull'applicativo ReGiS del Certificato di ultimazione dei lavori (art.12, Decreto del 7 marzo 2018, n. 49) o delle prestazioni (art.25, Decreto del 7 marzo 2018, n. 49), nel rispetto della data indicata nel cronoprogramma allegato all'Accordo stipulato con il Soggetto attuatore, garantendo comunque le scadenze di milestone e target associati all'investimento.

La dichiarazione di chiusura attestante la conclusione del progetto dovrà essere redatta sulla base delle indicazioni riportate all'interno dell'*Allegato n. 4* (e con le modalità precisate anche a pag. 55) e dovrà essere datata e sottoscritta dal Responsabile unico del progetto e/o da altro referente istituzionale identificato dal Soggetto attuatore.

L'attestazione di chiusura dovrà essere caricata sull'applicativo ReGiS in occasione dell'ultima rendicontazione corredata dalla relazione finale dell'intervento che costituisce elemento di controllo in sede di verifica del rendiconto finale delle spese sostenute<sup>5</sup> e presupposto per il pagamento del saldo.

<sup>5</sup> Qualora il Soggetto attuatore si sia avvalso di metodi e di strumenti elettronici specifici, quali quelli di modellazione per l'edilizia e le infrastrutture, nelle fasi di progettazione, costruzione e gestione delle opere; nell'applicativo ReGis tutta la documentazione inerente alle suddette opere sarà automaticamente caricata grazie all'interoperabilità delle banche dati. Ricorso ai metodi e strumenti elettronici così come stabilisce il D.M. MIT n. 560/2017, successivamente modificato dal D.M. MIMS n. 312/2021(cfr. par.3.4).

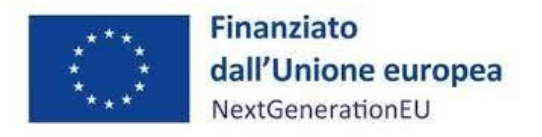

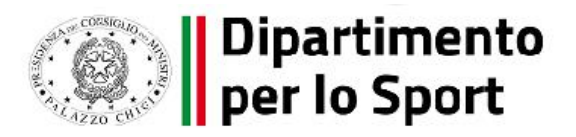

# <span id="page-23-0"></span>**3.11 Obiettivi trasversali "occupazione giovanile – occupazione femminile - accessibilità ed inclusione delle persone con disabilità"**

Il Decreto Interministeriale del 07.12.2021, cui si rinvia per ogni opportuno approfondimento, all'Allegato n. 1, par. 2, recita: «L'applicazione delle disposizioni dell'art. 47 deve considerarsi generalizzata e riferibile a tutti i contratti pubblici del PNRR/PNC».

In virtù di tale indicazione, il Soggetto attuatore dovrà porre particolare attenzione vigilando sulla corretta applicazione degli obblighi derivanti dall'art. 47 D.L. n. 77/2021 non solo in sede di gara di aggiudicazione dei lavori di realizzazione degli interventi finanziati da fondi PNRR ma, altresì, nel caso di affidamento di incarichi di progettazione, e perciò nella fase preliminare all'aggiudicazione dei lavori.

Si ricorda, invero, che il rispetto dell'obbligo occupazionale di cui all'art. 47, c. 4 del citato Decretolegge dovrà essere oggetto di specifico controllo in sede di verifica di conformità da parte della Stazione appaltante (Parere MIMS n. 1340/2022).

Si invita il Soggetto attuatore a porre particolare attenzione nel caso in cui intenda adottare, nella documentazione di gara, deroghe al suddetto obbligo occupazionale: le stazioni appaltanti possono escludere l'inserimento nei bandi di gara, negli avvisi e negli inviti, degli obblighi occupazionali dianzi richiamati, o stabilire una quota inferiore, a condizione che ne sia data adeguata e specifica motivazione nel bando/avviso di gara ovvero nella determina a contrarre.

Si rammenta che il rispetto dell'art. 47 D.L. cit. da parte del Soggetto attuatore è monitorato anche da ANAC tramite la compilazione dell'apposito formulario sulla Piattaforma SIMOG. Il Soggetto attuatore sarà tenuto altresì ad attuare gli obblighi di comunicazione e pubblicazione sul Portale "Amministrazione trasparente" individuati al par. 10 del D.I. 9 dicembre 2021.

# **3.11.1 Inclusione delle persone con disabilità**

<span id="page-23-1"></span>Al fine di assicurare che la realizzazione del PNRR avvenga nel rispetto dei diritti delle persone con disabilità di cui alla legge 18/2009, si richiama la Direttiva alle Amministrazioni titolari di progetti, riforme e misure in materia di disabilità del Ministro per la disabilità (Decreto 9 febbraio 2022, pubblicato in GU n. 74 del 29 marzo 2022). Ai sensi della suddetta Direttiva, le Amministrazioni titolari delle riforme e degli investimenti contenuti nel Piano dovranno necessariamente tenere in adeguata considerazione una serie di principi imprescindibili volti alla realizzazione di pratiche

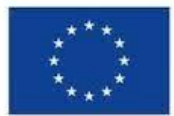

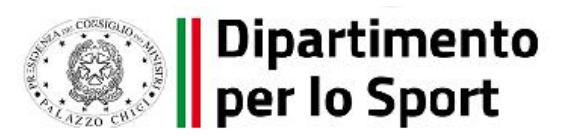

dirette all'aumento del grado di inclusione delle persone con disabilità, valorizzandone l'attuazione nel modo più puntuale e compiuto possibile.

Ai fini della presente misura, si richiama l'attenzione circa il rispetto del principio di Progettazione universale ("Design for All"), secondo cui la progettazione degli interventi deve mettere in atto metodi e tecniche che agevolino la fruibilità, l'autonomia e la sicurezza degli spazi privati e pubblici da parte delle persone con disabilità, a prescindere dalla condizione invalidante e in linea con quanto sancito dall'art. 2 della Convenzione ONU sui diritti delle persone con disabilità.

Al fine di garantire la verifica di tale principio, la Direttiva prevede che le Amministrazioni Centrali, per la misura di cui sono titolari, elaborino due distinti report: 1) un **report previsionale** che, all'inizio delle attività, descriva la misura di cui l'Amministrazione è responsabile, prefigurandone l'impatto sulle persone con disabilità e fornendo elementi utili a comprendere le azioni e le modalità previste per assicurare il rispetto dei principi individuati; 2) un **report conclusivo** che, al termine delle attività, fornisca una descrizione dei risultati effettivamente conseguiti in materia di inclusione delle persone con disabilità, rendendo altresì conto delle corrispondenze/difformità registrate a seguito dell'attuazione della misura rispetto alle previsioni contenute nel report previsionale.

L'Amministrazione titolare elabora i report sopra richiamati, aggregando i dati contenuti nei report predisposti da ciascun Soggetto attuatore in relazione all'intervento di propria competenza e secondo le modalità specificate nel paragrafo 7 "Verifiche del Soggetto attuatore".

Si rinvia all'apposito link sul sito web dell'Osservatorio nazionale sulla condizione delle persone con disabilità per rinvenire i moduli e le linee guida per la compilazione: https://www.osservatoriodisabilita.gov.it/it/pnrr-e-disabilita/la-direttiva/

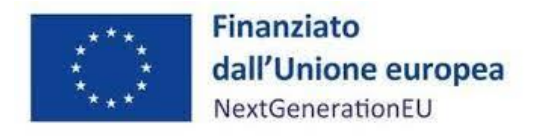

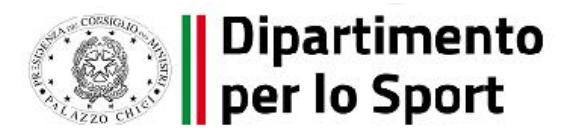

### **4 CIRCUITO FINANZIARIO**

#### **4.1 Flussi finanziari**

<span id="page-25-1"></span><span id="page-25-0"></span>Le risorse sono rese disponibili da parte del Ministero dell'Economia e delle Finanze – Ragioneria Generale dello Stato e, su richiesta del Dipartimento per lo Sport, sono trasferite sul conto dell'Amministrazione centrale titolare o, direttamente, sui conti dei Soggetti Attuatori - sulla base delle richieste di erogazione presentate - secondo le modalità di cui al paragrafo successivo.

#### **4.2 Procedura di pagamento**

<span id="page-25-2"></span>I pagamenti nei confronti dei Soggetti attuatori seguono le modalità specifiche indicate nell'Accordo di concessione di finanziamento, a cui si rimanda. L'erogazione del contributo avviene con le modalità previste all'art. 8 dell'Accordo e all'art. 6 dell'Atto d'obbligo, i quali ne regolano i modi, le condizioni e le tempistiche in coerenza alla normativa vigente, con particolare riferimento al decreto del Ministero dell'Economia e delle Finanze dell'11 ottobre 2021 e s.m.i. e a quanto riportato nella Circolare del MEF n.19 del 27/04/2023.

Tali modalità di erogazione del contributo prevedono che le risorse siano trasferite:

- a) fino al 10% dell'importo totale assegnato ad ogni singolo progetto, a titolo di anticipazione, entro 90 giorni dalla sottoscrizione dell'Accordo o dell'Atto d'obbligo. In casi eccezionali debitamente motivati, l'importo dell'anticipazione richiesto può essere superiore al 10 %. A titolo puramente esemplificativo e non esaustivo, come da Circolare del MEF n. 19 del 27/04/2023, rientrano tra i casi eccezionali le richieste di maggiorazione dell'anticipazione legate alle esigenze di cui al comma 18 dell'art.35 del D.Lgs. n. 50/2016 e s.m.e i. (anticipazione all'appaltatore).
- *b)* Una o più quote intermedie, fino al raggiungimento (compresa l'anticipazione) del 90% dell'importo dell'intervento, al netto del ribasso offerto in sede di gara, sulla base delle richieste di erogazione presentate dal Soggetto Attuatore, debitamente corredate dai relativi certificati di pagamento o della documentazione comprovante le spese tecniche e le spese per forniture effettivamente sostenute e debitamente approvate e certificate dal RUP, previa positiva verifica da parte del Dipartimento per lo Sport o di soggetto da questo delegato;

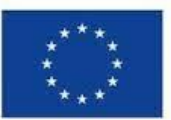

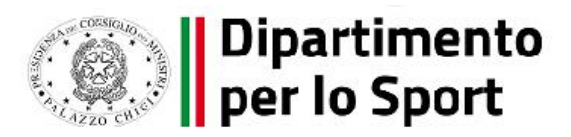

c) una quota a saldo pari al 10% dell'importo della spesa del progetto sulla base della richiesta di erogazione finale sarà presentata a seguito dell'approvazione dell'avvenuto collaudo e/o del certificato di regolare esecuzione, da effettuarsi in tempo utile per consentire il pagamento entro e non oltre il primo semestre del 2026.

**I pagamenti successivi all'anticipazione restano subordinati all'alimentazione del sistema informatico ReGiS da parte del Soggetto attuatore, per ogni CUP finanziato, secondo le indicazioni del presente Manuale, con particolare riferimento ai paragrafi da 5.1 a 5.7.** La tempistica dei pagamenti seguirà quanto riportato nella Circolare del MEF n. 19 del 27/04/2023: a seguito della verifica dei rendiconti di spesa e della sussistenza dei presupposti di corretta gestione, si provvederà al pagamento entro i successivi dieci giorni lavorativi dal caricamento del rendiconto di spesa sul sistema ReGis da parte dei Soggetti attuatori o dal suo perfezionamento a seguito di eventuale richiesta di integrazioni da parte del Dipartimento.

#### **4.3 Recupero somme**

<span id="page-26-0"></span>Ogni difformità rilevata nella regolarità della spesa rendicontata dovrà essere immediatamente rettificata e gli importi eventualmente corrisposti dovranno essere recuperati secondo quanto previsto dall'art. 22 del Regolamento (UE) n. 2021/241. A tal fine il Soggetto attuatore si impegna a restituire le somme indebitamente corrisposte ed è obbligato a fornire tempestivamente ogni informazione in merito ad errori o omissioni che possano dar luogo a riduzione o revoca del contributo. Nel caso in cui, a seguito dell'attività di monitoraggio o di controllo, il Dipartimento per lo Sport o i competenti organismi di audit identifichino eventuali inadempienze in termini di raggiungimento di milestone e target o di mancato rispetto dei principi PNRR nonché nel caso di frodi e irregolarità, è inviata una comunicazione al Soggetto attuatore indicando un congruo termine per la presentazione di eventuali memorie e controdeduzioni. I Soggetti attuatori producono le eventuali controdeduzioni, effettuano l'istruttoria e trasmettono le risultanze al Dipartimento per lo Sport, il quale, se le ritiene sufficienti a sanare la presunta inadempienza/irregolarità, comunica l'interruzione del processo di revoca.

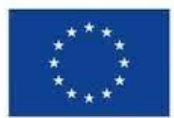

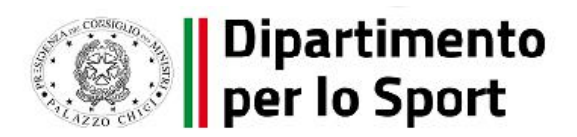

Nel caso in cui le controdeduzioni presentate non fossero sufficienti a sanare la presunta inadempienza/irregolarità, il DPS avvierà il procedimento di revoca (totale o parziale) e la proposta di revoca dovrà essere trasmessa al competente Ufficio per il PNRR di MEF-RGS.

Il DPS comunica al Soggetto attuatore il provvedimento di revoca e la richiesta di restituzione delle somme, debitamente quantificate. Tutti i casi di riduzione o revoca dei finanziamenti comportano l'obbligo di restituzione delle somme oggetto di recupero, secondo le indicazioni dettate dal Dipartimento; tale recupero, nei casi di revoca parziale può eventualmente essere disposto come compensazione di ulteriori somme dovute.

Al riguardo è prevista, in via preliminare, una verifica circa la possibilità di effettuare il recupero tramite la compensazione dell'importo da recuperare dai pagamenti successivi dovuti al debitore sia sul medesimo progetto sia, se incapiente, anche su eventuali altri progetti per i quali sono previste future erogazioni in favore del debitore. Se ciò è possibile, l'importo e gli eventuali interessi dovuti, sono recuperati attraverso la compensazione dai successivi pagamenti, fornendone adeguata evidenza negli atti amministrativi e contabili di pertinenza.

In tal caso, il DPS trasmette al Soggetto attuatore la notifica di decisione contenente la comunicazione di compensazione dell'importo relativo alla somma recuperata dal successivo pagamento intermedio o a saldo, disponendo contabilmente la documentazione idonea a dare evidenza dell'importo versato e dell'importo recuperato, nonché dell'eventuale somma addebitata a titolo di interessi.

Nell'ipotesi in cui la compensazione non sia possibile, il DPS predispone e trasmette al debitore la notifica di decisione contenente l'ordine di recupero comprensivo degli interessi, se dovuti, e le modalità di restituzione delle somme.

Se il Soggetto attuatore non restituisce le somme dovute entro il termine stabilito, il DPS, conformemente a quanto disposto dalla normativa di riferimento, applica gli interessi di mora e sollecita la restituzione. Decorso inutilmente il termine di sollecito, il DPS avvia la procedura di recupero coatto, aggiornando di conseguenza il sistema ReGis.

Il DPS, infine, aggiorna la contabilità dei recuperi con le informazioni sullo stato di avanzamento delle procedure di recupero avviate, comunica gli sviluppi all'Ispettorato Generale del PNRR con le

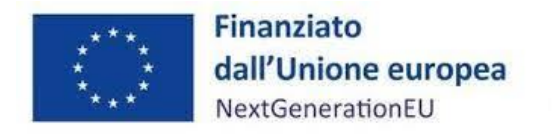

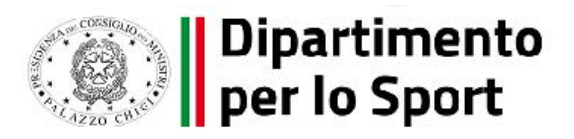

modalità definite da quest'ultimo ed informa l'UdM della Presidenza del Consiglio dei Ministri. In caso di inesigibilità delle somme, il DPS adotterà uno specifico provvedimento nel quale ne darà atto, indicando in modo dettagliato le motivazioni alla base della irrecuperabilità del contributo.

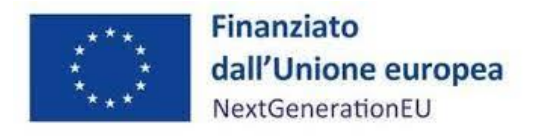

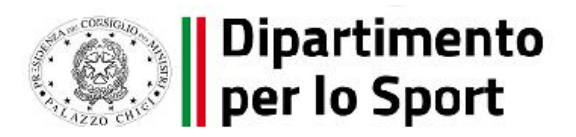

#### **5 MONITORAGGIO – ReGiS**

<span id="page-29-0"></span>Il Soggetto attuatore deve registrare i dati di avanzamento procedurale, fisico e finanziario nel sistema informativo ReGiS, caricando la documentazione come da indicazioni sotto riportate e conservando la documentazione specifica relativa a ciascuna procedura di affidamento e a ciascun atto giustificativo di spesa e di pagamento (cfr. par. 5.2 "*Gestione spese*" e par. 9.1 "*Documenti a supporto della rendicontazione*"), al fine di consentire l'espletamento delle verifiche previste dal Sistema di Gestione e Controllo del PNRR e dai relativi documenti di indirizzo e linee guida afferenti la realizzazione degli investimenti e riforme incluse nel Piano.

Nello specifico, attraverso la funzionalità **Anagrafica Progetto – Gestione**, di cui al modulo ReGiS denominato **Configurazione e Gestione delle Operazioni,** adibita al caricamento diretto da parte del Soggetto attuatore dei dati sui progetti e selezionando la modalità di visualizzazione relative alla nuova interfaccia "Versione nuova", si accede alle seguenti sezioni del progetto:

- **Anagrafica di progetto;**
- **Gestione spese;**
- **Cronoprogramma/Costi;**
- **Soggetti correlati;**
- **Gestione fonti;**
- **Indicatori;**
- **Procedura Aggiudicazione.**

# **5.1 Anagrafica progetto**

<span id="page-29-1"></span>Si fornisce di seguito il dettaglio delle informazioni necessarie per ciascuna delle quattro sottosezioni di cui si compone la sezione "Anagrafica di progetto" ossia:

- 1. Anagrafica progetto
- 2. Classificazione progetto
- 3. Associazione tag e altre classificazioni

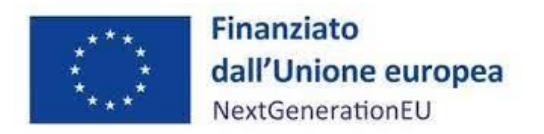

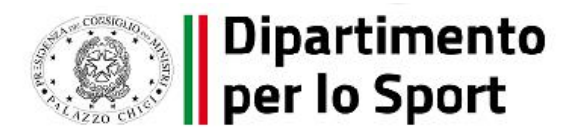

4. Localizzazione geografica

#### *ANAGRAFICA PROGETTO*

Le informazioni contenute nella presente sotto-sezione sono state precompilate dal Dipartimento per lo Sport (in qualità di Amministrazione titolare) in fase di inizializzazione del progetto ad esclusione delle date di inizio e fine del progetto. Il Soggetto attuatore deve pertanto:

- verificare la correttezza dei dati precompilati e in caso di eventuali errori comunicarli al Dipartimento per lo sport (pec[: pnrrsport@pec.governo.it;](mailto:pnrrsport@pec.governo.it) mail: [pnrr.sport@governo.it\)](mailto:pnrr.sport@governo.it) per segnalare le azioni correttive;
- compilare esclusivamente i campi "Data inizio/Data fine prevista" e "Data inizio effettiva";

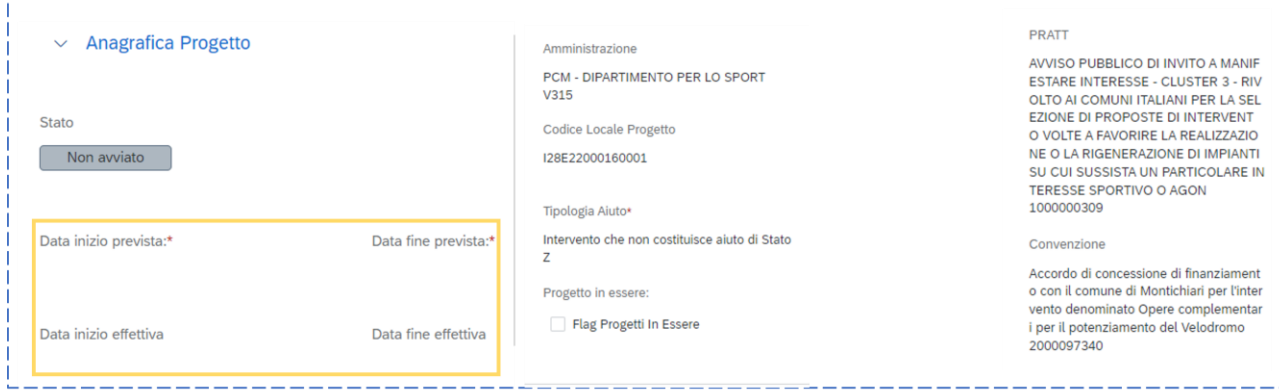

A partire dalla fase antecedente a quella di avvio del progetto, il Soggetto attuatore è tenuto a fornire indicazioni circa la previsione di inizio e fine del progetto attraverso il popolamento dei campi "data inizio prevista" e "data fine prevista". In caso di variazione, le informazioni possono essere oggetto di aggiornamento da parte del Soggetto attuatore. Indicando come data inizio prevista ed effettiva la data di controfirma dell'Accordo di concessione di finanziamento da parte del legale rappresentante del Soggetto attuatore; per "data fine effettiva" si intende la data in cui si verifica l'ultimo espletamento relativo al progetto di carattere finanziario (es. erogazione del saldo), fisico (es. esercizio dell'opera pubblica) o amministrativo (es. emissione di un documento che sancisce la conclusione del progetto).

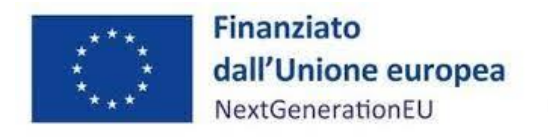

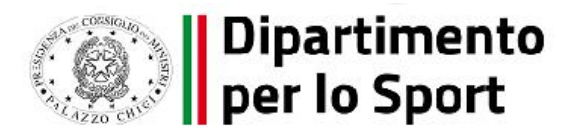

#### *LOCALIZZAZIONE GEOGRAFICA*

I dati presenti in questa sotto-sezione vengono precompilati in automatico dal sistema. In ogni caso il Soggetto attuatore è tenuto a verificare la correttezza delle informazioni inserite ed eventualmente ad aggiornare i dati con le informazioni relative alla localizzazione dell'operazione finanziata.

#### *CLASSIFICAZIONE PROGETTO*

La compilazione di questa sotto-sezione non impatta ai fini della validazione. Il Soggetto attuatore deve valorizzare le classificazioni del progetto che ne qualificano il contesto programmatico di riferimento, a partire da un elenco predeterminato, inserendo le informazioni relative alla Tipologia Classificazione progetto e al Valore pertinente.

#### *ASSOCIAZIONE TAG E ALTRE CLASSIFICAZIONI*

Per la misura in oggetto sono disponibili i seguenti TAG di riferimento, da inserire ad opera del Soggetto attuatore: il codice 025 ter ed il codice 026. Il Soggetto attuatore dovrà quindi selezionare il flag al campo di intervento 025 ter o 026, a seconda che l'intervento abbia ad oggetto la "costruzione di nuovi edifici efficienti sotto il profilo energetico" ovvero "Rinnovo di infrastrutture pubbliche sul piano dell'efficienza energetica e misure relative all'efficienza energetica per tali infrastrutture, progetti dimostrativi e misure di sostegno".

Nel caso in cui l'intervento ammesso a finanziamento si riferisca alla realizzazione di un nuovo impianto completamente outdoor (linea n. 3), per il quale non sia prevista la realizzazione di alcun edificio (compresi edifici pertinenziali, quali spogliatoi o centri servizi), è possibile impostare la dicitura "Non applicabile".

#### **5.2 Gestione spese**

<span id="page-31-0"></span>Attraverso la presente sotto-sezione il Soggetto attuatore può inserire le informazioni relative ai pagamenti, i giustificativi di spesa ad essi associati e i soggetti destinatari dei pagamenti. I dati inseriti devono essere corredati della relativa documentazione a supporto.

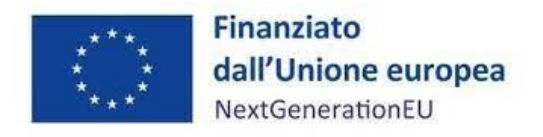

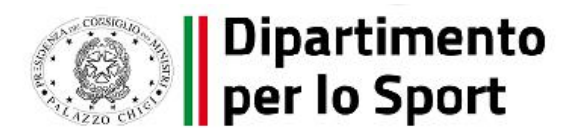

#### *PAGAMENTI A COSTI REALI*

La sotto-sezione "Pagamenti a costi reali" viene alimentata in automatico dal sistema di interscambio del sistema ReGiS con l'Agenzia delle Entrate (SDI), SIOPE+ e PCC nella misura in cui la fattura riporti correttamente il CUP e il CIG nei campi richiesti. Il Soggetto attuatore tramite apposita funzionalità di ReGiS "**Aggiungi da sistema esterno**" interroga la banca dati esterna recuperando i dati relativi ai pagamenti che il sistema provvederà a ereditare. Nel caso in cui i dati non vengano acquisiti in maniera automatica, il Soggetto attuatore dovrà registrare i pagamenti effettuati

nell'ambito del progetto cliccando sull'icona "Aggiungi" $\bigoplus$ .

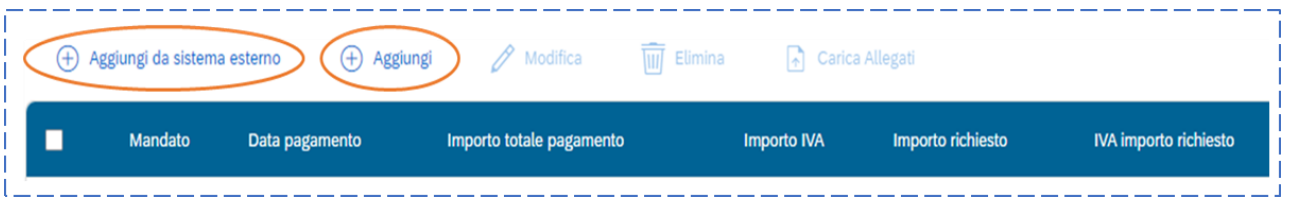

In particolare, le informazioni minime da inserire sono quelle relative alle colonne: numero mandato, numero fattura, data pagamento, tipologia pagamento (indicare pagamento), importo totale pagamento, di cui iva, importo richiesto, di cui iva richiesto e identificativa gara CIG.

Si precisa che nel caso di:

Finanziamento integrale PNRR: la voce "importo richiesto" corrisponde a "importo totale pagamento", con evidenza dell'importo imputabile all'IVA, da valorizzare nelle apposite colonne;

- Finanziamento parziale PNRR (cofinanziamento): la voce "importo richiesto" è calcolata applicando all' "importo totale pagamento" la percentuale di costo ammissibile (in conto al PNRR) sul totale finanziamento. Il "di cui iva richiesto" è calcolato con le medesime modalità di cui al periodo precedente.

**Con riferimento al contributo ex art. 26 – Fondo opere indifferibili, una volta definito il circuito finanziario, saranno fornite specifiche indicazioni.**

Nella presente sottosezione il Soggetto attuatore, sulla base degli stati di avanzamento lavori o delle spese maturate, dovrà, tramite la funzionalità "Carica documentazione", effettuare l'upload di una cartella zip contente la seguente documentazione (cfr. par. 9.1):

- 33/74 -

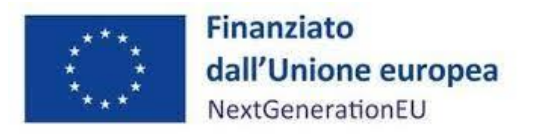

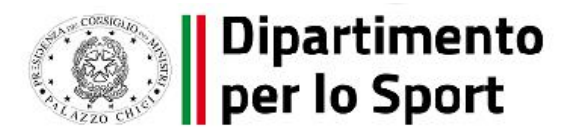

- mandati quietanzati attestanti i pagamenti effettuati;
- fattura elettronica relativa al mandato quietanzato;
- Determina di affidamento dei servizi/lavori oggetto del pagamento (la data della determina dovrà essere successiva alla data del decreto di ammissione a finanziamento);
- Disciplinare dei servizi/Contratto dei lavori.

#### *GIUSTIFICATIVI DI SPESA*

In questa sotto-sezione sono presenti i dati relativi ai giustificativi di spesa (fatture in formato elettronico emesse dai soggetti realizzatori) associati ai pagamenti a costi reali.

I pagamenti vengono correttamente associati ai giustificativi attraverso l'interoperabilità del sistema ReGiS con SIOPE+ e PCC nella misura in cui la fattura riporti correttamente il CUP e il CIG nei campi richiesti.

Nel caso in cui i dati dei giustificativi non vengano acquisiti in maniera automatica, il soggetto attuatore dovrà registrare gli stessi cliccando sull'icona "Aggiungi"  $\bigoplus$ In particolare, le informazioni minime da inserire sono le seguenti:

- Data;
- Importo totale lordo € (da compilare inserendo il totale della fattura, comprensivo dell'IVA);
- Importo totale netto  $\varepsilon$ ;
- Importo Iva €;
- Tipologia del Giustificativo (da selezionare tra le voci disponibili a sistema: fattura, acconto/anticipo su fattura, acconto/anticipo su parcella, nota di credito, nota di debito, parcella, ecc);
- Modalità IVA (da selezionare tra le seguenti voci disponibili a sistema: gestione costo standard, differita, esente da IVA, Immediata, Split Payment);
- Codice Id. del Cedente/prestatore;
- Codice Id. del Cessionario/Committente;

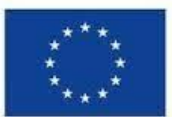

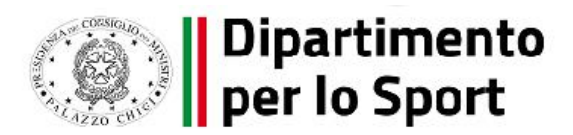

- Condizioni di pagamento (da selezionare tra le seguenti voci disponibili a sistema: pagamento a rate; pagamento in un'unica soluzione; anticipo, saldo in presenza di anticipo);
- Modalità Pagamento (da selezionare tra le voci disponibili a sistema);
- Indicazione voce di spesa (da indicare con il numero del S.A.L. ovvero del Certificato di pagamento di riferimento).

Nella medesima sottosezione, al fine di consentire l'erogazione del 10% finale a saldo, il soggetto attuatore dovrà allegare all'ultima spesa registrata la documentazione relativa al certificato di collaudo, ovvero al certificato di regolare esecuzione rilasciato per i lavori dal direttore dei lavori, ai sensi dell'art. 102 del D.lgs. n. 50/2016. (Cfr. par.4.1).

#### *PERCETTORE*

La presente sotto-sezione non deve essere compilata in quanto i dati relativi al soggetto percettore sono ereditati dal sistema attraverso le attività di collegamento tra pagamenti e giustificativi di spesa. Nel caso in cui i dati dei percettori non vengano acquisiti in maniera automatica, il Soggetto attuatore dovrà provvedere a registrare gli stessi cliccando sull'icona "Aggiungi".

Si rappresenta di seguito l'elenco dei campi riferiti alle informazioni da inserire: Soggetto percettore; tipologia Soggetto percettore; importo ricevuto; pagamento (collegamento al pagamento a cui è riferito tramite selezione); indicazione voce di spesa.

# *PAGAMENTI A COSTI SEMPLIFICATI*

La presente sotto-sezione non deve essere compilata in quanto non pertinente per i progetti di sport ed inclusione sociale.

#### *IMPEGNO*

Questa sotto-sezione consente al Soggetto attuatore di associare al progetto i dati relativi agli impegni giuridicamente vincolanti, oltre che agli eventuali disimpegni che possono verificarsi in corso d'opera sul progetto. Tramite il tasto "**Aggiungi**", il Soggetto attuatore dovrà inserire le informazioni afferenti agli impegni relativi al finanziamento del progetto e, ove pertinente, ai disimpegni eventualmente intervenuti.

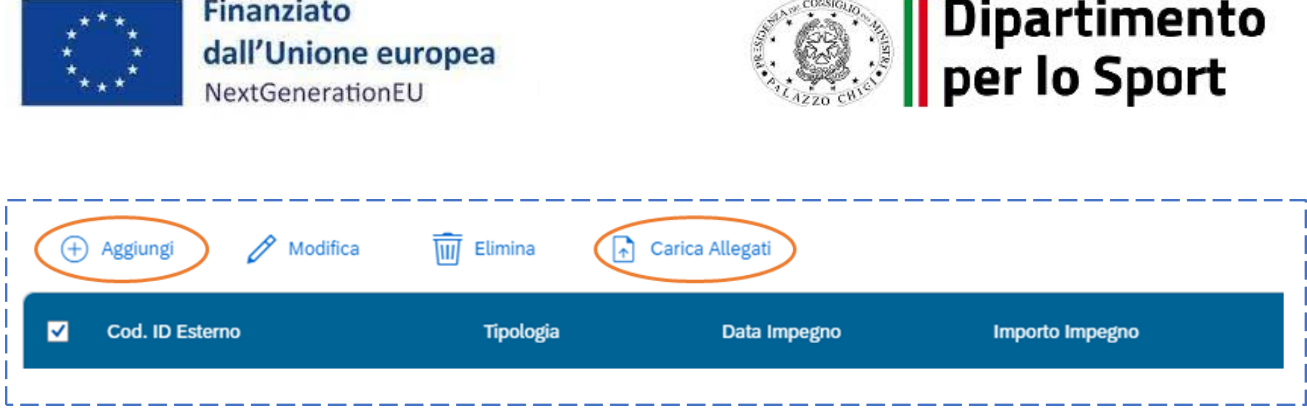

Si rappresenta di seguito l'elenco dei campi riferiti alle informazioni da inserire:

- Codice impegno
- Tipologia impegno (1. Impegno; 2. Disimpegno)
- Data di riferimento dell'impegno
- Importo totale dell'impegno
- Causale disimpegno (per Tipologia impegno "2")
- Dat disimpegno (per Tipologia impegno "2")
- Importo disimpegno (per Tipologia impegno "2")

Come mostrato in figura, il Soggetto attuatore può inoltre procedere al caricamento della documentazione a corredo delle informazioni inserite tramite apposita funzionalità "**Carica Allegati**".

#### **BOX DI APPROFONDIMENTO: Tab "Impegni"**

**Nota bene**: secondo quanto stabilito dalle *Linee guida sul monitoraggio* allegate alla Circolare MEF n. 27/2022, il valore impegnato (inclusi gli eventuali disimpegni intervenuti sul progetto) non può essere superiore al valore totale indicato nella sezione "Gestione fonti"> Tab "Finanziamento". In caso di mancata coerenza tra i due valori, tale verifica sarà oggetto di controllo in fase di **pre-validazione** e **validazione** dei dati.

#### **5.3 CRONOPROGRAMMA/COSTI**

<span id="page-35-0"></span>In questa sezione il Soggetto attuatore può visualizzare/gestire l'Iter di Progetto, il Piano dei costi e il Quadro economico.
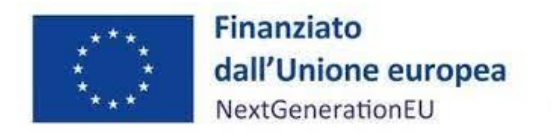

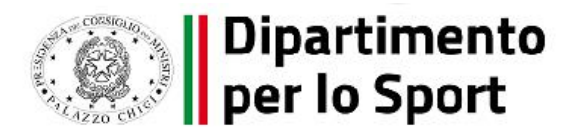

### *ITER DI PROGETTO*

Nella sotto-sezione "**Iter di progetto**" il Soggetto attuatore deve dettagliare le varie fasi in cui si articola l'iter procedurale dell'intervento e, per ciascuna fase, i campi data:

- data inizio prevista;
- data fine prevista;
- data inizio effettiva;
- data inizio effettiva.

Per ciascuna fase presente nell'iter il Soggetto attuatore può aggiornare i valori contenuti nei campi data selezionando la fase da modificare e cliccando sul pulsante "**Modifica**".

In fase di primo inserimento del progetto, il Soggetto attuatore è tenuto a popolare le date previste per ciascuna fase dell'iter. Le date effettive dovranno invece essere popolate al completamento delle singole fasi. Una volta conclusa la fase e impostata la data fine effettiva, in corrispondenza del rigo dovrà essere caricata la documentazione che si riferisce alla fase ivi descritta.

A seconda della natura CUP del progetto, alcune fasi sono predefinite e dovranno essere popolate obbligatoriamente al momento dell'inserimento del progetto (fasi obbligatorie).

Qualora queste fasi non siano pertinenti all'attività prevista dal progetto, i campi Data dovranno essere valorizzati con la data di inizio e fine dell'intero progetto.

In aggiunta alle fasi predefinite, il Soggetto attuatore può aggiungere ulteriori fasi procedurali (fasi facoltative) che consentano un tracciamento più dettagliato dello stato di avanzamento del progetto.

Si raccomanda quindi di includere tutte le fasi utili ad una rappresentazione completa dell'iter di progetto.

Per aggiungere una nuova fase è necessario cliccare sul pulsante "Aggiungi", accedendo alla finestra di compilazione riportata di seguito:

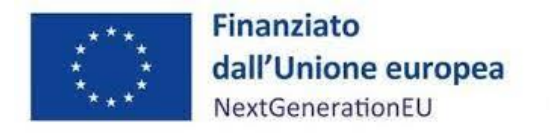

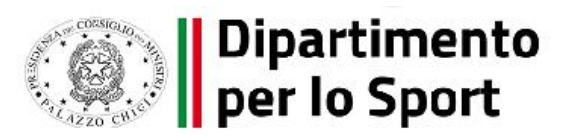

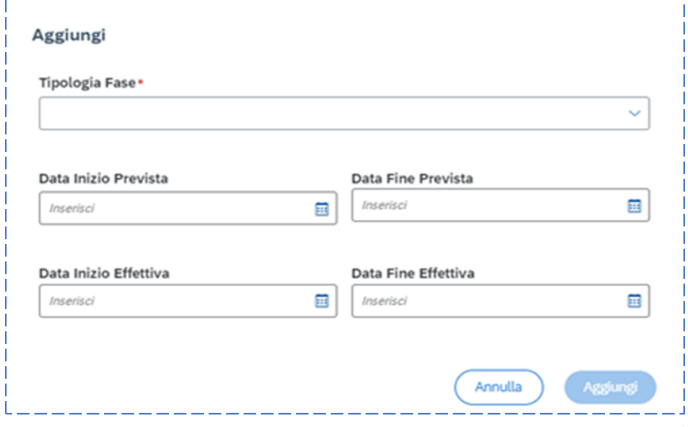

Si segnala che deve essere inserito il massimo dettaglio delle fasi procedurali e, coerentemente con le FAQ relative al monitoraggio, scaricabili dal link [https://www.italiadomani.gov.it/content/dam/sogei-ng/documenti/FAQMonitoraggio\\_PNRR.pdf,](https://www.italiadomani.gov.it/content/dam/sogei-ng/documenti/FAQMonitoraggio_PNRR.pdf) dovranno essere valorizzati i dati relativi a ogni fase procedurale, anche se antecedente all'ammissione a finanziamento, per consentire il completo monitoraggio dell'opera

Con riferimento alla documentazione da produrre nelle rispettive sezioni, si chiede di allegare quanto segue:

- elaborati progettuali corredati del verbale di validazione, da caricare in corrispondenza della fase relativa al livello progettuale da porre a base di gara.;
- determina di conclusione della Conferenza dei servizi, da caricare in corrispondenza della fase "Conferenza dei servizi decisoria";
- determina a contrarre per l'affidamento dell'appalto, da caricare in corrispondenza della fase "Predisposizione capitolato e bando di gara";
- bando di gara, avviso o, in caso di procedura negoziata senza pubblicazione di bando, lettere di invito con dichiarazione del RUP che attesti data e protocollo di invio, da caricare in corrispondenza della fase "Pubblicazione bando di gara". Si richiede, inoltre, di allegare, laddove prevista la pubblicazione, un file denominato "link pubblicazione gara", contenente il percorso da seguire per poter verificare l'effettivo avvio della procedura.

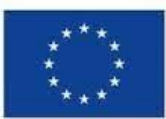

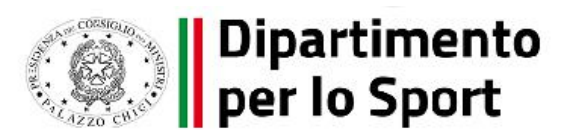

- determina di aggiudicazione, Check list "Verifica affidamento" (*Allegato n. 2)* e relativa Attestazione delle verifiche effettuate sulla procedura di gara (*vedi pag. 55),* Checklist ex ante DNSH e Report previsionale Disabilità, tutte datate e firmate dal Responsabile unico del procedimento, da caricare in corrispondenza della fase "Aggiudicazione". La data fine prevista relativa a tale fase, coerentemente con gli Accordi di concessione di finanziamento, non può essere successiva al 31 marzo 2023;
- contratto sottoscritto tra il Soggetto attuatore e il soggetto realizzatore, in corrispondenza della fase "Stipula contratto";
- verbale di consegna dei lavori e relazioni bimestrali sullo stato di avanzamento dell'intervento, come previsto dall'Accordo all'art. 5 lett. s), da caricare in corrispondenza della fase "Esecuzione lavori";
- approvazione dell'avvenuto collaudo e/o del certificato di regolare esecuzione, Check list expost DNSH, Report conclusivo Disabilità (Allegato B – Direttiva 9 dicembre 2022), attestazione conclusione intervento, debitamente sottoscritti dal RUP, da caricare in corrispondenza della fase "Collaudo".

Si fa presente che il sistema non consente più inserimenti dello stesso tipo fase. Nel caso in cui l'attuazione del progetto preveda più fasi dello stesso tipo (per esempio più stipule di contratti) si suggerisce di riportare come data di inizio quella di avvio della prima azione che avviene cronologicamente (ad esempio la stipula del primo contratto) e come data di fine la fine dell'ultima azione che avviene cronologicamente (ad esempio la stipula dell'ultimo contratto previsto).

L'iter di progetto deve essere aggiornato costantemente nelle fasi *ex ante*, *in itinere* ed *ex post*.

Tutta la documentazione sopra citata deve essere debitamente firmata in formato digitale e caricata in p7m.

## *PIANO DEI COSTI*

Nella sotto-sezione "**Piano dei costi**" è rappresentata la pianificazione e l'avanzamento sul piano finanziario, rispetto al periodo temporale di vita del progetto (per annualità).

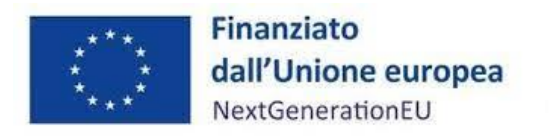

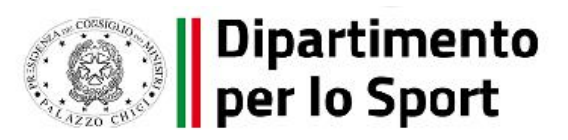

Il Soggetto attuatore deve registrare, per ciascuna annualità in cui si verificano gli avanzamenti finanziari, l'importo del finanziamento valorizzando **l'importo da realizzare** e **l'importo realizzato**

nell'anno Con il tasto "*Aggiungi*" verranno inseriti gli anni di riferimento degli importi per l'attuazione del progetto. Con il tasto "Modifica" si potranno aggiornare le annualità già censite.

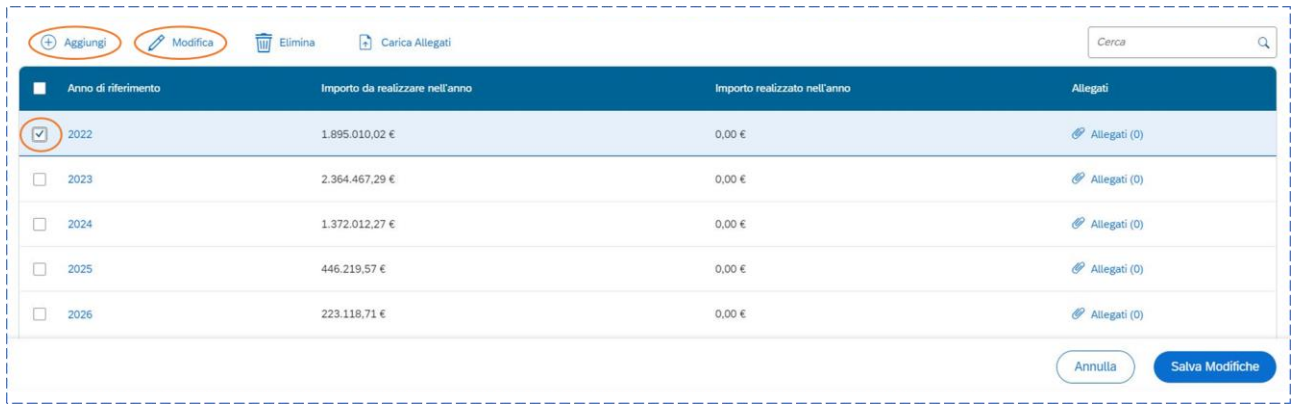

Gli importi dovranno essere registrati seguendo le seguenti regole:

l'importo realizzato deve essere aggiornato sulla base dell'avanzamento finanziario relativo all'annualità in corso;

• l'importo da realizzare dovrà essere ridotto contestualmente all'avanzamento registrato per il valore realizzato;

• a seguito della conclusione della singola annualità occorre azzerare l'importo da realizzare ad essa riferito e, qualora non fosse stato interamente realizzato quanto previsto nell'annualità appena conclusa, è necessario rimodulare l'importo da realizzare della/e annualità a venire;

• per le annualità a venire si valorizza solo l'importo da realizzare.

la somma degli importi delle singole righe e delle due colonne devono corrispondere al totale del quadro economico e del finanziamento. Il piano dei costi deve essere aggiornato costantemente nelle fasi *ex ante, in itinere* ed *ex post*.

#### *QUADRO ECONOMICO*

Il Soggetto attuatore deve selezionare le tipologie di voci di spesa pertinenti all'attuazione dell'intervento e le relative descrizioni che vanno a comporre il quadro economico di progetto.

- 40/74 -

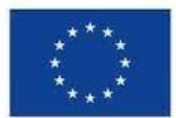

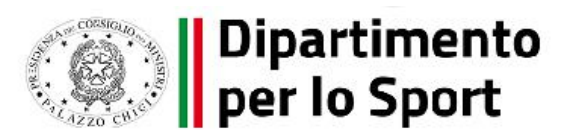

Il quadro economico deve essere compilato selezionando tutte le voci di spesa e i relativi codici del quadro economico da un menu a tendina. Per ciascuna voce di spesa selezionata il Soggetto attuatore deve inserire il relativo importo da quadro economico; il dettaglio informativo, anche in questo caso, non deve limitarsi alla voce generica "altro" ma deve fornire un quadro completo delle informazioni.

**Il sistema ReGiS, ai fini della validazione dei dati, verifica, per ciascun progetto, che la sommatoria tra il valore totale degli importi realizzati e degli importi da realizzare del Piano dei costi (sommatoria importi nella struttura Piano dei costi ) coincida con il valore totale del Quadro economico (sommatoria degli importi delle voci di spesa presenti nella struttura del quadro economico) e con il valore totale dei Finanziamenti al netto delle economie di gara (sommatoria importi nella struttura Finanziamento).** 

In questa sottosezione il Soggetto attuatore dovrà caricare il quadro economico iniziale, il quadro economico post-aggiudicazione e il quadro economico definitivo.

Ad ogni variazione del quadro economico sulla piattaforma Regis, tramite la funzionalità "Carica documentazione", occorrerà caricare un documento che dia conto della variazione nel tempo del quadro economico, in modo da tenere traccia delle modifiche intervenute nel corso dell'attuazione dell'intervento. Resta inteso che qualsiasi modifica dovrà essere autorizzata dal Dipartimento per lo Sport e che eventuali aumenti di spesa resteranno a carico del Soggetto attuatore.

## **5.4 Soggetti correlati**

Tenendo conto che il soggetto programmatore del progetto è il Dipartimento per lo sport e il beneficiario è il Soggetto attuatore, quest'ultimo è tenuto alla compilazione della sezione in esame esclusivamente nel caso in cui la realizzazione dell'opera sia affidata ad un Ente *in house* che dovrà essere classificato quale "Soggetto intermediario". In tutti gli altri casi la sezione non deve essere compilata.

## **5.5 Gestione fonti**

La sezione permette di visualizzare/gestire le 4 sottosezioni: Fonti di finanziamento, Finanziamenti; Costo ammesso ed Economie.

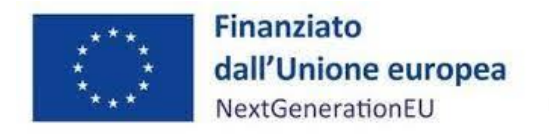

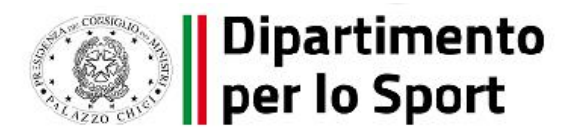

#### *FONTI DI FINANZIAMENTO*

Nella sezione sono riportate le fonti di finanziamento ereditate dal sistema con gli importi relativi ai campi:

• "Totale progetto": importo del finanziamento totale (PNRR + altre fonti di finanziamento);

- "Importo altre fonti": quota parte di finanziamento al netto della quota PNRR;
- "Importo disponibile altre fonti": riporta la differenza tra" Importo altre fonti" e le ulteriori fonti di finanziamento (non PNRR) presenti nella sezione "Finanziamento".

### *FINANZIAMENTI*

La sezione riporta in automatico il finanziamento a valere sul PNRR sulla base dei dati inseriti dal Dipartimento per lo Sport in fase di inizializzazione del progetto. Tale dato non può essere modificato dal Soggetto attuatore.

Nel caso in cui il valore dell'"Importo disponibile altre fonti" sia maggiore di zero, il Soggetto attuatore potrà valorizzare le ulteriori fonti di finanziamento dell'intervento, attraverso il pulsante "Aggiungi".

In particolare, il soggetto attuatore deve utilizzare nel caso di cofinanziamento con:

- risorse proprie dell'Ente: FPCOM "Fondi propri dei comuni";
- finanziamenti regionali/provinciali/altri enti pubblici: AP "Altro pubblico";
- finanziamenti da imprese/enti privati: PRIV "Fondo privato".

Il corredo informativo della nuova fonte dovrà essere completato attraverso il popolamento dei campi relativi a: la tipologia della fonte, l'Amministrazione titolare della fonte, l'importo e il caricamento di eventuale documentazione a supporto.

Qualora il Comune abbia approvato un Quadro economico aggiornato, comprensivo di una quota di cofinanziamento superiore rispetto a quella indicata in Accordo, è tenuto a trasmettere all'indirizzo [pnrrsport@pec.governo.it](mailto:pnrrsport@pec.governo.it) l*'Allegato 5* (format rimodulazione e/o modifica progettuale), debitamente compilato e sottoscritto digitalmente dal Legale rappresentante, anche nel caso in cui

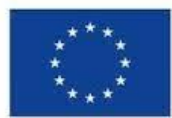

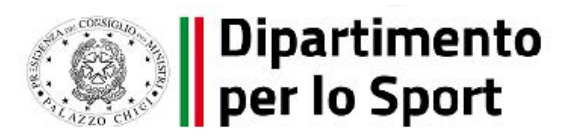

abbia già provveduto a comunicare attraverso differenti modalità la quota di cofinanziamento aggiornata.

Si precisa che per quanto riguarda il contributo art. 26 – Fondo opere indifferibili, così come previsto dalla circolare RGS n. 37 del 2022, il quadro delle risorse dei singoli progetti verrà automaticamente aggiornato sul sistema Regis a valle dell'assegnazione definitiva.

Gli enti saranno tenuti ad aggiornare tempestivamente il quadro economico e il cronoprogramma finanziario.

La sezione ricomprende la voce "costo ammesso", che riporta in automatico il finanziamento a valere sul PNRR, coincidente con la voce corrispondente della sezione "Finanziamento", sulla base dei dati inseriti dal Dipartimento per lo Sport in fase di inizializzazione del progetto. Per costo ammesso a rendicontazione si intende la sola quota di finanziamento a valere sul PNRR. Il costo ammesso non è modificabile dal Soggetto attuatore.

**Con riferimento al contributo ex art. 26 – Fondo opere indifferibili, una volta definito il circuito finanziario, saranno fornite specifiche indicazioni.**

## *ECONOMIE*

In questa sottosezione il Soggetto attuatore può inserire le eventuali economie di realizzazione al momento della conclusione del progetto. In presenza di più fonti di finanziamento, le economie devono essere attribuite in misura proporzionale a ciascuna fonte di finanziamento.

La somma delle voci del quadro economico (Sezione "Cronoprogramma/Costi", sottosezione "Quadro economico") e delle economie deve corrispondere all'importo totale del progetto ammesso a finanziamento.

#### **5.6 INDICATORI**

In questa sezione è possibile visualizzare e gestire gli Indicatori Comuni e di Output e gli indicatori target associato alla Misura.

#### INDICATORI COMUNI E DI OUTPUT

L'indicatore associato alla misura M5C2I3.1 è C1 "*Risparmi sul consumo annuo di energia primaria*":

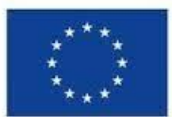

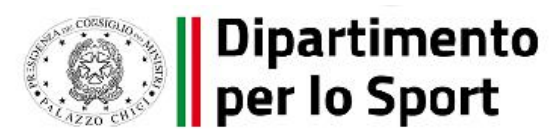

- valore programmato: indicare MWh/annui di risparmio di energia primaria che si prevede di conseguire all'esito dell'intervento;
- valore realizzato: indicare MWh/annui effettivi alla chiusura del progetto.

Per il calcolo del valore programmato, si rinvia alle indicazioni suggerite all'Appendice 1 delle Linee guida metodologiche per la rendicontazione e la trasmissione degli indicatori comuni, allegate alla Circolare MEF del 17 ottobre 2022, n. 34.

Il Soggetto attuatore non può associare nuovi indicatori comuni ma solo aggiornare i campi valore degli indicatori già associati al progetto. Nel caso in cui un indicatore comune non sia coerente con il progetto, il Soggetto attuatore è tenuto a flaggare l'apposita casella "Indicatore non pertinente".

Qualora il RUP intenda discostarsi dalla metodologia suggerita, dovrà essere allegata una dichiarazione, dallo stesso sottoscritta, contenente la metodologia di calcolo applicata e le ragioni dello scostamento.

**Nel caso di interventi che, per tipologia delle opere da realizzare, non concorrano al risparmio sul consumo annuo di energia primaria**, dovranno essere valorizzati i campi "zero" e dovrà essere **allegata una dichiarazione a firma del RUP che l'opera oggetto di finanziamento non ha comportato risparmi sul consumo annuo di energia primaria**.

Il Soggetto attuatore non dovrà caricare su ReGiS la documentazione attestante il valore realizzato dall'indicatore; tale documentazione dovrà tuttavia essere conservata e prodotta ai fini di eventuali verifiche da parte degli organi preposti (cfr. cap. 9)

## INDICATORI DI TARGET

Gli indicatori target associati all'intervento di sport ed inclusione sociale – M5C2 – Investimento 3.1 sono:

1. NR. DI INTERVENTI/PROGETTI COMPLETATI: in tale sottosezione, ci sarà una riga precompilata con il valore programmato inserito dal DPS e soltanto in sede di rendicontazione finale, a chiusura del progetto, il Soggetto attuatore dovrà riportare il valore realizzato dell'indicatore.

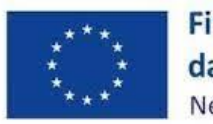

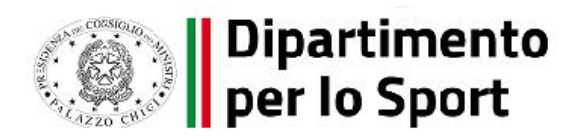

2. MQ DI SUPERFICIE OGGETTO DI INTERVENTO: in tale sottosezione, sia il valore programmato sia il valore realizzato dovranno essere alimentati dal Soggetto attuatore sulla base, rispettivamente, della superficie dell'intervento che risulta dagli elaborati progettuali posti a base di gara e della superficie effettivamente interessata dall'intervento a chiusura del progetto. Si specifica che il valore dovrà essere calcolato con riferimento alla superficie lorda oggetto di intervento.

#### **5.7 PROCEDURE DI AGGIUDICAZIONE**

Nella sezione "**Procedure di aggiudicazione**" sono elencate le procedure di aggiudicazione poste in essere dal Soggetto attuatore per la realizzazione del progetto. La sezione viene alimentata in automatico, cliccando il tasto "Aggiungi dati sistema esterno" , con i dati recuperati dal Sistema informativo monitoraggio gare (SIMOG) dell'ANAC<sup>6</sup> tramite interoperabilità, ad eccezione dei campi relativi al "**Soggetto aggiudicatario**" e al "**Ruolo Soggetto Correlato**" ad oggi inseribili ex novo in ReGis. Nel caso in cui non siano presenti le procedure di aggiudicazione identificate tramite CIG, il Soggetto attuatore potrà inserire manualmente la procedura di aggiudicazione cliccando il tasto "**Aggiungi**".

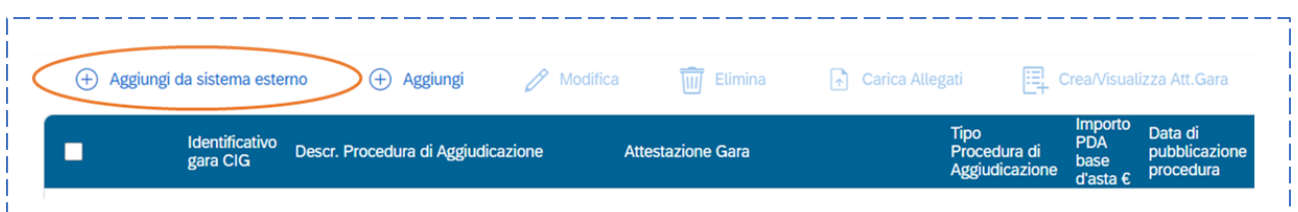

In questa sezione di ReGiS, il Soggetto attuatore, tramite la funzionalità "Carica documentazione" deve effettuare l'upload della seguente documentazione

1. determina a contrarre;

l

<sup>6</sup> Si raccomanda il Soggetto attuatore alla preventiva e adeguata compilazione delle informazioni di gara nel sistema SIMOG/ANAC: l'acquisizione di un CIG ordinario indipendentemente dall'importo messo a gara; il CIG o i CIG siano associati al CUP che identifica l'intervento oggetto di contributo; nella scheda SIMOG di Pubblicazione/Perfezionamento Gara sia compilata la data di pubblicazione della gara; nella scheda SIMOG di Aggiudicazione sia compilata la data di aggiudicazione definitiva del contratto e siano aggiunti gli Aggiudicatari; la scheda SIMOG relativa al Collaudo/verifica di conformità sia correttamente compilata a conclusione dei lavori.

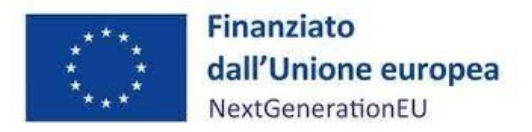

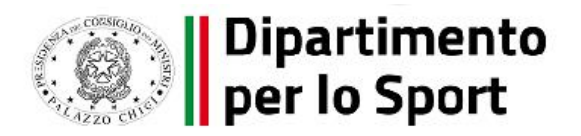

- 2. relazione a firma del Responsabile del Procedimento con la quale si attesti che il progetto posto a base di gara è conforme al CUP ammesso a finanziamento;
- 3. Contratto di affidamento/esecuzione lavori sottoscritto;
- 4. check list di "*Verifica di affidamento*" e *Attestazione verifiche affidamento* svolte (**Cfr. Allegati n. 2 e n.5**, verifiche del soggetto attuatore sotto riportate; per le attestazioni v. pag. 55);
- 5. Check list verifica principio DNSH (scaricabile al seguente link https://www.rgs.mef.gov.it/VERSIONE-I/circolari/2022/circolare\_n\_33\_2022/).

Si precisa che è in fase di implementazione nella sezione in oggetto una colonna *ad hoc* associabile a ciascuna procedura censita che consentirà l'apposizione dei flag per gli item di controllo riportati nell'Attestazione delle verifiche svolte dal Soggetto attuatore nella fase di affidamento, che dovrà essere resa dal RUP come meglio precisato a pag. 55.

Nella sezione "**Elenco subappaltatori e Componenti RTI**" il Soggetto attuatore dovrà inserire, se previsti, i riferimenti di eventuali subappaltatori e componenti RTI.

# **5.8 Validazione controlli**

Ai sensi della Circolare MEF n.27/2022 il monitoraggio dei progetti deve essere effettuato a cadenza mensile. Il Soggetto attuatore deve quindi provvedere a inserire - entro il 10° giorno del mese successivo a quello di riferimento dei dati - il set informativo di monitoraggio relativo ai progetti di propria pertinenza (es: entro il 10 luglio il Soggetto attuatore deve registrare i dati di monitoraggio al 30 giugno). A fronte dell'avvenuto inserimento dei dati, può attivare - anche più volte al giorno una pre-validazione delle informazioni registrate, volta a garantire la loro coerenza e la completezza attraverso l'esecuzione di specifici controlli garantiti dal sistema ReGiS.

I dati di progetto correttamente immessi a sistema dai Soggetti attuatori sono periodicamente sottoposti alle formali procedure di validazione dei dati a cura dell'Amministrazione centrale titolare secondo le scadenze stabilite dalla sopracitata Circolare. La validazione formale consolida le informazioni e le rende disponibili per le successive esigenze di analisi e diffusione.

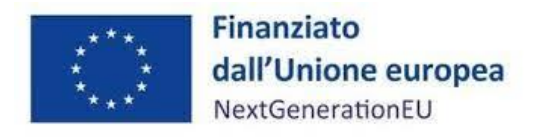

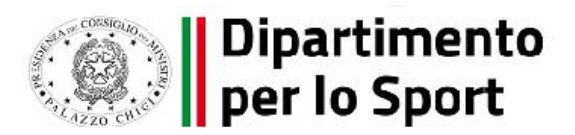

#### *SESSIONE PRE-VALIDAZIONE E CONTROLLI*

La sezione "Pre-validazione e controlli" consente al Soggetto Attuatore di attivare la funzione di prevalidazione sui dati di monitoraggio del progetto registrati a sistema. Attraverso tale funzionalità il Soggetto attuatore avvia l'esecuzione di specifici controlli automatici volti a verificare la presenza, coerenza e completezza dei dati inseriti.

Cliccando sul pulsante "*Pre-Validazione*" - posizionato in fondo alla sezione "*Riepilogo*"- il Soggetto attuatore può avviare i controlli automatici sui dati relativi ai progetti di sua pertinenza. A conclusione delle attività di pre-validazione il sistema, oltre a restituire la "data ultima prevalidazione", fornisce inoltre l'informazione circa l'esito della simulazione effettuata che può assumere un duplice esito:

- "OK", in caso di pre-validazione con esito positivo. In tal caso il progetto che ha superato i controlli di presenza e coerenza dei dati potrà essere sottoposto a validazione da parte dell'Amministrazione centrale titolare;
- "KO", in caso di esito negativo. In tal caso, il Soggetto attuatore deve provvedere a rettificare le anomalie riscontrate sul progetto dal sistema al fine di rendere il progetto validabile dall'Amministrazione centrale titolare.

A conclusione delle attività di pre-validazione sarà quindi resa disponibile al Soggetto attuatore la lista puntuale dell'esito dei controlli effettuati che consente allo stesso di poter rettificare le informazioni non coerenti con il set informativo richiesto ovvero di procedere all'inserimento di quelli mancanti prima che ne sia effettuata una convalida formale da parte dell'Ufficio di monitoraggio dell'Amministrazione centrale titolare. Il dettaglio dei controlli automatici eseguiti attraverso la funzione di pre-validazione è esplicitato nelle Linee Guida allegate alla Circolare MEF n. 27/2022 sul monitoraggio

In caso di esito negativo, nella sezione di "Riepilogo" è possibile visualizzare una schermata rappresentativa del dettaglio delle anomalie da sanare che il Soggetto attuatore può consultare ai fini della corretta risoluzione degli scarti notificati dal sistema:

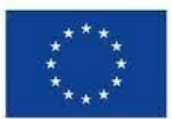

.

Finanziato dall'Unione europea NextGenerationEU

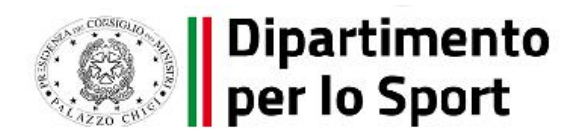

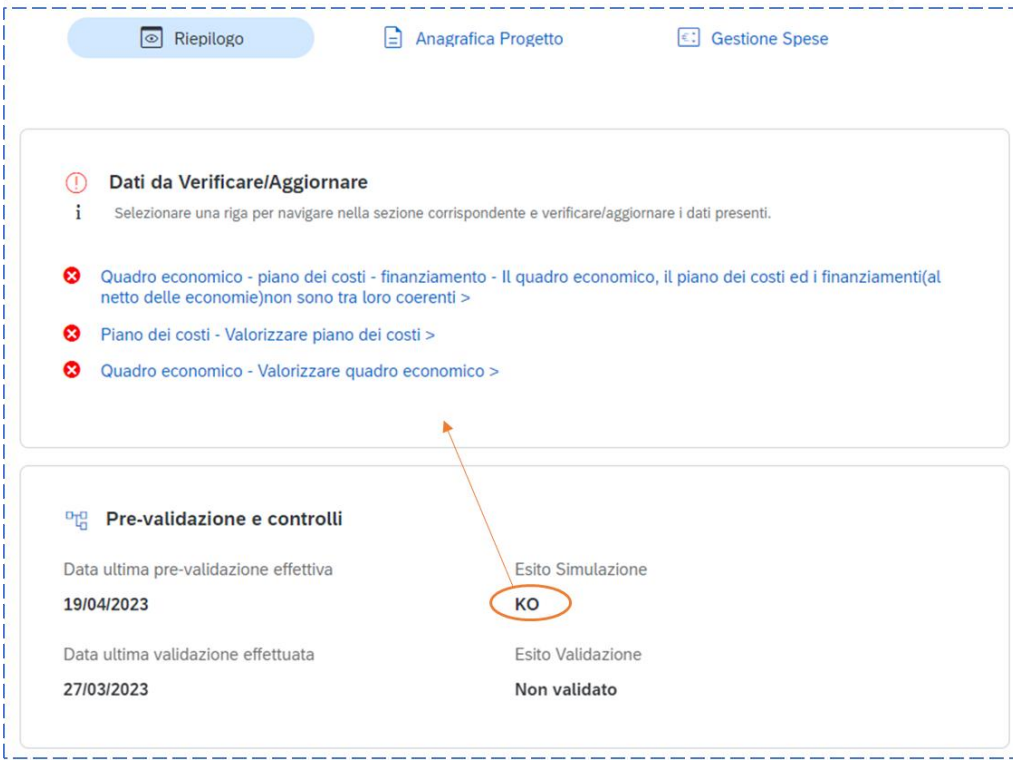

Cliccando sulle singole segnalazioni, il sistema ReGiS reindirizza direttamente alla sezione del progetto dedicata. Il Soggetto attuatore, quindi, può procedere a effettuare una nuova prevalidazione solo dopo avere sanato tutte le segnalazioni.

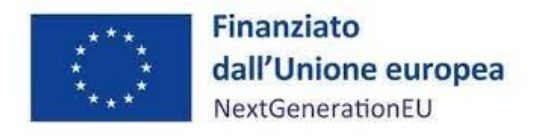

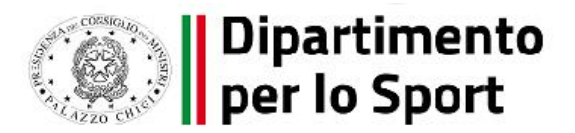

### **6 RENDICONTAZIONE**

Il processo di rendicontazione ha come finalità principale la dimostrazione dello stato di avanzamento finanziario e fisico dei Progetti finanziati a valere sul PNRR, nel rispetto dei requisiti e degli adempimenti necessari per ottenere l'erogazione delle risorse PNRR previste, dando evidenza delle spese effettivamente sostenute e nel rispetto di quanto previsto dall'Accordo di concessione di finanziamento che regola i rapporti tra la Presidenza del Consiglio dei ministri – Dipartimento per lo Sport ed il Soggetto attuatore.

Ai fini della rendicontazione, il Soggetto attuatore predispone il rendiconto di progetto all'interno della sezione denominata "*Rendicontazione spese*".

In considerazione di quanto sopra menzionato, in conformità alle procedure stabilite dal Dipartimento e nel rispetto del quadro economico e cronogramma di spesa approvato, il processo di rendicontazione delle spese e di *milestone* e *target* si può schematicamente rappresentare nelle seguenti fasi:

- Fase 1 il Soggetto attuatore carica nel portale ReGiS i dati di avanzamento finanziario (*cfr.* Accordo Art.7, par.1 e Atto d'obbligo Artt. 3 e 5);
- Fase 2 il Soggetto attuatore implementa il sistema con la documentazione specifica relativa a ciascuna procedura di affidamento e a ciascun atto giustificativo di spesa e di pagamento, al fine di consentire l'espletamento dei controlli di gestione e amministrativo-contabili a norma dell'art. 22 del Reg. (UE) 2021/241 (*cfr.* Accordo Art.7, par.1 e Atto d'obbligo Art. 5);

Fase 3 – il Soggetto attuatore crea il rendiconto dettagliato delle spese effettivamente sostenute e dei valori realizzati in riferimento agli indicatori associati al progetto e, tramite il sistema ReGiS, lo invia al Dipartimento congiuntamente alle richieste di pagamento (*cfr.* Accordo Art.7, Par.2 e Atto d'obbligo Art.5). Inoltre, si richiama l'attenzione del Soggetto attuatore al rispetto degli obblighi riportati all'articolo 5 dell'Accordo e nell'articolo 4 dell'Atto d'obbligo.

## **6.1 Creazione del rendiconto**

Nella sezione **Rendicontazione spese vs ARdI-Creazione**, disponibile nel catalogo **Rendicontazione Spese** di ReGiS, il Soggetto attuatore ha la possibilità di predisporre il rendiconto di progetto (domanda di rimborso) con cui viene richiesto il rimborso per le spese sostenute.

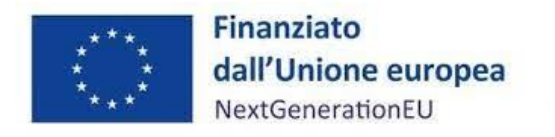

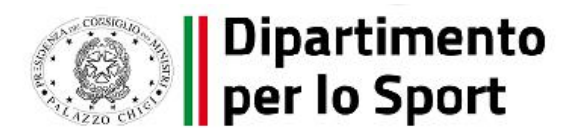

In fase di creazione del rendiconto, non dovrà essere caricata documentazione giustificativa di spesa e/o di pagamento in quanto già caricata nelle sezioni precedenti.

Di seguito gli step:

- 1. Nella pagina iniziale, cliccare su "Rendicontazione spese";
- 2. Per creare un rendiconto di progetto cliccare sulla *tile* "Rendicontazione spese vs ARdI-Creazione";
- 3. Cliccare "Ricerca Progetto" e individuare il progetto tramite almeno uno dei criteri di ricerca (CUP, il CF/P.IVA, titolo progetto, progetto);

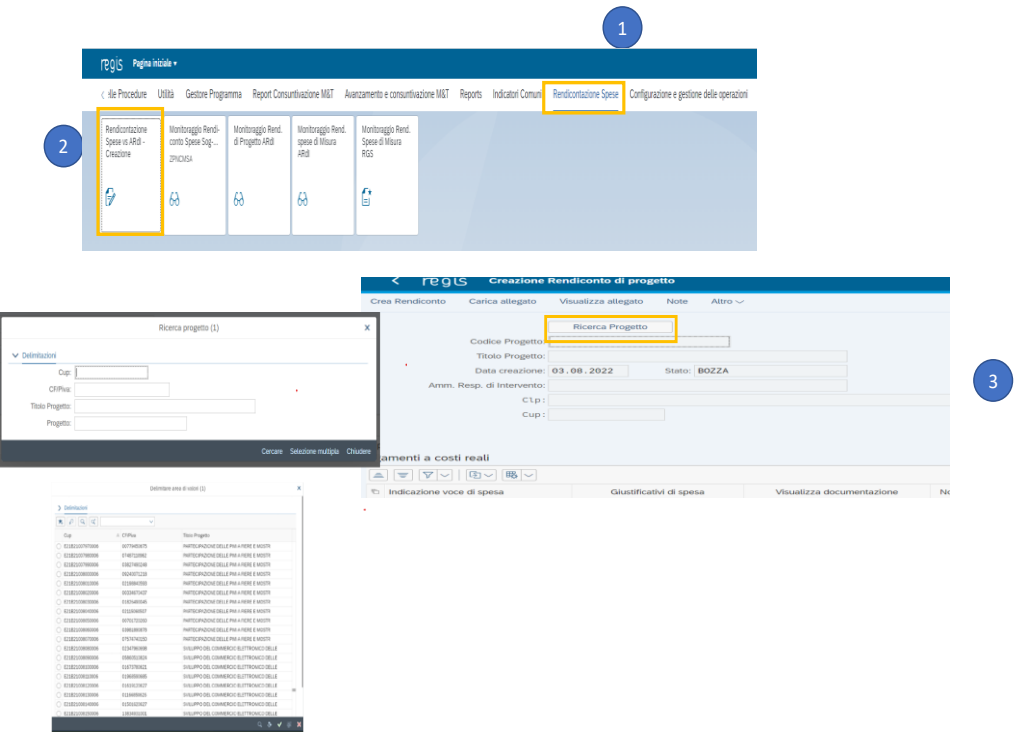

4. Selezionare il progetto e premere invio per visualizzare l'elenco dei pagamenti inseriti (nel caso non siano presenti pagamenti, il Soggetto attuatore visualizzerà la stringa con la dicitura "Non sono presenti pagamenti"). Se sono presenti pagamenti, invece, il sistema provvederà a popolare le tabelle a costi reali, che permettono di visualizzare i pagamenti inseriti nel Progetto non ancora rendicontati.

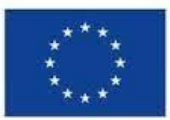

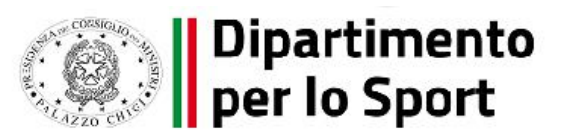

Si precisa che, in fase di creazione del rendiconto, al Soggetto Attuatore non verrà richiesto di caricare nuovamente la documentazione giustificativa di spesa e/o di pagamento già caricata dalla *tile* "Anagrafica progetto - gestione" (cfr. par.5.1 "Anagrafica Progetto"); in quanto già presente a sistema anche nella *tile* di rendicontazione.

Le singole voci di spesa compariranno già precaricate all'interno delle sottosezioni "Pagamenti a costi reali" e "Pagamenti a costi semplificati", all'interno delle quali il sistema consente di caricare ulteriore documentazione per ciascuna sottosezione, utilizzando in questo caso i tasti "carica allegato" e/o "note" presenti in alto, nella schermata.

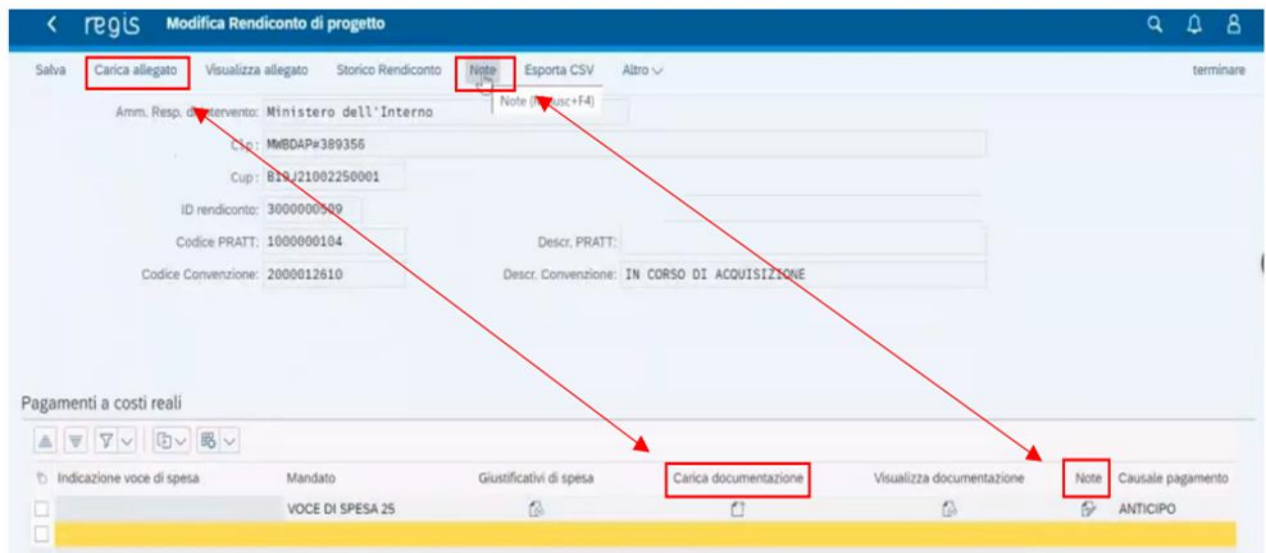

Selezionare i pagamenti da includere nel rendiconto di spesa (Domanda di rimborso) da presentare al Dipartimento per lo Sport in qualità di Amministrazione titolare della misura di intervento;

Il sistema consente la presentazione del rendiconto escludendo alcune voci precaricate: l'utente potrà selezionare la voce che si vuole escludere e poi cliccando il tasto "-" la può rimuovere dai pagamenti oggetto del rendiconto.

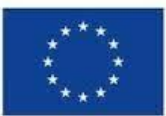

Finanziato dall'Unione europea NextGenerationEU

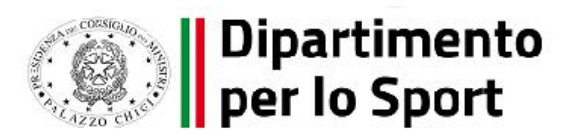

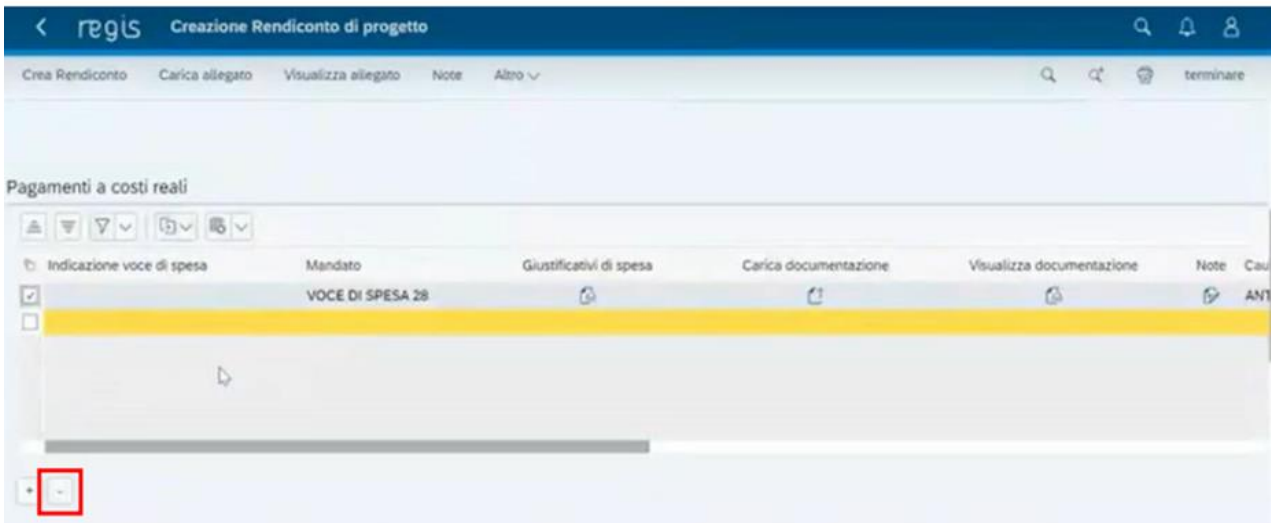

Rimosse le eventuali voci non attinenti al rendiconto, si potrà procedere alla creazione del rendiconto cliccando su "crea rendiconto". Il sistema restituirà il numero del rendiconto creato.

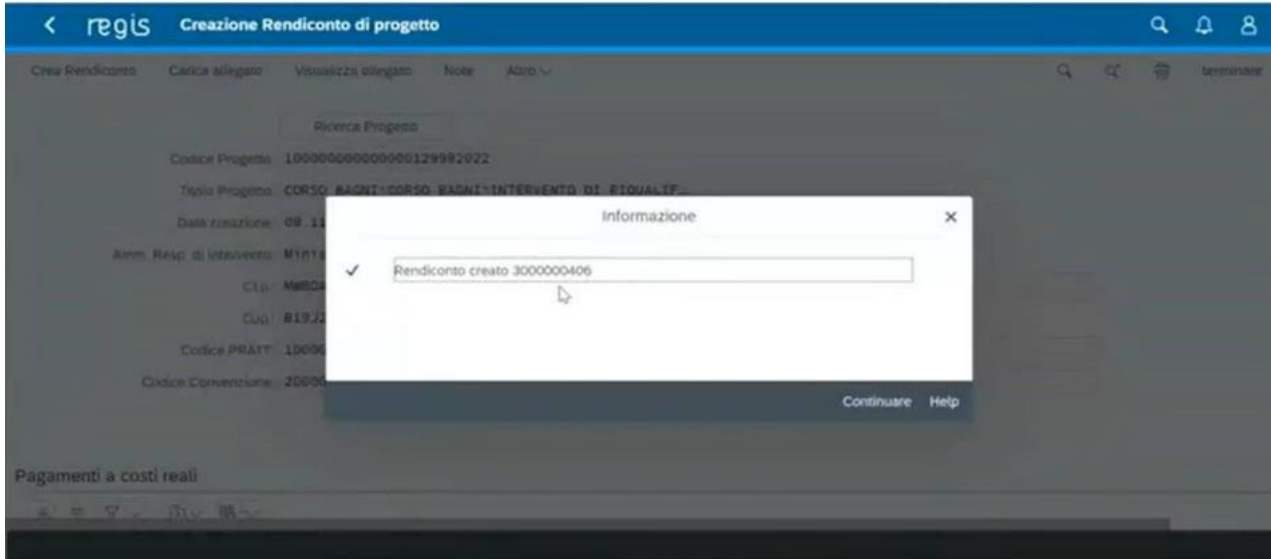

Cliccando su "Continuare", il sistema creerà il rendiconto in modalità "bozza" e si sposterà automaticamente nella funzionalità (*tile*) "Monitoraggio Rend. Spese di Progetto Soggetto Attuatore".

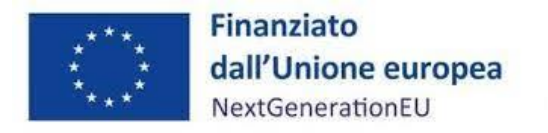

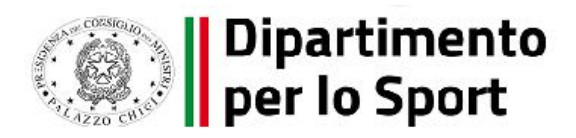

Una volta creato, il rendiconto in stato "bozza" figurerà nella *tile* "Cruscotto Monitoraggio Rendiconti di Progetto".

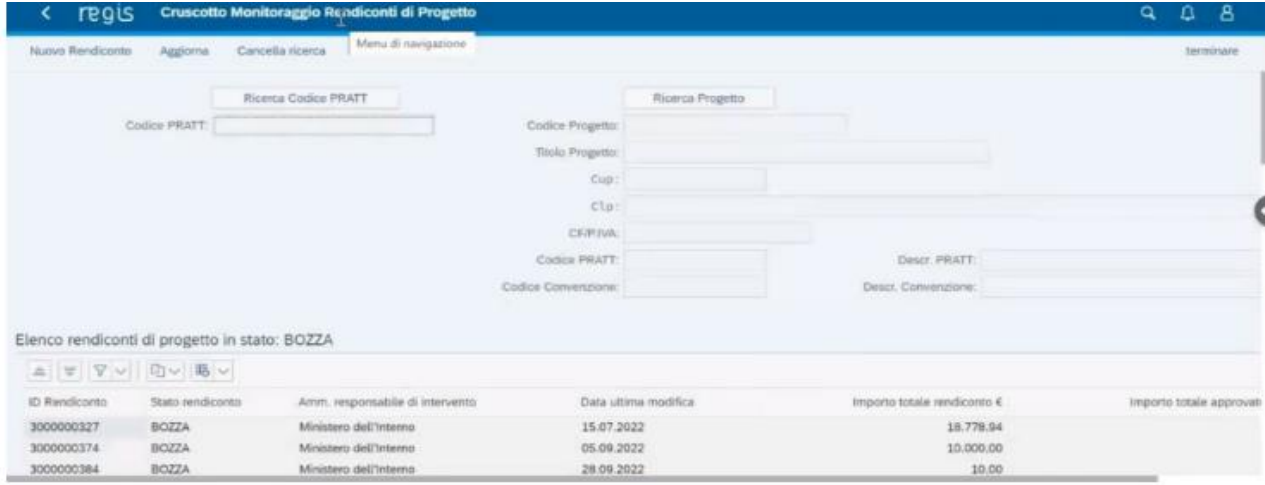

- 5. A seguito della creazione del rendiconto, tramite la voce "Crea Rendiconto", il soggetto attuatore dovrà attestare (a mezzo di specifico flag del sistema informativo) lo svolgimento delle verifiche di propria competenza, allegando per ciascun flag la documentazione probatoria del controllo svolto (Cfr. cap. 7);
- 6. Al termine di queste operazioni sarà necessario scaricare l'Attestazione delle verifiche effettuate relative al rendiconto di progetto, che dovrà essere firmata extra sistema e ricaricata tramite la funzione "Carica allegato" selezionando dal pop-up di scelta del "Tipo documento" l'opzione "Attestazione Rendiconto";
- 7. . Per gli interventi conclusi, inoltre, il Soggetto Attuatore è tenuto a caricare a sistema, attraverso la funzionalità di cui sopra l'attestazione di conclusione intervento **(***Allegato n. 4 – v. pag. 55***).**

Per il dettaglio analitico dei singoli step operativi si rimanda al Manuale Utente denominato "*Rendicontazione delle spese verso Amministrazione responsabile d'Intervento"*, disponibile nella sezione "Documenti Utente" di cui al catalogo "Utilità" dell'applicativo ReGiS.

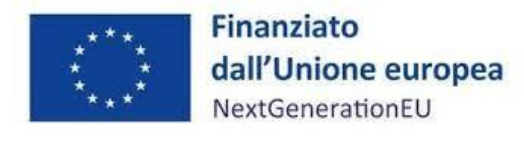

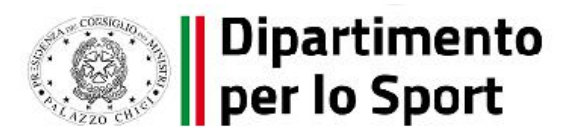

#### **7 VERIFICHE DEL SOGGETTO ATTUATORE**

Nel corso della gestione dell'intervento provvede ad eseguire i controlli di gestione e amministrativo-contabili previsti dalla normativa vigente, su tutti gli atti di competenza amministrativi, contabili e fiscali, direttamente o indirettamente collegati alle spese sostenute ed esposte a rendicontazione, attraverso la compilazione di apposite check list di controllo, come di seguito indicato, in modo da ridurre al minimo il rischio di irregolarità procedurali e di spese non conformi al diritto applicabile.

Nel dettaglio, rientrano nelle principali aree di controllo i seguenti aspetti e procedure attuative del PNRR:

- a) procedure di affidamento per lavori, servizi e acquisizione di beni, ai sensi della pertinente disciplina europea e nazionale;
- b) ammissibilità della spesa sostenuta con riferimento agli aspetti fiscali, finanziari ed a quelli specificamente richiesti dal Regolamento (UE) 2021/241 e dal D.P.R. n. 22/2018;
- c) adozione di misure adeguate volte a rispettare il principio di sana gestione finanziaria secondo quanto disciplinato nel Regolamento finanziario (UE, Euratom) 2018/1046 e nell'art.22 del Regolamento (UE) 2021/241, in particolare in materia di prevenzione dei conflitti di interessi, delle frodi, della corruzione e di recupero e restituzione dei fondi che sono stati indebitamente assegnati;
- d) rispetto dei principi orizzontali di cui all'art. 5 del Reg. (UE) 2021/241 ossia il principio di non arrecare un danno significativo agli obiettivi ambientali, ai sensi dell'articolo 17 del Reg. (UE) 2020/852, il tagging climatico e ambientale, la parità di genere, la valorizzazione dei giovani ed eventuali ulteriori condizionalità specifiche dell'investimento oggetto dell'avviso, garantendo l'accessibilità e l'inclusione delle persone con disabilità (Direttiva del 9.2.2022, adottata dal Ministro per le disabilità in G.U. n.74 del 29.3.2022).

A tal fine, il Soggetto attuatore è tenuto a compilare i seguenti strumenti di controllo:

• "check list di autocontrollo per la verifica delle procedure di appalto ai sensi del D. lgs. 50/2016 e ss.mm.ii." (rilasciata *una tantum*, per ciascuna procedura di affidamento, da non ripetere nel caso non ci siano elementi di novità riguardanti la procedura di pertinenza) – *Allegato n. 2;*

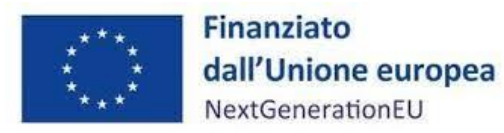

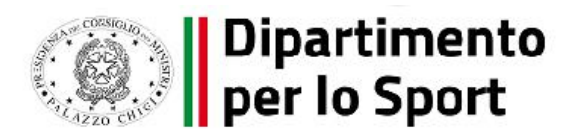

- "check list di autocontrollo per la verifica della regolarità amministrativo-contabile delle spese" (per ciascuna domanda di rimborso) – *Allegato n. 3*;
- "check list sul rispetto del principio DNSH" (*cfr.* Par. 7.1) Allegato alla Circolare n.33/2022 MEF-RGS;
- "report previsionale Disabilità" Allegato A alla Direttiva del 9.2.2022, adottata dal Ministro per le disabilità in G.U. n.74 del 29.3.2022.

Tali check list sono funzionali all'attestazione delle verifiche effettuate in relazione a quanto di seguito elencato:

- 1. regolarità amministrativo-contabile;
- 2. individuazione del titolare effettivo (*cfr.* il sottoparagrafo seguente);
- 3. assenza di conflitto di interessi;

l

- 4. rispetto delle condizionalità previste nella CID e negli *Operational Arrangements*;
- 5. rispetto degli ulteriori requisiti PNRR connessi alla misura a cui è associato il progetto;
- 6. rispetto dei principi trasversali del PNRR.

Le Check List compilate e firmate dal Responsabile del Controllo devono essere inserite in ReGiS (*cfr.* Par. 5.7).

**Il Soggetto Attuatore dovrà rilasciare, inoltre, le seguenti apposite attestazioni<sup>7</sup> , comprovanti le verifiche effettuate:**

- **Attestazione delle verifiche effettuate sulla procedura di gara;**
- **Attestazione delle verifiche effettuate sul rendiconto di progetto.**

Le suddette attestazioni dovranno essere generate a sistema da parte del Soggetto attuatore, attraverso le specifiche funzionalità di ReGiS, per poi essere scaricate, firmate e ricaricate a sistema da quest'ultimo all'interno dei seguenti "cataloghi":

• *"Configurazione e gestione delle operazioni*", funzionalità "*Anagrafica Progetto*" che permette di generare l'Attestazione delle verifiche effettuate sulla procedura di gara dalla sezione "Procedura di Aggiudicazione" attraverso il comando "*Crea/Visualizza Att. Gara*";

<sup>7</sup> Circolare MEF del 14/04/2023 - Integrazione delle Linee Guida per lo svolgimento delle attività di controllo e rendicontazione delle Misure PNRR di competenza delle Amministrazioni centrali e dei Soggetti Attuatori - Rilascio in esercizio sul sistema informativo ReGiS delle Attestazioni dei controlli svolti su procedure e spese e del collegamento alla banca dati ORBIS nonché alle piattaforme antifrode ARACHNE e PIAF-IT, reperibile al seguente link: https://www.rgs.mef.gov.it/VERSIONE-I/circolari/2023/circolare\_n\_16\_2023/

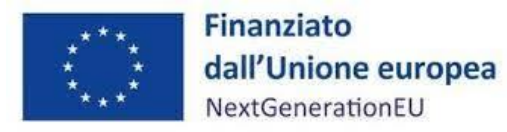

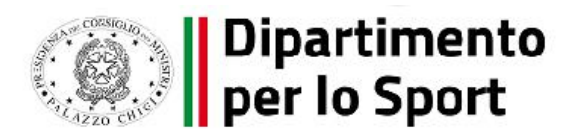

• *"Rendicontazione Spese"*, funzionalità *"Rendicontazione Spese vs ARdI - Creazione*" che permette la generazione dell'Attestazione delle verifiche effettuate sui Rendiconti di Progetto attraverso il comando "*Crea Rendiconto*".

### **Verifiche sul titolare effettivo**

 $\overline{a}$ 

Con riferimento alle verifiche di competenza del Soggetto attuatore in merito al titolare effettivo, uno degli strumenti a supporto è la visura camerale, che può essere reperita sul sistema ReGiS accedendo alla *tile* "**Ricerca & Creazione Soggetto Correlato da Banca dati**" presente nella pagina iniziale dell'applicativo.

Per scaricare la visura camerale da ReGiS, dopo aver inserito il Codice fiscale o Partita IVA del Soggetto interessato al controllo all'interno della predetta funzionalità, premendo il tasto "Ricerca", qualora tale Soggetto si trovasse già censito a sistema sarà sufficiente premere il comando "Visualizza" in corrispondenza della P.IVA ed infine il tasto "Visure camerali". Qualora tale Soggetto non fosse già censito a sistema, dopo avere "Ricercato" il Codice fiscale o Partita IVA del Soggetto interessato al controllo, premendo il comando "Crea", in corrispondenza della P.IVA, il sistema registrerà questo nuovo Soggetto e sarà poi possibile accedere ed eventualmente scaricare la visura camerale.

Una volta analizzata la visura camerale, dopo avere individuato chi sia il titolare effettivo, il Soggetto attuatore è tenuto a creare la relazione di tipo "Ha titolare effettivo".

Per fare questo, apponendo un flag sul riquadro "Relazioni", è possibile verificare l'eventuale relazione da creare tra due soggetti (es. tra un'organizzazione – impresa - e il titolare effettivo) inserendo il periodo a partire dal quale si intende effettuare la verifica della relazione, la partita IVA dei soggetti interessati e selezionando, da un menu a tendina, il tipo di relazione che si intende creare (nel caso di specie la relazione "Ha titolare effettivo").

Il sistema ReGiS opera in modalità interoperabile con il Registro imprese (TELEMACO) sviluppato da InfoCamere e, inoltre, è collegato alla banca dati ORBIS. $^{8}$ 

Nel caso in cui si faccia ricorso al subappalto (se previsto dal Bando di gara e dal Contratto di appalto) la comunicazione dei dati relativi al titolare effettivo e le relative attività di verifica dovranno essere

<sup>8</sup> La banca dati ORBIS (che alimenta, tra l'altro, il sistema ARACHNE) contiene informazioni finanziarie, di azionariato, di partecipazioni e di anagrafica completa: ragione sociale, indirizzo, anno di costituzione, ecc.). Cfr. Circolare MEF 16/2023.

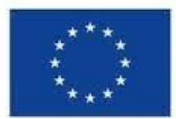

 $\overline{a}$ 

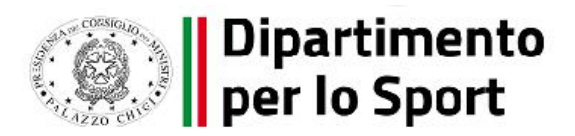

svolte anche sul soggetto terzo (subappaltatore) cui l'appaltatore affida in tutto o in parte, l'esecuzione del lavoro ad esso appaltato.

In caso di Raggruppamento Temporaneo di Imprese (RTI) tali controlli vanno eseguiti su tutti gli operatori economici che fanno parte del Raggruppamento.

### **Verifiche sul conflitto d'interesse**

Sulla base di quanto previsto dal "Codice di comportamento", dal "Piano Triennale di prevenzione della corruzione, trasparenza" (PTPCT) e dal "Piano Integrato di Attività e Organizzazione" (PIAO) ove previsto<sup>9</sup>, il personale del Soggetto attuatore è tenuto a fornire le dichiarazioni sostitutive di atto notorio (DSAN) di assenza di situazioni di conflitti di interessi, incompatibilità, inconferibilità.

Qualora dovessero sussistere situazioni di conflitto d'interesse, la risorsa, si astiene dal prendere decisioni o svolgere attività inerenti alle sue mansioni, dando comunicazione tempestiva e per iscritto al responsabile del procedimento o al diretto superiore gerarchico. Il dipendente si astiene dal partecipare all'adozione di decisioni o attività che possano coinvolgere "interessi propri", ovvero di suoi parenti entro il secondo grado, del coniuge o di conviventi oppure di persone con le quali abbia rapporti di frequentazione abituale, ovvero, di soggetti od organizzazioni con cui egli o il coniuge abbia causa pendente o grave inimicizia o rapporti di credito o debito significativi, ovvero di soggetti od organizzazioni di cui sia tutore, curatore, procuratore o agente, ovvero di enti, associazioni anche non riconosciute, comitati, società o stabilimenti di cui egli sia amministratore o gerente o dirigente. Sull'astensione decide il responsabile dell'Ufficio di appartenenza.

In particolare, con riferimento alle verifiche sul conflitto di interessi e sul titolare effettivo, si precisa che i Soggetti attuatori, prima della sottoscrizione delle convenzioni o dei contratti, devono provvedere ad eseguire controlli specifici sulle dichiarazioni rese.

A tal riguardo, occorre distinguere tra le fasi di (a) predisposizione e approvazione della procedura di selezione; (b) istruttoria delle domande di partecipazione; (c) stipula del contratto/convenzione.

<sup>9</sup> Il PIAO deve essere predisposto dalle Pubbliche amministrazioni con più di 50 dipendenti. *Cfr.* articolo 1, comma 2, del [Decreto Legislativo 30 marzo 2001, n. 165.](https://www.normattiva.it/uri-res/N2Ls?urn:nir:stato:decreto.legislativo:2001-03-30;165!vig=)

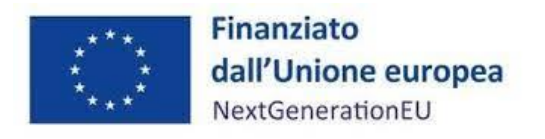

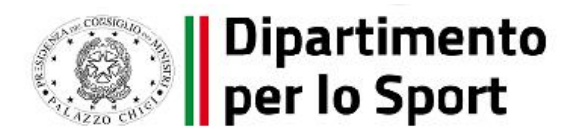

#### *(a) Predisposizione e approvazione della procedura di selezione*

Prima della pubblicazione dei provvedimenti relativi alla procedura di selezione, i Soggetti attuatori devono accertarsi che tali provvedimenti contengano esplicitamente l'obbligo:

- − da parte dei soggetti partecipanti di natura privata, di fornire i dati necessari per l'identificazione del titolare effettivo a carico dei partecipanti;
- − del rilascio di un'autodichiarazione di assenza di conflitto di interessi a carico dei partecipanti (e dei titolari effettivi).

## *(b) Istruttoria delle domande di partecipazione*

I Soggetti attuatori, devono accertarsi che:

- − i soggetti candidati/proponenti abbiano fornito i dati necessari per l'identificazione del titolare effettivo;
- − tutti i soggetti candidati/proponenti abbiano rilasciato l'autodichiarazione di assenza di conflitto di interessi;
- − le autodichiarazioni siano state rese (e sottoscritte) da parte dei soggetti obbligati per legge o dallo specifico Avviso/Bando;

## *(c) Stipula del contratto*

I Soggetti attuatori devono individuare il titolare effettivo dell'aggiudicatario della gara e adottare misure ragionevoli per verificare l'identità della persona fisica per conto della quale è realizzata l'operazione o l'attività. Nello specifico, nel caso di un'entità giuridica, si tratta di individuare la persona fisica (o le persone fisiche) che, possedendo o controllando la suddetta entità, risulta l'effettivo beneficiario dell'operazione o dell'attività. Ciò implica, per le persone giuridiche, i trust, le società, le fondazioni ed istituti giuridici analoghi, l'adozione di misure ragionevoli per comprendere l'assetto proprietario e di controllo.

#### **Verifiche sul doppio finanziamento**

Il principio del doppio finanziamento, previsto espressamente dalla normativa europea, prescrive che il medesimo costo di un intervento non possa essere rimborsato due volte a valere su fonti di finanziamento pubbliche anche di diversa natura.

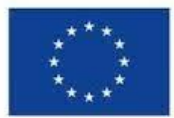

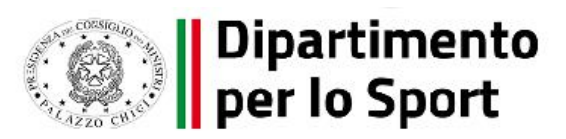

A tal fine, le fatture e/o i documenti equivalenti ed i relativi giustificativi di pagamento si configurano come l'elemento fondamentale oggetto del controllo.

In particolare, ai fini del rispetto del divieto di doppio finanziamento dei medesimi costi, sussiste l'obbligo di riportare sui titoli di spesa e sui giustificativi di pagamento i dati minimi essenziali quali il Codice Unico di Progetto (CUP), Codice Identificativo Gara (CIG), il riferimento al titolo dell'intervento, al finanziamento da parte dell'Unione europea e all'iniziativa *Next Generation EU*. Si precisa inoltre che, nell'ambito dei PNRR è prevista la possibilità di cumulare all'interno di un unico progetto fonti finanziarie differenti (risorse da altri programmi dell'Unione e/o risorse ordinarie da Bilancio statale) a condizione che tale sostegno non copra lo stesso costo (divieto di doppio finanziamento).

Giova sottolineare, infine, che il Soggetto attuatore per le verifiche sul doppio finanziamento, potrà avvalersi dell'interrogazione di banche dati pubbliche disponibili (es.: OpenCUP, Opencoesione e PIAF-IT), ove ritenuto necessario.

#### **Attestazione verifiche del Soggetto attuatore all'interno del sistema ReGiS**

Il rendiconto delle spese sostenute dal Soggetto attuatore deve essere corredato dall'attestazione dell'avvenuto svolgimento di alcune verifiche. Le stesse sono elencate all'interno del sistema ReGiS nella tile "*Rendicontazione Spese vs ARdi – Creazione*" e sono le seguenti:

- 1. verifica della regolarità amministrativo-contabile;
- 2. verifica sulla corretta individuazione del titolare effettivo;
- 3. verifica sull'assenza di conflitto di interessi;
- 4. verifica sull'assenza del doppio finanziamento;
- 5. verifica del rispetto delle condizionalità previste nella CID e negli *Operational Arrangements*;
- 6. verifica del rispetto degli ulteriori requisiti PNRR connessi alla misura a cui è associato il progetto;
- 7. verifica del rispetto del principio del DNSH;
- 8. verifica del rispetto dei principi trasversali del PNRR.

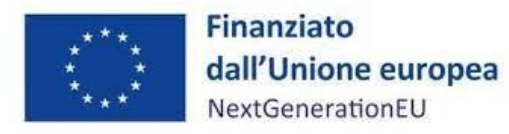

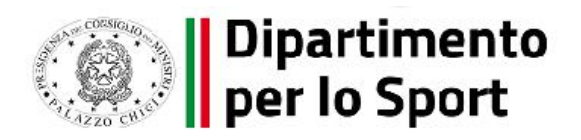

I punti di controllo per i quali il Soggetto attuatore è tenuto a dichiarare di aver effettuato la verifica sono quelli di cui ai punti 1-2-3-4-5 (che si trovano già *flaggati* a sistema in quanto obbligatori per tutti i Progetti PNRR) nonché anche quelli di cui ai punti 6-7-8 (applicabili per i Progetti ricadenti nell'ambito della *Misura M5C2 Investimento 3.1: Sport e inclusione Sociale*). Per tutti questi punti di controllo il Soggetto attuatore è tenuto a caricare a sistema opportuna documentazione.

## **7.1 Documentazione probatoria delle verifiche svolte**

Di seguito la documentazione probatoria da caricare a sistema per i controlli svolti. Si precisa che le check list dovranno essere compilate e sottoscritte dal Soggetto attuatore.

Nel caso di più check list spesa, le stesse andranno caricate in un unico file zip.

A. **Check list di autocontrollo per la verifica delle procedure di appalto ai sensi del D. lgs. 50/2016 e ss.mm.ii.** da compilare per ciascuna procedura di affidamento, dalla fase istruttoria alla fase post-aggiudicataria. Tale Check list andrà caricata nella sezione "Procedura di aggiudicazione", corredata dalle Attestazioni delle verifiche effettuate. La Check list e la relativa attestazione dovranno essere datate e firmate dal Responsabile del controllo.

La Check list si articola nelle seguenti 5 sezioni:

- 1. Parte generale;
- 2. Verifica del rispetto della normativa appalti: determina a contrarre e documenti di gara;
- 3. Verifica del rispetto della normativa appalti: commissione di gara e aggiudicazione;
- 4. Verifica del rispetto della normativa appalti: la stipula del contratto;
- 5. Verifica del rispetto della normativa appalti: esecuzione del contratto.
- B. **Check list di autocontrollo per la verifica della regolarità amministrativo-contabile delle spese** da compilare e caricare in corrispondenza dei *flag* di cui ai punti indicati nei paragrafi precedenti.

La Check list si articola nelle seguenti 6 sezioni:

1. Parte generale;

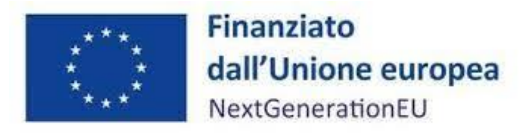

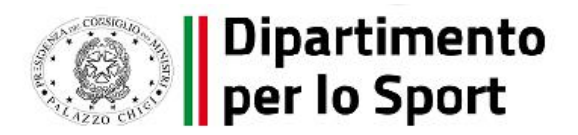

- 2. Verifiche generali sulla spesa;
- 3. Verifiche su fatture/altri documenti probatori;
- 4. Verifiche su documentazione comprovante i pagamenti;
- 5. Ulteriori elementi di verifica;
- 6. Completezza del fascicolo di progetto e conservazione della documentazione.

Tale Check list andrà caricata nella sezione "*Crea Rendiconto*", corredata dall'Attestazione delle verifiche effettuate. La Check list e la relativa attestazione dovranno essere datate e firmate dal Responsabile del controllo.

## C. **Check list sul rispetto del principio DNSH**

Per i progetti di Sport ed inclusione sociale, di cui alla M5C2I 3.1, ai fini dell'assolvimento del principio **DNSH – "Do No Significant Harm"** il Soggetto attuatore dovrà compilare le check list di verifica e controllo pertinenti per la misura di riferimento, allegate alla Guida Operativa per il rispetto di non arrecare danno significativo all'ambiente (DNSH) $^{10}$ .

In particolare, il Soggetto attuatore dovrà compilare la sezione "e*x ante*" per la verifica del rispetto del principio DSNH per ciascuna fase di attuazione dell'intervento; la sezione "*ex post*" dovrà essere invece compilata esclusivamente nella fase di chiusura dell'intervento medesimo. Le check list in questione devono essere datate e firmate dal Responsabile del controllo e/o da altro referente istituzionale individuato dal Soggetto attuatore.

## **Indicazioni per la compilazione delle Check list**

Si riportano di seguito alcune note per la compilazione delle check list:

## Sulla Voce "SI"

 $\overline{a}$ 

Occorre spuntare "SI":

• qualora il punto di controllo sia soddisfatto indicando nel campo "Elenco documentazione verificata" il riferimento esatto ad articoli o sezioni del documento o dei documenti o

<sup>&</sup>lt;sup>10</sup> Per ulteriori approfondimenti si rimanda alla Guida Operativa per il rispetto di non arrecare danno significativo all'ambiente (c.d. DNSH)" dell'Unità di Missione NG EU del MEF, diramate attraverso la circolare n. 33 del 13 ottobre 2022 e disponibili al seguente link: [https://www.rgs.mef.gov.it/VERSIONE-I/circolari/2022/circolare\\_n\\_33\\_2022/](https://www.rgs.mef.gov.it/VERSIONE-I/circolari/2022/circolare_n_33_2022/)

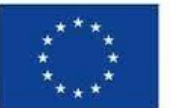

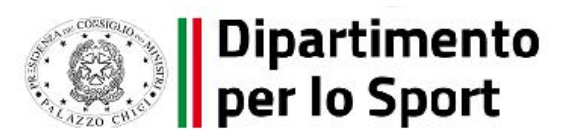

eventuali allegati, giustificativi di spesa da cui si possa riscontrare l'esito positivo del controllo, con l'obiettivo di agevolare le verifiche successive;

• qualora il punto di controllo richiami uno o più elementi che non si possano considerare pienamente soddisfatti indicando nel campo "NOTE" quali siano gli elementi mancanti e dandone adeguata motivazione.

### Sulla voce "NO"

Occorre spuntare "NO" qualora la verifica abbia avuto esito negativo (sono emerse criticità).

### Sulla voce "NA"

Occorre spuntare "N.A." qualora un punto di controllo sia da ritenersi non applicabile, ovvero qualora il punto di controllo richiami un elemento o più elementi non pertinenti alle specificità e/o alle caratteristiche dell'oggetto di controllo. Ad esempio, è opportuno segnare "N.A." qualora, per la natura e la tipologia della procedura di gara (es. procedura negoziata senza bando, affidamenti diretti, ecc…), non sia prevista o non sia pertinente l'applicazione di uno specifico punto di controllo indicato.

A tal riguardo, si raccomanda di indicare nel campo "NOTE" la motivazione per cui il punto si ritiene non pertinente.

## **Elenco documentazione verificata**

Indicare nel campo "Elenco documentazione verificata" la documentazione di Gara e la relativa documentazione giustificativa delle spese (a seconda della Check list considerata) nella quale sia possibile riscontrare la presenza dei punti di controllo in esame.

Il Soggetto attuatore dovrà conservare la documentazione probatoria delle verifiche effettuate nel proprio fascicolo di progetto (si veda il successivo cap. 9).

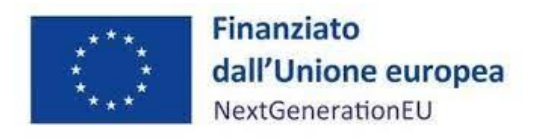

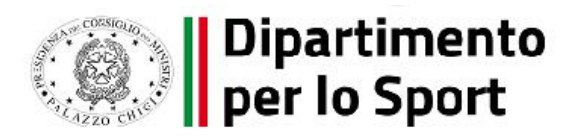

## **8 MISURE DI PREVENZIONE DI IRREGOLARITÀ E FRODI, CORRUZIONE, CONFLITTI DI INTERESSE E DUPLICAZIONE DEI FINANZIAMENTI**

### **8.1 Obblighi e adempimenti generali a carico del Soggetto attuatore**

Sulla base del quadro normativo di riferimento del PNRR, il Soggetto attuatore è tenuto ad espletare correttamente tutti gli adempimenti legati ai controlli ordinari previsti dalla normativa nazionale, in quanto fondamentali per tutelare gli interessi finanziari dell'Unione e garantire che l'utilizzo dei fondi PNRR sia conforme al diritto euro-unitario e nazionale applicabile. Ciò con particolare riferimento alla prevenzione, l'individuazione e la rettifica delle frodi, dei casi di corruzione e dei conflitti di interessi, nonché al rispetto del divieto del doppio finanziamento.

Il quadro normativo è costituito principalmente dalle disposizioni contenute nel Regolamento (UE) 2021/241 del 12 febbraio 2021 e più specificatamente, nell'art. 22, che nell'attuare il Dispositivo di ripresa e resilienza stabilisce, tra l'altro, che gli Stati membri sono tenuti ad adottare "tutte le opportune misure per tutelare gli interessi finanziari dell'Unione e per garantire che l'utilizzo dei fondi in relazione alle misure sostenute dal dispositivo sia conforme al diritto dell'Unione e nazionale applicabile, in particolare per quanto riguarda la prevenzione, l'individuazione e la rettifica delle frodi, dei casi di corruzione e dei conflitti di interessi. A tal fine, gli Stati membri prevedono un sistema di controllo interno efficace ed efficiente nonché provvedono al recupero degli importi erroneamente versati o utilizzati in modo non corretto. Gli Stati membri possono fare affidamento sui loro normali sistemi nazionali di gestione del bilancio".

Inoltre, nell'ambito del modello di *governance* per l'attuazione del PNRR, a livello nazionale si richiama il Decreto-legge n. 77 del 2021 che prevede che ogni Amministrazione Centrale responsabile di interventi adotti, tra le altre, anche "le iniziative necessarie a prevenire le frodi, i conflitti di interesse ed evitare il rischio di doppio finanziamento pubblico degli interventi".

Il sistema vigente consente di individuare nell'attività di controllo interno, una funzione indipendente per la verifica dell'adeguatezza dei sistemi di gestione e controllo del Soggetto attuatore, il quale, nella fase di attuazione del progetto di propria responsabilità, assume adempimenti e obblighi specifici in tema di controllo.

Come disposto dalla Circolare MEF n. 30 dell'11 agosto 2022 "*Circolare sulle procedure di controllo e rendicontazione delle misure PNRR"* e dalle allegate *"Linee Guida per lo svolgimento delle attività di controllo e rendicontazione delle Misure PNRR di competenza delle Amministrazioni centrali e dei* 

- 63/74 -

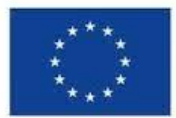

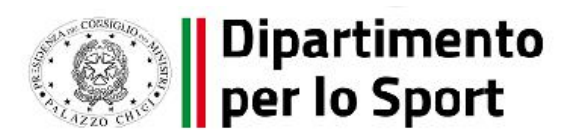

*Soggetti attuatori*" questi ultimi sono tenuti, tra gli altri, al rispetto degli obblighi relativi all'adozione di misure di prevenzione e contrasto di irregolarità gravi quali frode, conflitto di interessi, doppio finanziamento nonché verifiche dei dati previsti dalla normativa antiriciclaggio ("titolarità effettive").

In tal senso il Soggetto attuatore è tenuto, in primo luogo, a fornire al Dipartimento una generale rassicurazione in merito alla presenza all'interno della propria struttura di un sistema organico di procedure, principi, regole che devono essere rispettate e correttamente implementate in applicazione della normativa nazionale vigente e/o della regolamentazione interna (es. misure di prevenzione e controllo che discendono dall'applicazione della Legge anticorruzione n. 190/2012 e successive disposizioni normative; politiche di etica e integrità, ovvero norme, codici e procedure che contemplano le principali regole di condotta del personale o, in generale, modelli organizzativi e programmi di *compliance* "anticorruzione" adottati da Enti/aziende al fine di gestire e ridurre il rischio di reati contemplati nel d.lgs. 231/2001).

Su richiesta dell'Amministrazione Centrale titolare di misure PNRR o di altri competenti organi di audit e/o controllo, il Soggetto attuatore fornisce idonea documentazione circa l'esistenza e la corretta implementazione di tutte le misure di prevenzione e controllo trasversali e continuative previste dalla normativa vigente o dalla regolamentazione interna.

Rappresenta pertanto obbligo generale per il Soggetto attuatore adottare misure adeguate volte a rispettare il principio di sana gestione finanziaria, secondo quanto disciplinato nel Regolamento finanziario (UE, Euratom) 2018/1046, in particolare in materia di prevenzione dei conflitti di interessi, delle frodi, della corruzione e di recupero e restituzione dei fondi che sono stati indebitamente assegnati; a tal fine, il Soggetto attuatore comunica al Dipartimento le irregolarità o le frodi riscontrate a seguito delle verifiche di competenza.

Come previsto negli accordi/atti d'obbligo stipulati, al fine di assicurare il rispetto delle disposizioni in materia, il Dipartimento per lo Sport, nell'ambito delle attività delegate al Soggetto attuatore, ha previsto che quest'ultimo sia tenuto a:

• assicurare l'adozione di misure adeguate volte a rispettare il principio di sana gestione finanziaria secondo quanto disciplinato nel Regolamento finanziario (UE, Euratom) 2018/1046 e nell'art.22 del Regolamento (UE) 2021/240, in particolare in materia di

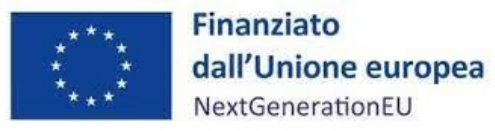

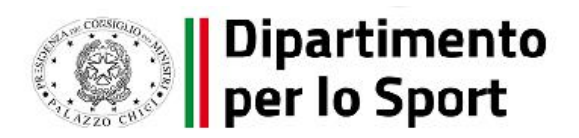

prevenzione dei conflitti di interessi, delle frodi, della corruzione e di recupero e restituzione dei fondi che sono stati indebitamente assegnati;

- adottare misure di prevenzione e contrasto di irregolarità gravi quali frode, conflitto di interessi, doppio finanziamento nonché verifiche dei dati previsti dalla normativa antiriciclaggio ("titolare effettivo") nella fase di attuazione del progetto di propria responsabilità;
- attestare l'assenza del doppio finanziamento sulle spese esposte a rendiconto.

### **8.2 Doppio finanziamento e conflitto di interesse**

Nell'ambito delle iniziative per prevenire ovvero contrastare le frodi, i **conflitti di interesse** ed evitare il rischio di **doppio finanziamento**, è richiesto al Soggetto attuatore quanto segue:

- nei bandi/avvisi emanati per la selezione dei soggetti esecutori delle attività, dovranno prevedere esplicitamente l'obbligo del rilascio di dichiarazione sostitutiva di atto di notorietà e di certificazione ai sensi del *DPR n. 445/2000* di assenza di conflitto di interesse;
- dovranno prevedere il rilascio di un'autodichiarazione di assenza di conflitto di interesse a carico dei funzionari della pubblica amministrazione che svolgono incarichi specifici nella procedura di gara (Responsabile unico del procedimento, membri delle Commissione di gara, ecc.) ed a carico dei partecipanti ai bandi di gara in linea con la normativa vigente del codice dei contratti pubblici (cfr. in particolare *artt. 42 e 77 del d.lgs. 50/2016*);
- in quanto responsabili della realizzazione operativa degli interventi, sono tenuti alla rilevazione dei dati dei progetti finanziati e, in particolare, degli elementi anagrafici e identificativi, della localizzazione, dei soggetti correlati al progetto, delle informazioni inerenti le procedure di affidamento di lavori, acquisto di beni e realizzazione di servizi, dei costi previsionali e delle relative voci di spesa, dei costi esposti, degli avanzamenti fisici, procedurali e finanziari, della raccolta e catalogazione della documentazione probatoria, nonché dell'avanzamento dei milestone e target collegati;
- per contrastare il rischio di doppio finanziamento e assicurare la trasparenza e la tracciabilità dei flussi finanziari, devono garantire che i progetti siano sempre corredati dal **CUP acquisito dal Soggetto attuatore**, di cui all'articolo 11 della *legge 16 gennaio 2003, n. 3*, che deve figurare già nella fase di avvio dei procedimenti ed in tutte le successive transazioni, inclusa

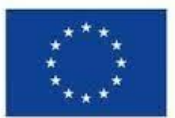

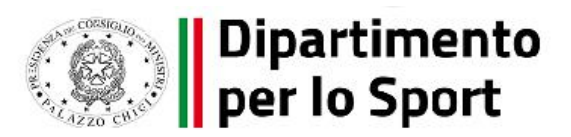

la fattura elettronica, gli ordini di impegno e di pagamento e la pertinente documentazione trasmessa al Dipartimento per ottenere l'erogazione delle risorse finanziarie di competenza;

• ove ne ricorrano i presupposti devono assicurare il rispetto della tracciabilità dei flussi finanziari ai sensi della *legge 13 agosto 2010, n.136*.

Gli esiti dei controlli effettuati saranno formalizzati dal Soggetto attuatore e resi disponibili al Dipartimento attraverso la compilazione e l'invio di apposite check-list di autocontrollo riferite alle diverse fasi dei procedimenti di attuazione delle operazioni.

Resta peraltro inteso che le disposizioni sopra descritte, a titolo esemplificativo e non esaustivo, afferiscono gli interventi finanziati con il PNRR ed integrano, senza sostituire, la normativa nazionale vigente in materia e le disposizioni interne che ogni Soggetto attuatore implementa per la prevenzione e gestione della corruzione così come, ad esempio, le misure previste dal Piano triennale per la prevenzione della corruzione e per la trasparenza che ogni Ente è tenuto ad adottare in conformità con le disposizioni di riferimento applicabili.

Per quanto riguarda il conflitto di interesse nello specifico, il Soggetto attuatore dovrà assicurare il rilascio da parte degli interessati delle previste dichiarazioni, la conservazione di queste e la registrazione nelle apposite *check list* degli atti concernenti la nomina di commissioni di valutazione e di ogni altro referente tecnico o amministrativo a vario titolo coinvolto nel procedimento di selezione, con la relativa copia di tutte le dichiarazioni sostitutive di atto di notorietà e di certificazione ai sensi del DPR n. 445/2000 rilasciate dal personale dell'Amministrazione o da esperti esterni, verificandone inoltre la conformità alla normativa vigente.

Il Soggetto attuatore, qualora accertati, è tenuto a comunicare tempestivamente al DPS i casi riferiti ad eventuali condotte illecite e frodi, i conflitti di interessi ed i doppi finanziamenti.

Il Dipartimento, dal canto suo, provvede, nell'ambito delle proprie attività di controllo, all'esecuzione di specifiche verifiche sull'assenza del doppio finanziamento, sull'assenza del conflitto d'interesse e il rischio di frode. Per tali finalità saranno utilizzati anche gli strumenti i dati e gli esiti presenti sul sistema informatico ReGiS nell'ambito dei controlli a campione e sulla base della valutazione del rischio delle misure attuate.

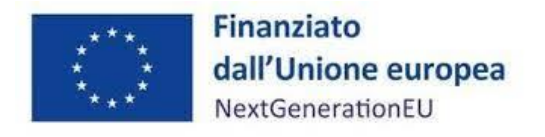

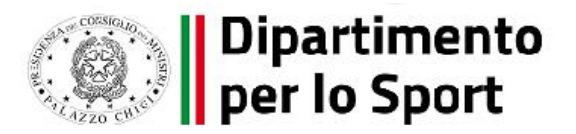

## **8.3 Il titolare effettivo**

Il Soggetto attuatore, nel rispetto di quanto previsto dall'art. 9 D.L. n. 77 del 31 maggio 2021, come già precedentemente definito, si obbliga ad assumere, nella fase di attuazione del progetto di propria responsabilità, obblighi specifici in tema di controllo, adottando misure di prevenzione e contrasto di irregolarità gravi quali frode, conflitto di interessi, doppio finanziamento nonché verifiche dei dati previsti dalla normativa antiriciclaggio ("titolare effettivo"), secondo quanto previsto dalla Circolare RGS n. 30 dell'11 agosto 2022.

In tale contesto, è utile richiamare l'attenzione del Soggetto attuatore su quanto disposto dal citato art. 22 del Regolamento (UE) 2021/241, al fine di assicurare la sana gestione finanziaria delle risorse, con particolare riguardo alla parte in cui è previsto, ai fini dell'audit e del controllo, l'obbligo di fornire dati comparabili sull'utilizzo dei fondi e sull'identificazione del **titolare effettivo**. In particolare, si sottolinea l'obbligo di rilevare le seguenti categorie standardizzate di dati, garantendone la disponibilità ed il relativo accesso:

- il nome del destinatario finale dei fondi;
- il nome dell'appaltatore e del subappaltatore, ove il destinatario finale dei fondi sia un'amministrazione aggiudicatrice ai sensi delle disposizioni nazionali o dell'Unione in materia di appalti pubblici;
- il/i nome/i, il/i cognome/i e la data di nascita del/dei titolare/i effettivo/i del destinatario dei fondi o appaltatore, ai sensi dell'articolo 3, punto 6, della direttiva (UE) 2015/849 del Parlamento europeo e del Consiglio;
- un elenco di eventuali misure per l'attuazione di riforme e progetti di investimento nell'ambito del piano per la ripresa e la resilienza con l'importo totale del finanziamento pubblico di tali misure e con l'indicazione dell'importo dei fondi erogati nell'ambito del dispositivo e di altri fondi dell'Unione.

Nell'ambito della Circolare RGS n. 30 dell'11 agosto 2022 vengono, inoltre, descritte le misure ex ante di prevenzione e contrasto dei conflitti di interessi e di verifica sul titolare effettivo, che il Soggetto attuatore deve mettere in campo **dalla fase di predisposizione ed approvazione dell'Avviso/bando di gara alla fase di stipula del contratto**.

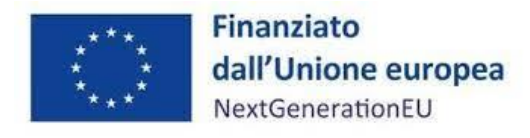

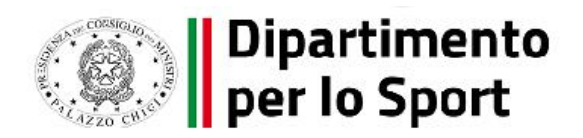

Nello specifico, il Soggetto attuatore è tenuto ad attestare i seguenti elementi (cfr. cap. 7 "*Verifiche del Soggetto attuatore*"):

- presenza dell'obbligo, all'interno della procedura di affidamento oggetto di controllo, dei dati necessari per l'identificazione del titolare effettivo da parte dei soggetti partecipanti;
- svolgimento delle verifiche, in fase di istruttoria delle domande di partecipazione alla gara, sull'effettiva trasmissione dei dati necessari per l'identificazione del titolare effettivo, da parte dei partecipanti alla procedura d'appalto, secondo le modalità indicate nei documenti di gara;
- svolgimento delle verifiche, in fase di stipula del contratto, sull'effettiva individuazione del "titolare effettivo" dell'aggiudicatario/contraente e se sono state adottate misure ragionevoli per verificarne l'identità, in modo che il soggetto obbligato sia certo di sapere chi sia effettivamente la persona fisica per conto della quale è realizzata l'operazione o l'attività.

L'attività svolta dovrà essere successivamente attestata su ReGIS, al fine di certificare lo svolgimento delle misure ex ante descritte. Il Soggetto attuatore dovrà conservare agli atti tutta la documentazione atta a comprovare le attività svolte e su richiesta del Dipartimento e/o dei competenti Organi di audit/controllo, detta documentazione dovrà prontamente essere messa a disposizione e/o trasmessa.

#### **8.4 Strumenti a supporto dei Soggetti attuatori**

In considerazione di quanto premesso, il Soggetto attuatore è tenuto ad assicurare, tra gli altri, la custodia e conservazione di tutti gli atti e la documentazione giustificativa su supporti informativi adeguati, rendendoli disponibili per lo svolgimento delle attività di controllo e di audit da parte degli Uffici e/o organi competenti: nello specifico è previsto l'utilizzo del sistema informatico ReGiS per svolgere i processi di gestione, attuazione, monitoraggio, controllo, rendicontazione e gestione finanziaria degli interventi di propria competenza, come previsto dall'articolo 1, comma 1043, legge 30 dicembre 2020, n. 178 (legge bilancio 2021), dalla Circolare RGS n. 27 del 21 giugno 2022 recante indicazioni sulle attività di Monitoraggio delle Misure PNRR, nonché dalle "Linee Guida per lo svolgimento delle attività connesse al monitoraggio del PNRR" e dal "Protocollo unico di colloquio".

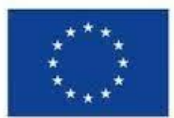

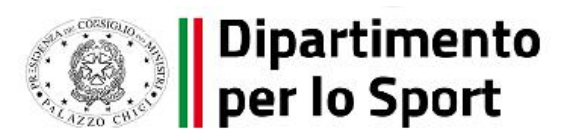

Per lo svolgimento delle attività di controllo precedentemente menzionate e, in particolare, di quelle connesse alla ricerca delle "titolarità effettive", nonché dei potenziali casi di "conflitto di interessi" e "doppio finanziamento", la Circolare RGS n. 30 dell'11 agosto 2022 e le allegate Linee Guida rimandano alla disponibilità sul Sistema Informativo ReGiS di piattaforme informatiche/banche dati ad hoc preposte (ARACHNE, PIAF-IT e ORBIS).

In merito a ciò, si fa menzione della recente Circolare del MEF n. 16 del 14 aprile 2023, che va ad integrazione delle citate Linee Guida e relativa al "Rilascio in esercizio sul sistema informativo ReGiS delle Attestazioni dei controlli svolti su procedure e spese e del collegamento alla banca dati ORBIS nonché alle piattaforme antifrode ARACHNE e PIAF-IT".

Con specifico riferimento al processo di abilitazione all'utilizzo dei "sistemi antifrode" ARACHNE e PIAF-IT si precisa che, terminata la prima fase di accreditamento delle Unità di Missione PNRR (o strutture omologhe), e il progressivo accreditamento delle altre articolazioni (Dipartimenti/Uffici) delle Amministrazioni titolari di Misure, i Soggetti Attuatori, chiamati a svolgere verifiche in tema di assenza di conflitto di interessi e doppio finanziamento, potranno, ove ritenuto necessario, formalizzare apposita richiesta alle Amministrazioni centrali di riferimento per l'estrazione da ARACHNE o PIAF-IT di report utili ad approfondire dati/informazioni o elementi di rischio emersi dai controlli eseguiti attraverso gli ordinari strumenti, utilizzati in coerenza con la normativa nazionale di riferimento.

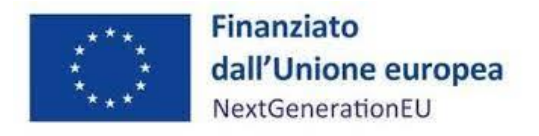

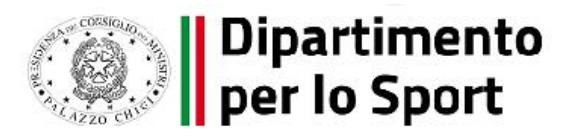

#### **9 OBBLIGO DI CONSERVAZIONE DEI DOCUMENTI**

Il Soggetto attuatore deve conservare la documentazione in fascicoli cartacei o informatici per assicurare la completa tracciabilità delle operazioni, nel rispetto di quanto previsto all'art.9 punto 4 del decreto legge 77/2021, convertito con legge n. 108/2021 e per i cinque anni successivi al pagamento del saldo o, in mancanza di tale pagamento, per i cinque anni successivi alla transazione, conformemente a quanto stabilito all'articolo 132 del Regolamento finanziario (UE, Euratom) 2018/1046 del Parlamento e del Consiglio. Tale periodo è di tre anni se il finanziamento è di importo pari o inferiore a 60 mila euro.

Tutta la documentazione archiviata dovrà, nelle diverse fasi di verifica e controllo, essere prontamente messa a disposizione su richiesta dell'Unità di Missione PNRR – Ufficio del Segretario Generale, dell'Ispettorato Generale per il PNRR, dell'Unità di Audit, delle competenti Autorità giudiziarie nazionali e della Commissione europea, dell'OLAF, della Corte dei Conti europea (ECA), della Procura europea (EPPO) e delle competenti autorità nazionali.

I fascicoli di progetto devono essere archiviati seguendo una struttura base che si articola sistematicamente in n.4 cartelle principali:

1. Documentazione di progetto (Accordo di concessione di finanziamento sottoscritto, CUP, eventuali modifiche al progetto, eventuali modifiche al progetto, relativi atti di approvazione/autorizzazione/nulla osta ecc.);

2. Documentazione amministrativo-contabile riferita alle singole procedure attuate dal Soggetto attuatore (articolata, per ciascuna procedura, in impegni giuridicamente vincolanti, documentazione giustificativa e documentazione attestante i pagamenti); suddivisa in due sottocartelle: procedura di aggiudicazione e gestione spesa. Per il dettaglio della documentazione, si veda il par. 9.1 .

3. Verifiche (check list, Attestazioni/certificazioni comprovanti il raggiungimento dei target associati all'intervento ecc).

4. Comunicazioni e scambio di informazioni con il Dipartimento per lo Sport, che dovranno avvenire per posta elettronica istituzionale e/o poste elettronica certificata, ai sensi del D.lgs. n. 82/2005, attraverso la casella di posta [pnrrsport@pec.governo.it](mailto:pnrrsport@pec.governo.it) (per gli interventi ricadenti nei

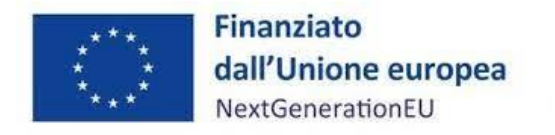

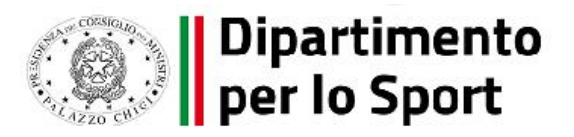

Cluster 1, 2 e 3) ovvero la casella di posta *pnrr.terzalinea@pec.governo.it* (per gli interventi ricadenti nella Terza linea di intervento) del Dipartimento per lo Sport.

### **9.1 Documenti a supporto della rendicontazione**

La rendicontazione della spesa a costi reali si basa sulle spese effettivamente sostenute e comprovate da documenti giustificativi di spesa e di pagamento. Con riferimento alle spese da inserire nel rendiconto, si fornisce un elenco, non esaustivo, della documentazione amministrativocontabile a supporto della rendicontazione che dovrà essere conservata in **fascicoli elettronici** per eventuali controlli in itinere ed ex post. Nel caso di documentazione da caricare sul sistema ReGiS (identificata con grassetto-sottolineato) si rinvia ai paragrafi precedenti.

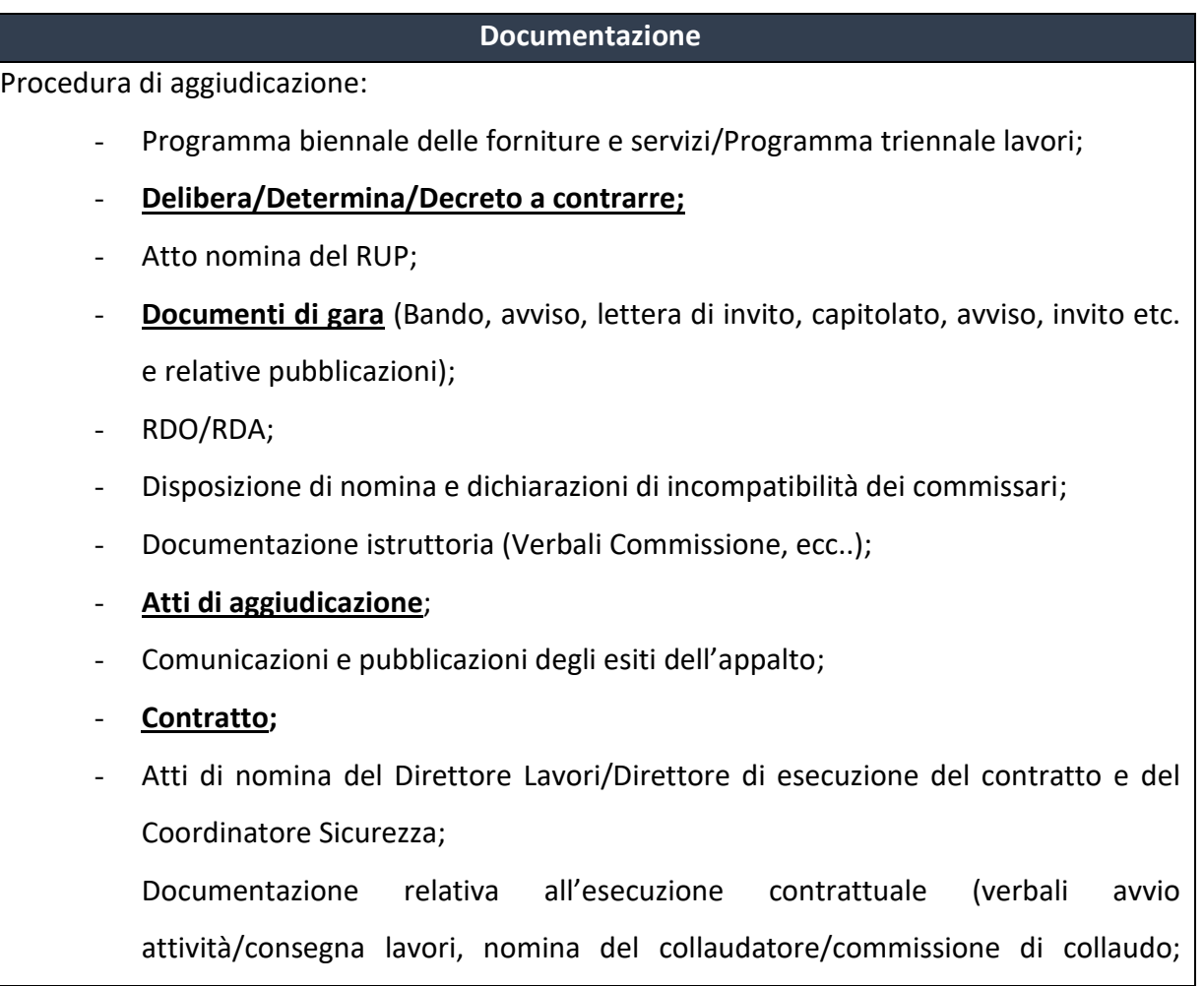

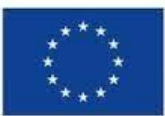

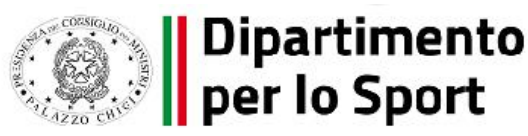

#### **Documentazione**

**certificati di collaudo/certificato di regolare esecuzione rilasciato per i lavori dal** 

**direttore dei lavori** ecc.).

Gestione Spesa:

- Fatture o altri documenti contabili con valore probatorio equivalente emessi dalle imprese appaltatrici;
- SAL e Certificati di pagamento debitamente approvati dal RUP (per i lavori); SAL/Relazioni e Certificati di regolare esecuzione debitamente approvati dal RUP (per forniture e servizi);
- **Determina di liquidazione** o atto equivalente, DURC, verifiche Equitalia, etc; F24 quietanzato relativo al versamento IVA in regime di split payment;
- **Mandati di pagamento quietanzati** o ad altro documento contabile comprovante l'avvenuto pagamento.

#### **Elementi da inserire nella fattura**

La fattura, oltre agli elementi previsti dalla normativa di riferimento, deve contenere le seguenti informazioni:

- Titolo del progetto;
- Indicazione "Finanziato dall'Unione Europea NextGenerationEU";
- Estremi identificativi del contratto a cui la fattura si riferisce;
- Numero della fattura;
- Data di fatturazione (deve essere successiva alla data di presentazione ed ammissione del progetto e successiva alla data di aggiudicazione);
- Estremi identificativi dell'intestatario;
- Importo (con imponibile distinto dall'IVA nei casi previsti dalla legge);
- Indicazione dettagliata dell'oggetto dell'attività prevista;
- CUP del progetto;
- CIG della gara;
- Estremi identificativi del conto corrente del soggetto realizzatore (obblighi di tracciabilità).
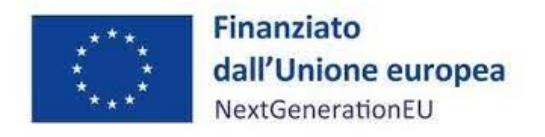

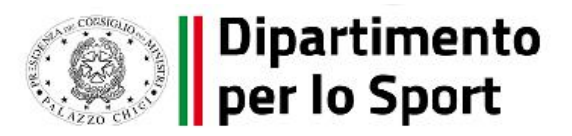

## **10 OBBLIGHI DI COMUNICAZIONE, INFORMAZIONE E TRASPARENZA**

I provvedimenti attuativi degli interventi devono contenere indicazioni operative circa il rispetto degli obblighi in materia di comunicazione e informazione previsti dall'art. 34 del Regolamento (UE) 2021/241. In particolare, è necessario garantire che i destinatari finali del finanziamento in ambito PNRR assicurino la visibilità del finanziamento dell'Unione per mezzo dell'emblema dell'UE e della dicitura "*Finanziato dall'Unione europea – NextGenerationEU*" in tutte le attività di comunicazione a livello di progetto, unitamente all'emblema del Dipartimento per lo Sport, rinvenibile al seguente link: [https://www.sport.governo.it/it/pnrr/notizie/obblighi-di-comunicazione-avviso-del-24](https://www.sport.governo.it/it/pnrr/notizie/obblighi-di-comunicazione-avviso-del-24-ottobre-2022) [ottobre-2022](https://www.sport.governo.it/it/pnrr/notizie/obblighi-di-comunicazione-avviso-del-24-ottobre-2022) Inoltre, quando viene mostrato in associazione con un altro logo, l'emblema dell'Unione europea deve essere mostrato almeno con lo stesso risalto e visibilità degli altri loghi. L'emblema deve rimanere distinto e separato e non può essere modificato con l'aggiunta di altri segni visivi, marchi o testi. Oltre all'emblema, nessun'altra identità visiva o logo può essere utilizzata per evidenziare il sostegno dell'UE.

Si richiama per gli opportuni approfondimenti le LINEE GUIDA PER LE AZIONI DI COMUNICAZIONE - Indicazioni operative per le azioni di informazione e pubblicità degli interventi finanziati con il Piano Nazionale di Ripresa e Resilienza (PNRR) Missione 5 - Componente 2 - Investimento 3.1 "Sport e inclusione sociale, pubblicato nel mese di febbraio 2023 sul sito del Dipartimento al seguente link: [https://www.sport.governo.it/media/4028/linee-guida-comunicazione-pnrr-febbraio-2023\\_rev1-](https://www.sport.governo.it/media/4028/linee-guida-comunicazione-pnrr-febbraio-2023_rev1-002.pdf) [002.pdf](https://www.sport.governo.it/media/4028/linee-guida-comunicazione-pnrr-febbraio-2023_rev1-002.pdf)

## **11 RESPONSABILI**

Il Responsabile della Misura per il Dipartimento per lo Sport è il Capo del Dipartimento, Cons. Flavio Siniscalchi.

## Contatti per l'assistenza tecnico-operativa:

Gruppo di Lavoro PNRR presso il Dipartimento per lo Sport – Presidenza del Consiglio dei Ministri Via della Ferratella in Laterano, 51, CAP 00184 – Roma. Email [pnrr.sport@governo.it](mailto:pnrr.sport@governo.it)

PEC per Interventi Cluster 1, 2 , 3: [pnrrsport@pec.governo.it](mailto:pnrrsport@pec.governo.it) PEC per Interventi Terza linea: [pnrr.terzalinea@pec.governo.it](mailto:pnrr.terzalinea@pec.governo.it)

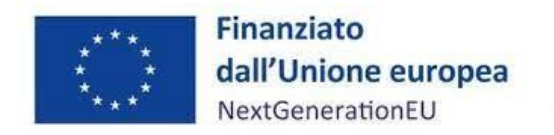

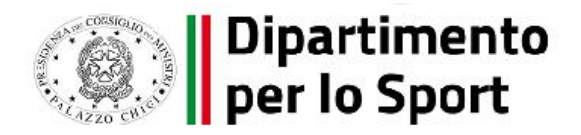

## **ALLEGATI**

- Allegato n. 1\_Timesheet
- Allegato n. 2\_Check list "Verifica affidamento";
- Allegato n. 3 \_Check list "Verifica ammissibilità della spesa";
- Allegato n. 4\_Attestazione di chiusura dell'intervento;
- Allegato n. 5\_Format variazione e-o rimodulazione progettuale.